# UNIVERSIDAD TÉCNICA DE AMBATO

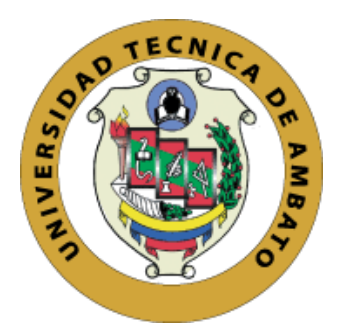

## FACULTAD DE INGENIERÍA EN SISTEMAS, ELECTRÓNICA E INDUSTRIAL

## MAESTRÍA EN FÍSICA APLICADA MENCIÓN FÍSICA COMPUTACIONAL

Tema: "Simulación de los tanques de almacenamiento de la central Illuchi de la empresa eléctrica provincial Cotopaxi ELEPCO S.A mediante dinamica de fluidos computacional" ´

Trabajo de titulación previo a la obtención del Grado Acádemico de Magíster en Física Aplicada mención Física Computacional

Modalidad de titulación: Proyecto de Desarrollo

Autor: Ingeniero, Edgar Roberto Salazar Achig Director: Ingeniero, Víctor Hugo Hidalgo Díaz, PhD.

Ambato - Ecuador

2022

#### APROBACIÓN DEL TRABAJO DE TITULACIÓN

A la Unidad Académica de Titulación de la Facultad de Ingeniería en Sistemas Electrónica e Industrial.

El Tribunal receptor de la Defensa del Trabajo de Titulacion, presidido por la Ingeniera ´ Elsa Pilar Urrutia Urrutia, Magíster, e integrado por los señores: Ingeniero Bolívar Efraín Morales Oñate, Magíster y el Ingeniero Luis Alberto Morales Perrazo, Magíster, designados por la Unidad Académica de Titulación de la Universidad Técnica de Ambato, para receptar el Trabajo de Titulación con el tema: "Simulación de los tanques de almacenamiento de la central Illuchi de la empresa eléctrica provincial Cotopaxi ELEPCO S.A mediante dinámica de fluidos computacional", elaborado y presentado por el señor Ingeniero Edgar Roberto Salazar Achig, para optar por el Grado Académico de Magíster en Física Aplicada mención Física Computacional; una vez escuchada la defensa oral del Trabajo de Titulación; el Tribunal aprueba y remite el trabajo para uso y custodia en las bibliotecas de la Universidad Técnica de Ambato.

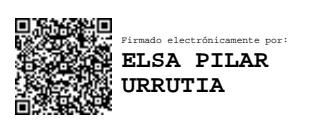

...........................................................

Ing. Elsa Pilar Urrutia Urrutia, Mg. Presidente y Miembro del Tribunal de Defensa

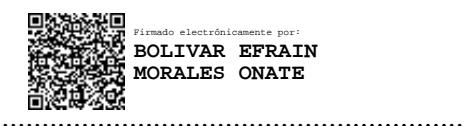

Ing. Bolívar Efraín Morales Oñate, Mg. Miembro del Tribunal de Defensa

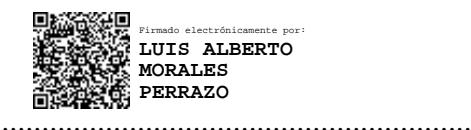

Ing. Luis Alberto Morales Perrazo, Mg. Miembro del Tribunal de Defensa

#### AUTORÍA DEL TRABAJO DE TITULACIÓN

La responsabilidad de las opiniones, comentarios y críticas emitidas en el Trabajo de Titulación, presentado con el tema: "Simulación de los tanques de almacenamiento de la central Illuchi de la empresa eléctrica provincial Cotopaxi ELEPCO S.A mediante dinámica de fluidos computacional", le corresponde exclusivamente a: Ingeniero Edgar Roberto Salazar Achig, Autor bajo la Dirección del Ingeniero, Víctor Hugo Hidalgo Díaz, PhD. Director del Trabajo de Titulación; y el patrimonio intelectual a la Universidad Técnica de Ambato.

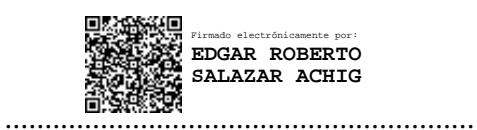

Ing. Edgar Roberto Salazar Achig AUTOR

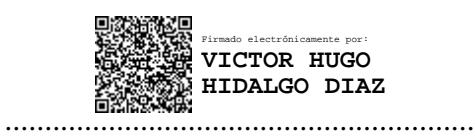

Ing. Víctor Hugo Hidalgo Díaz, PhD. DIRECTOR

#### DERECHOS DE AUTOR

Autorizo a la Universidad Técnica de Ambato, para que el Trabajo de Titulación, sirva como un documento disponible para su lectura, consulta y procesos de investigación, según las normas de la Institución.

Cedo los Derechos de mi Trabajo de Titulación, con fines de difusión pública, además apruebo la reproducción de este, dentro de las regulaciones de Universidad Técnica de Ambato.

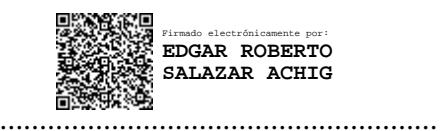

Ing. Edgar Roberto Salazar Achig C.C. 0502847619

### ÍNDICE GENERAL

### **CONTENIDO**

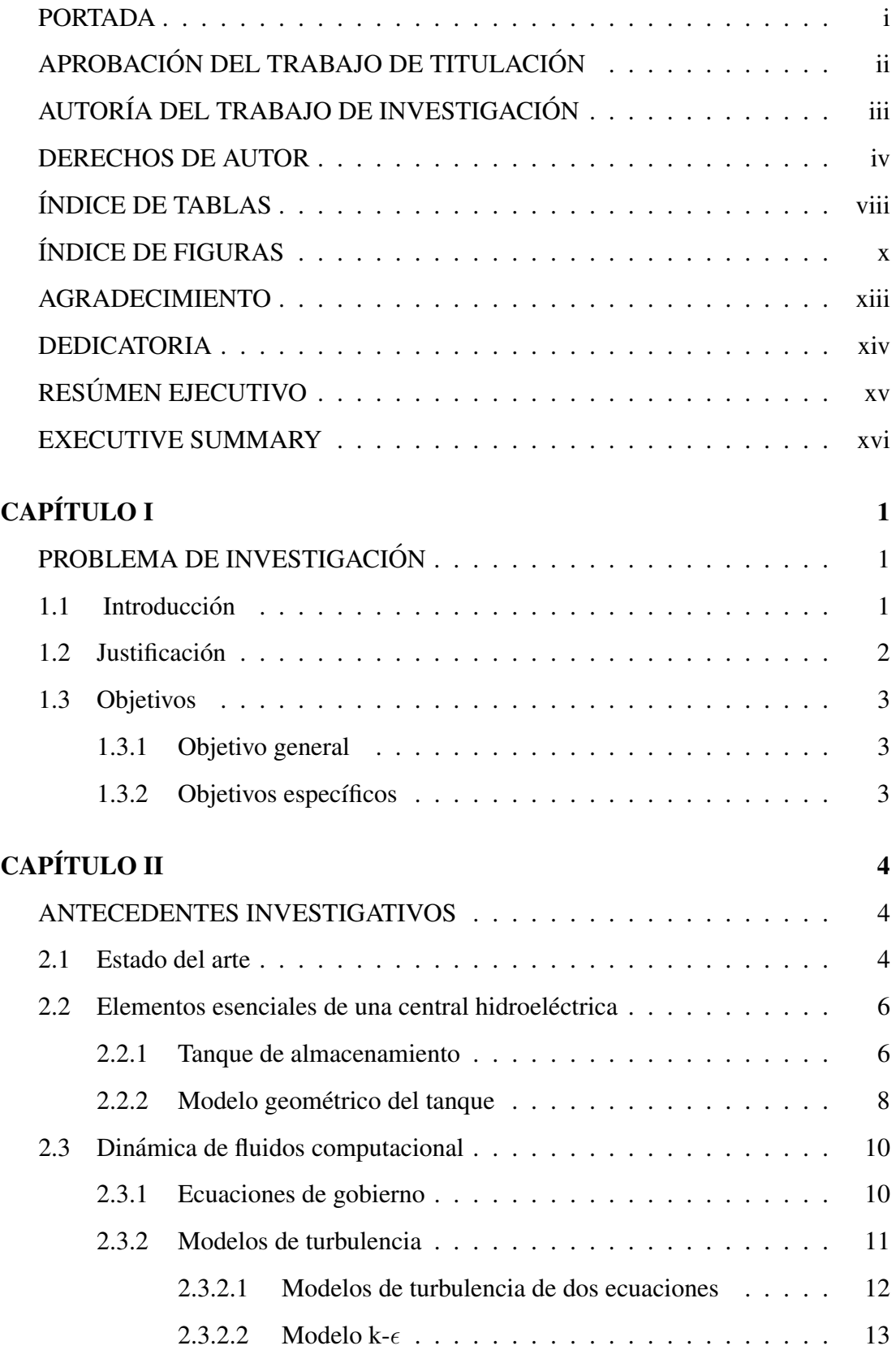

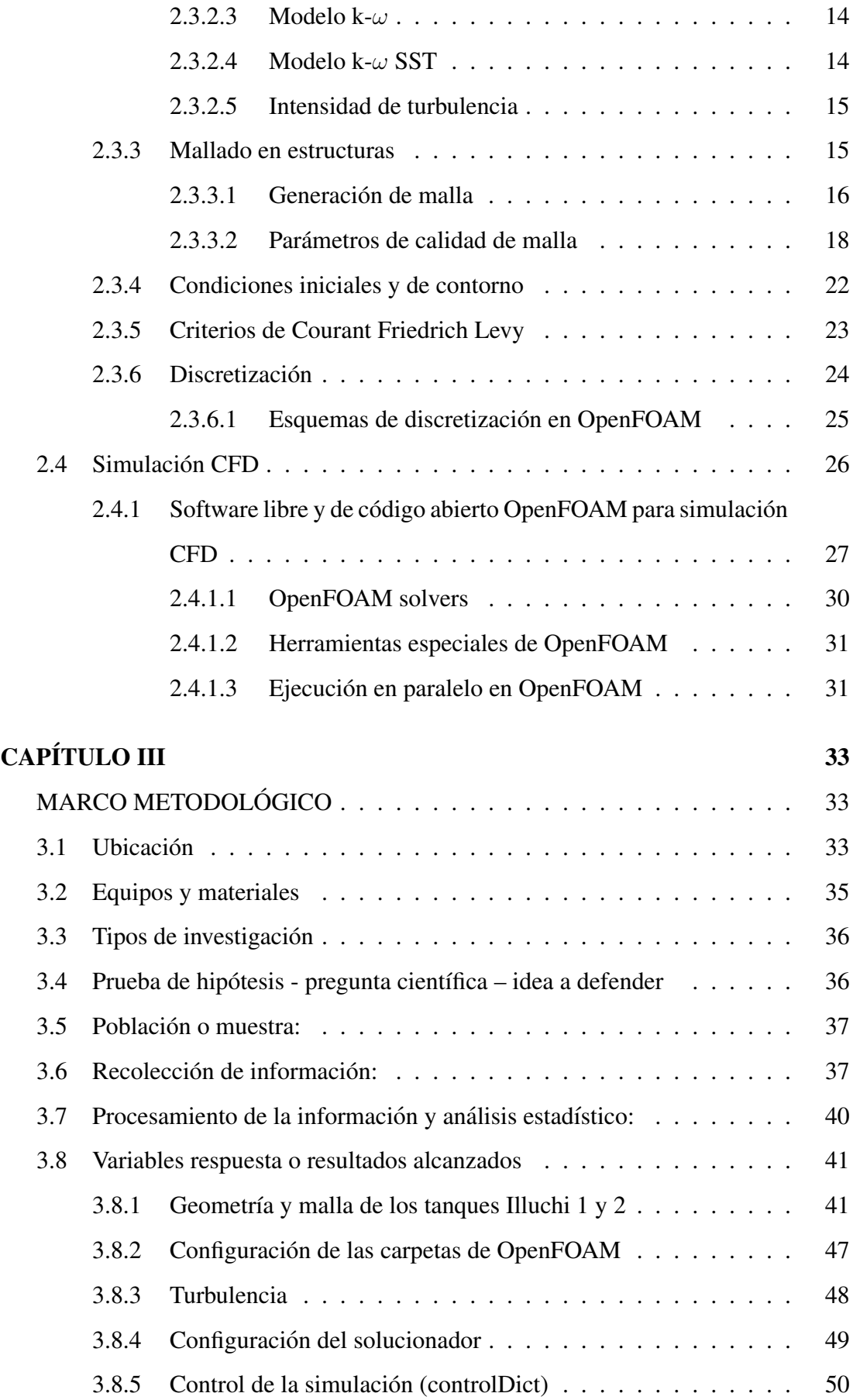

## CAPÍTULO IV 53

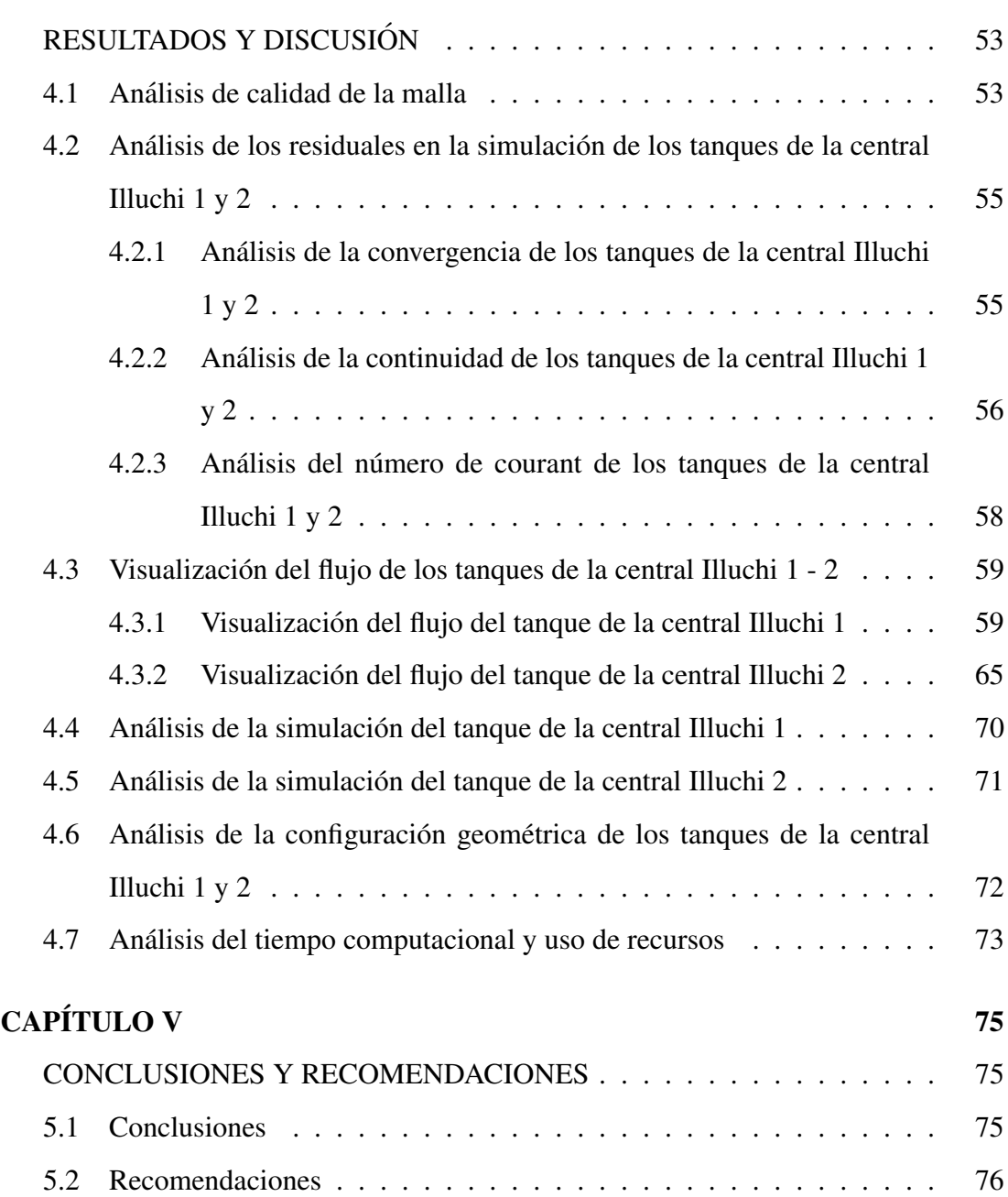

## ÍNDICE DE TABLAS

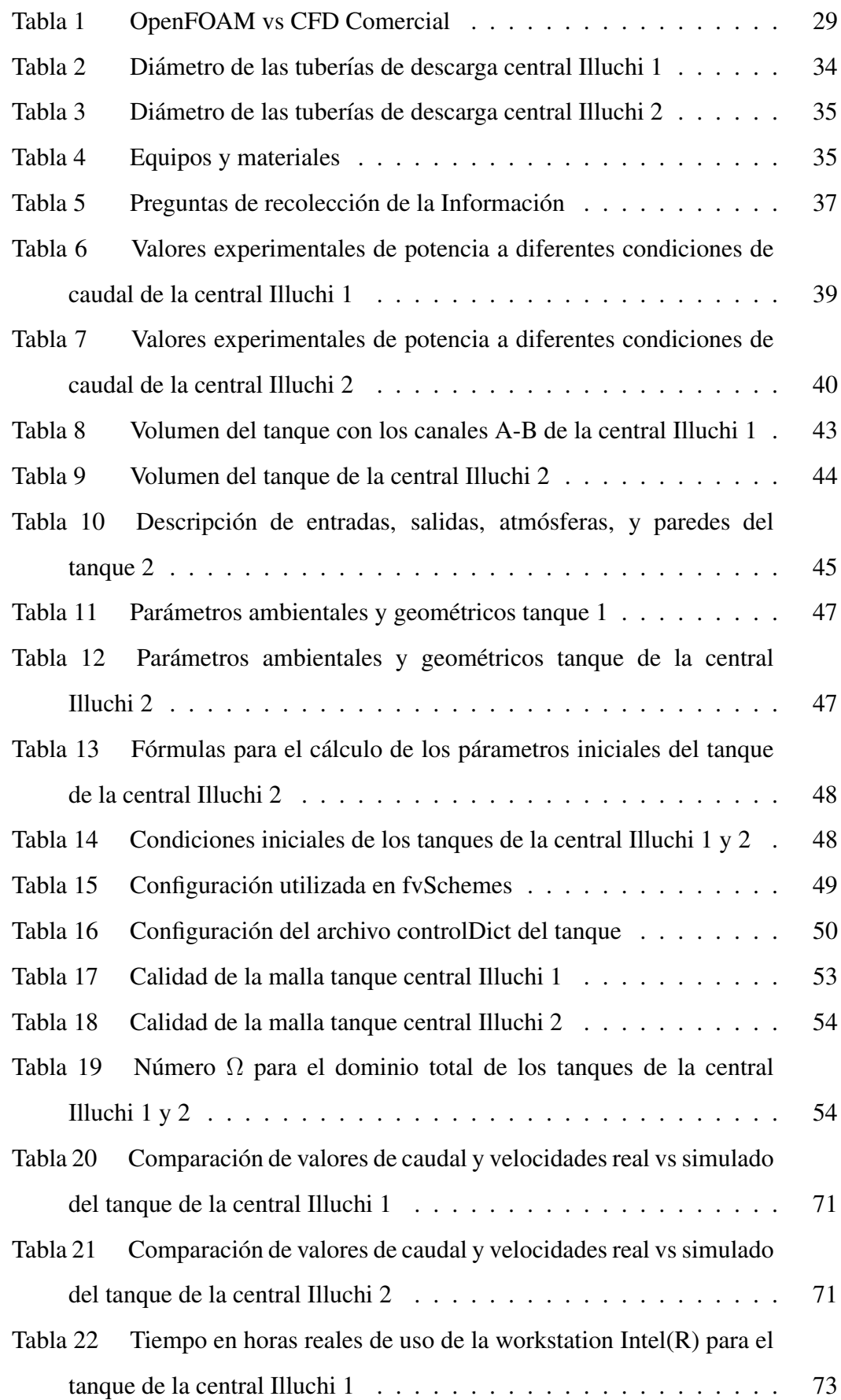

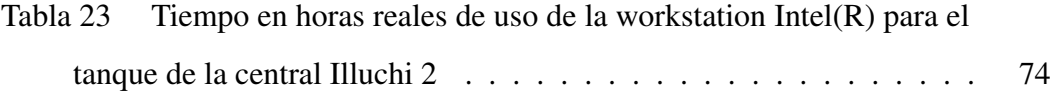

## ÍNDICE DE FIGURAS

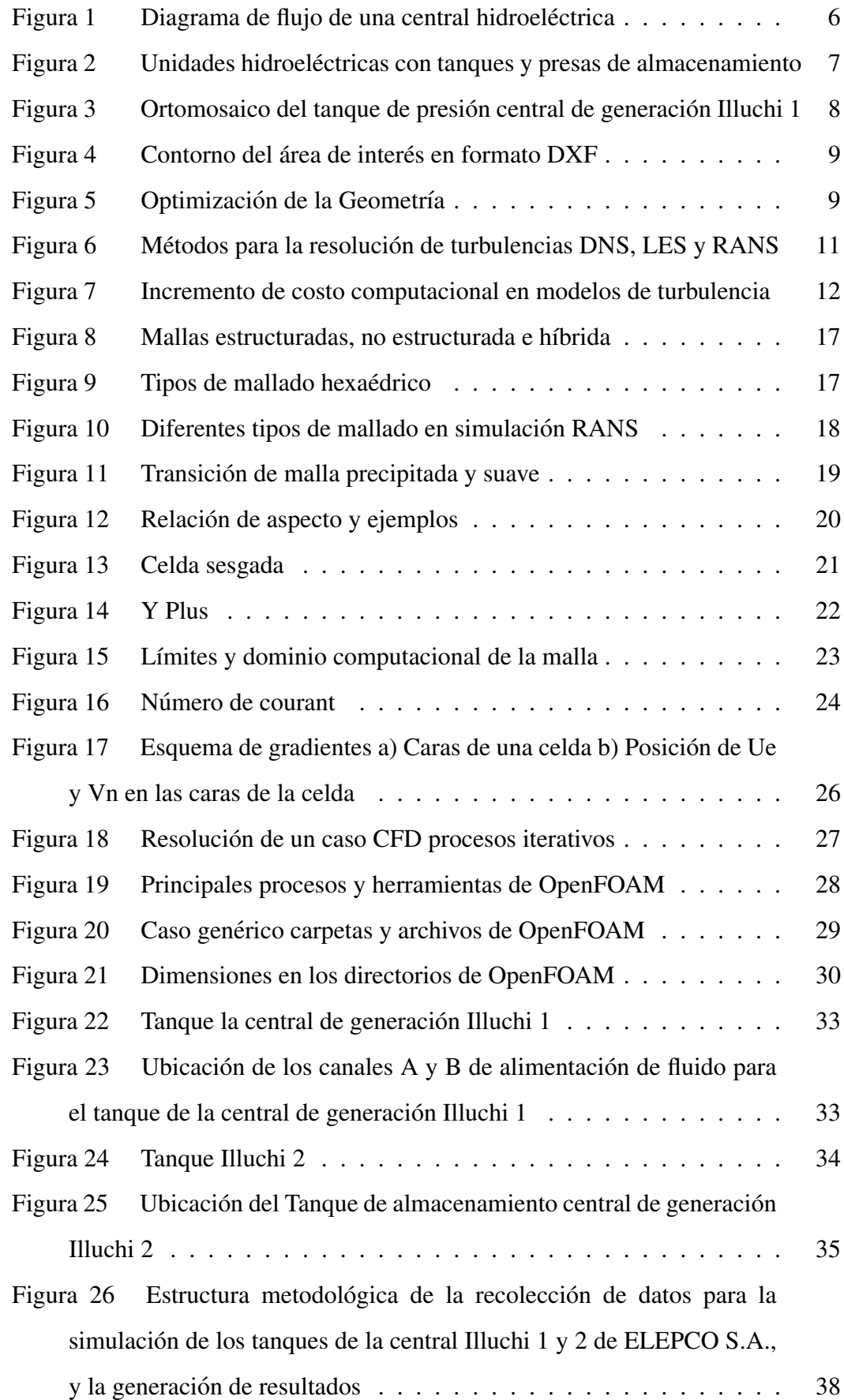

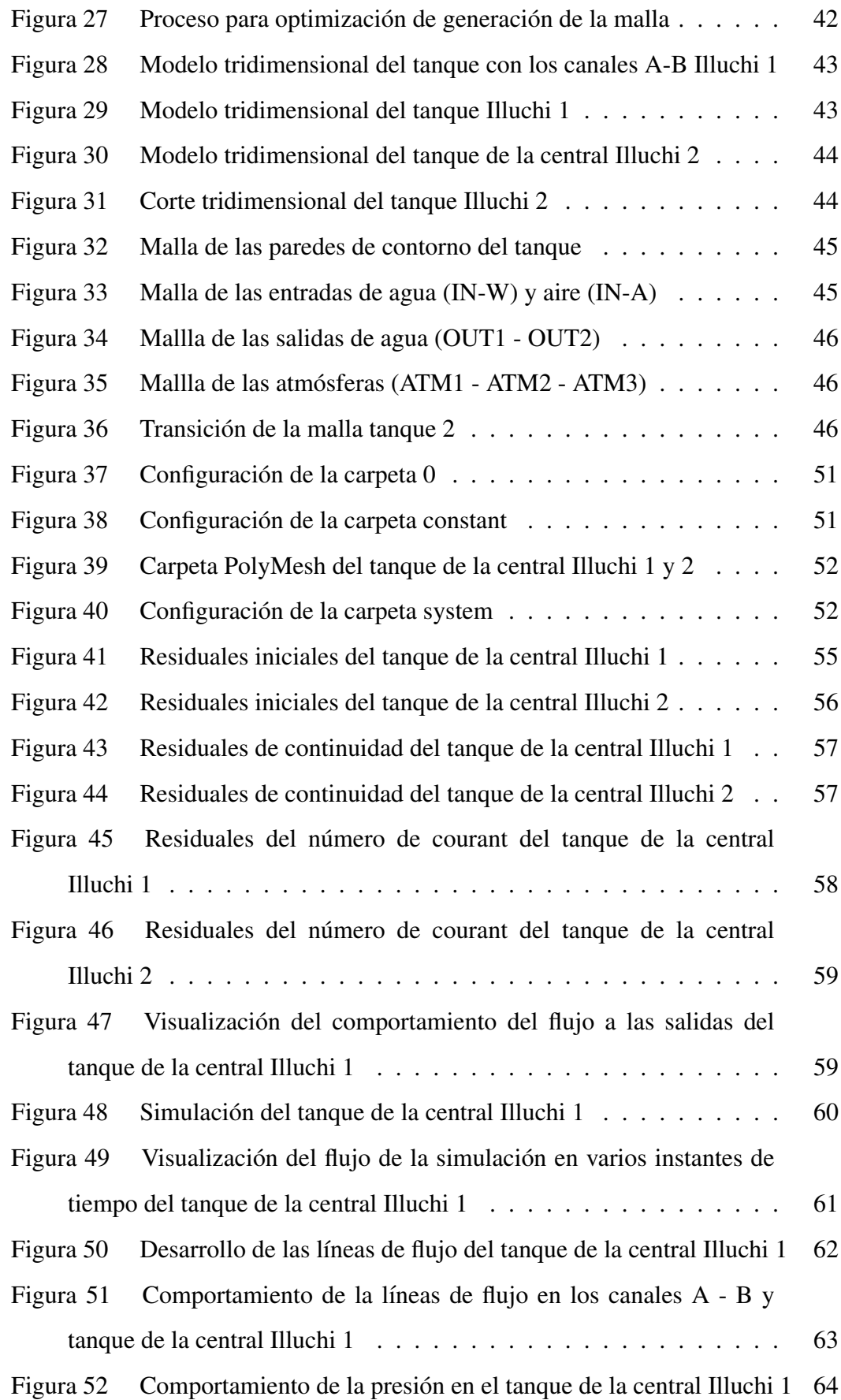

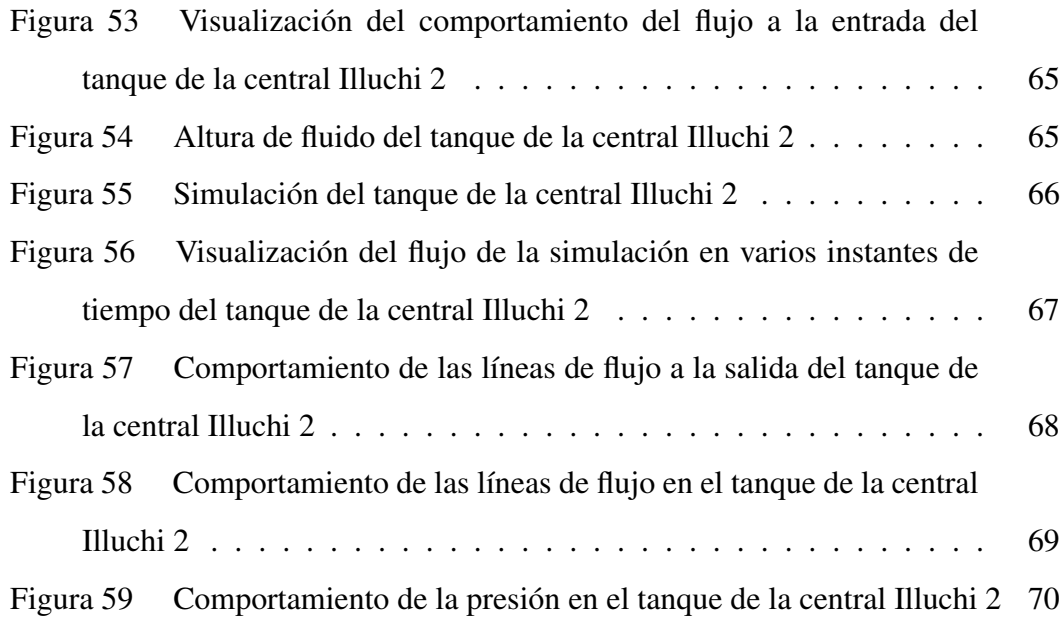

#### AGRADECIMIENTO

Primeramente, a Dios que es mi fortaleza, guía para alcanzar mis metas. A mis padres Edgar y María por haberme inculcado la perseverancia para alcanzar mis sueños, estando en los días y noches más difíciles de mi vida en especial en la realización de esta investigación, orgulloso de ser su hijo y que en este junto a mi en este momento tan importante. A mi hermana Yadira por el cariño y respaldo incondicional que me impulsan a salir adelante.

Stalin y Nadia personas fundamentales que me brindaron todo su apoyo, al estar en las horas más difíciles de esta investigación.

A mi tutor PhD. Víctor Hidalgo quien con su virtud, paciencia y constancia me guio en la realizacion de este trabajo, muchas gracias por ´ sus orientaciones.

A la Universidad Técnica de Ambato por abrirme las puertas para cumplir mi sueño de ser Físico, la misma que me guio y brindo sus copiosos conocimientos por medio de los excelentes docentes.

#### *Roberto*

#### DEDICATORIA

Dedico con todo mi corazón a mis padres Edgar y María la presente investigación, siendo quienes han creído en mí siempre, dándome ejemplo de humildad, superación y sacrificio enseñándome a valorar todo lo que tengo, lo que ha fomentado en mi el deseo de superación y triunfo en esta vida, espero contar siempre con su apoyo incondicional. También dedico a mi hermana Yadira por brindarme su apoyo su aliento y por el apoyo moral.

A mi abue María Cabrera por ser quien me enseño con el ejemplo que todo esfuerzo tiene su recompensa sus buenos consejos y guía en mi vida.

*Roberto*

## UNIVERSIDAD TÉCNICA DE AMBATO FACULTAD DE INGENIERÍA EN SISTEMAS, ELECTRÓNICA E INDUSTRIAL

### MAESTRÍA EN FÍSICA APLICADA MENCIÓN FÍSICA COMPUTACIONAL

TEMA: "SIMULACIÓN DE LOS TANQUES DE ALMACENAMIENTO DE LA CENTRAL ILLUCHI DE LA EMPRESA ELÉCTRICA PROVINCIAL COTOPAXI ELEPCO S.A MEDIANTE DINAMICA DE FLUIDOS COMPUTACIONAL" ´

AUTOR: Ing. Edgar Roberto Salazar Achig

DIRECTOR: Ing. Víctor Hugo Hidalgo Díaz, PhD.

#### LÍNEA DE INVESTIGACIÓN:

• Energía Renovable y desarrollo sostenible

FECHA: Mayo 16, 2022

### RESÚMEN EJECUTIVO

La presente investigación se enfocó en la simulación de los tanques de almacenamiento de la central Illuchi, mediante software CFD de codigo abierto OpenFOAM. Se ´ empezó con la fotogrametría mediante dron para levantar la geometría de la estructura de almacenamiento de agua, posteriormente se modelo mediante software CAD para su exportación en archivo STL, con ello poder utilizar la herramienta snappyHexMeshDict en la generación del mallado interno del flujo además del solver interFoam para fluidos incompresibles y el método RANS para resolver las ecuaciones de conservación de masa, energía y cantidad de momento en flujo multifásico. Al obtener un mallado óptimo de la geometría, se consiguió reproducir la turbulencia con el modelo  $k-\epsilon$  RNG, con el cual se representó aproximadamente el fenómeno de turbulencia de los tanques. Se utilizó ParaView y Gnuplot para la visualización y el análisis de los resultados para su respectiva validación con valores experimentales. Finalmente, después de 594 horas de procesamiento computacional se llegó a obtener resultados globales de la reproducción del fenómeno de la parte experimental con un error de 4.2  $\%$  y 3.3  $\%$  en la parte numérica para la central Illuchi 1 y 2 respectivamente de la medición de caudales a las salidas de las tuberías de presión, obteniendo características del flujo que se pudo capturar en la simulación.

Palabras clave: mallado, OpenFOAM, simulación, tanques de almacenamiento, turbulencia.

## UNIVERSIDAD TÉCNICA DE AMBATO FACULTAD DE INGENIERÍA EN SISTEMAS, ELECTRÓNICA E INDUSTRIAL

### MAESTRÍA EN FÍSICA APLICADA MENCIÓN FÍSICA COMPUTACIONAL

THEME: "SIMULATION OF THE STORAGE TANKS OF THE ILLUCHI PLANT OF THE PROVINCIAL ELECTRICITY COMPANY COTOPAXI ELEPCO S.A THROUGH COMPUTATIONAL FLUID DYNAMICS" AUTHOR: Ing. Edgar Roberto Salazar Achig DIRECTED BY: Ing. Víctor Hugo Hidalgo Díaz, PhD. LINE OF RESEARCH:

• Renewable Energies and sustainable development

DATE: May 16th, 2022

#### EXECUTIVE SUMMARY

This research focused on the simulation of the storage tanks of the Illuchi plant, using OpenFOAM open source CFD software. It began with photogrammetry by drone to lift the geometry of the water storage structure, then it is modeled using CAD software for export in an STL file, with this being able to use the snappyHexMeshDict tool in the generation of the internal mesh of the flow in addition to the interFoam solver for incompressible fluids and the RAN By obtaining an optimal mesh of the geometry, the turbulence was reproduced with the k- $\epsilon$  RNG model, with which the phenomenon of turbulence of the tanks was roughly represented. ParaView and Gnuplot were used for the visualization and analysis of the results for their respective validation with experimental values. Finally, after 594 hours of computational processing, overall results were obtained from the reproduction of the phenomenon of the experimental part with an error of 4.2  $\%$  and 3.3  $\%$  in the numerical part for the Illuchi 1 and 2 plant respectively of the flow measurement at the outlets of the pressure pipes, obtaining characteristics of the flow that could be captured in the simulation. Keywords: meshing, OpenFOAM, simulation, storage tanks, turbulence.

### **CAPÍTULO I**

#### PROBLEMA DE INVESTIGACIÓN

#### 1.1 Introducción

El Plan de creación de Oportunidades (2021 - 2025), menciona en el eje de Transición Ecológica, que Ecuador ha instalado 6.745 megavatios (MW) en subestaciones de distribución, las cuales deberán ser repotenciadas para atender la demanda actual y futura dado el crecimiento de esta en 3,5 % anual, teniendo como meta al 2025 ´ aumentar su capacidad instalada de generación eléctrica a 1.518,44 (MW), una de las políticas para cumplir con este propósito es "13.2 Promover la gestión sostenible del recurso hídrico en todos sus usos y aprovechamientos", para la protección de caudales de agua para consumo humano, producción y generación de energía [1]. Los tanques de almacenamiento son una herramienta fundamental en la gestión de los recursos hídricos [2], estos almacenan agua para ser liberada cuando aumenta la demanda agrícola o la producción de pequeñas centrales hidroeléctricas como es el caso de la Empresa ELEPCO S.A. que dispone de la central Illuchi Nº1 y Nº2 con una capacidad de generación de 5,24 MVA y 6,50 MVA respectivamente [3], la dimensión de los tanques y la configuración geométricas relacionan la capacidad y la superficie regada por el fluido [4], esta relación conlleva al análisis y simulación de los parámetros que definen el nivel de los tanques para mantener los valores esperados para el óptimo funcionamiento [5]. La propuesta que se presenta en este documento permitirá conocer la relación de causa-efecto de la geometría y comportamiento del fluido dentro del tanque [6]. Se hace necesario predecir como al variar las dimensiones del tanque afecta en la distribución de fluido [7] y su comportamiento, para lo cual se apoya en el procesamiento de datos de los perfiles de velocidad de agua [8]. Esta investigacion´ es de interés, porque se estudiará el comportamiento del fluido dentro del tanque de la central Illuchi  $N^{\circ}$ 1 [9], que forma parte de una central en cascada a través de un canal de tuberías alimenta a la central Illuchi N°2, el estudio contempla, el levantamiento de la geometría en 3D del tanque de almacenamiento y el análisis del comportamiento del fluido dentro de este por medio de la simulación numérica con CFD.

#### 1.2 Justificacion´

En Ecuador existen 71 centrales hidroeléctricas, de las cuales 66 son sin embalse que representan una potencia efectiva de 3443 (MW) [10], estas utilizan canales que toman una pequeña cantidad de agua del río y derivan en un pequeña estructura de concreto, la mayor parte de estas construcciones no cuentan con planos actualizados de los tanques de almacenamiento, la central Illuchi es una de ellas [11], lo cual provoca el desconocimiento del potencial hídrico teórico aprovechable.

El presente trabajo de investigacion muestra que una de las herramientas para ´ pronosticar el comportamiento del fluido y su interrelación con estructuras hidráulicas es la Dinámica de Fluidos Computacional (CFD), que permite aproximarse a las soluciones de las ecuaciones mediante técnicas numéricas, para obtener modelos computacionales confiables que es necesario evaluarlos con datos experimentales a partir de un modelo físico [12].

En la actualidad para la caracterización del modelo geométrico de tanques de almacenamiento de agua, se puede obtener mediante la fotogrametría aérea que utiliza drones para la captura de imágenes de la superficie geométrica del área de estudio las cuales mediante el procesamiento de información se pueden convertir en modelos 2D [13], estos se pueden utilizar mediante software CAD obteniéndose un plano 2D detallado y combinada esta tecnica con el levantamiento de mediciones de ´ profundidad del tanque se obtiene un modelo tridimensional, al cual se puede extraer la región del volumen interno del fluido para el análisis y simulación que recurren a soluciones numéricas las cuales pueden ser obtenidas a través de la Dinámica de Fluidos Computacional (CFD) [14], que realizan las aproximaciones numericas de ´ las ecuaciones de Navier Stokes [15], para la mejor comprensión del comportamiento de los fluidos [16], una de las ventajas que ofrece el análisis CFD es la reducción drástica del tiempo y el coste de nuevos diseños, la posibilidad de analizar sistemas o condiciones que son difíciles de simular experimentalmente.

Actualmente se dispone de varios estudios para comprender el comportamiento del fluido en estructuras hidráulicas, que permite el análisis del modelo físico pero no requiere una instalación, entre las herramientas utilizadas están los modelos promediados de Reynolds de las ecuaciones de Navier – Stokes (RANS) que hace posible este entendimiento [17], los modelos de dos ecuaciones son usualmente fin de predecir el comportamiento del agua en la naturaleza y su relacion con la es- ´ tructura, entre los más conocidos el modelo K- $\epsilon$ , K- $\omega$  y K- $\omega$  SST por su bajo coste computacional y buena aproximacion frente a otros modelos [18]. ´

Este estudio se enfocará en la generación de la geometría 3D y los patrones de flujo del tanque [19], [6] para su análisis y simulación CFD. De ello se mostrará una simulación computacional del estado actual.

#### 1.3 Objetivos

#### 1.3.1 Objetivo general

• Simular los tanques de almacenamiento de la central Illuchi de la empresa eléctrica provincial Cotopaxi ELEPCO S.A. mediante Dinámica de Fluidos Computacional

#### 1.3.2 Objetivos específicos

- Revisar el estado del arte referente a caracterizacion de tanques de almace- ´ namiento mediante Dinámica de Fluidos
- Determinar los principales parametros que influyen significativamente en la car- ´ acterización de tanques de almacenamiento
- Simular mediante métodos numéricos aplicados a dinámica de fluidos el comportamiento del fluido en el tanque de almacenamiento
- Analizar la configuración geométrica del tanque de almacenamiento

### **CAPÍTULO II**

#### ANTECEDENTES INVESTIGATIVOS

#### 2.1 Estado del arte

En el presente capítulo, se realiza una revisión de los parámetros que influyen significativamente en la caracterización de los tanques de almacenamiento mediante Dinámica de Fluidos Computacional, se describe los antecedentes investigativos, marco teórico, se exponen opiniones y criterios de la problemática, la conceptualización y los fundamentos teóricos correspondientes.

La publicación titulada "Assessment of CFD model performance for flows around a hydraulic structure of complex geometry" de Grivalszki, Fleit, Baranya, Jozsa ´ [20], considera que la simulación de dinámica de fluidos computacional (CFD) se ha convertido en una herramienta de investigacion ampliamente utilizada, pero para ´ muchos problemas, la configuración del modelo numérico e incluso la selección de un solucionador de dinámica de fluidos adecuado sigue siendo una tarea desafiante. Este es el caso del análisis de las características de flujo alrededor de estructuras hidráulicas geométricas complejas, donde la generación de mallas 3D, la aplicación de métodos correctos de modelado, simulación de turbulencias de superficies libres requieren una amplia experiencia y conocimiento, por lo cual se debe considerar la adecuada resolución de malla, métodos de refinamiento de malla, simulación y modelado de turbulencia.

Hatamkhani, Shourian, Moridi en su investigación "Optimal Design and Operation of a Hydropower Reservoir Plant Using a WEAP-Based Simulation–Optimization Approach" [21], indican que el diseño y la operación óptimos de un reservorio hidroeléctrico es un problema de complejo, por lo cual desarrollan un modelo de simulación en el cual consideran las variables de decisión que incluyen la capacidad de almacenamiento m´ınimo de operacion del reservorio y la capacidad instalada de ´ la central eléctrica, mientras que las variables del reservorio se determinan utilizando una política de operación predefinida de la central, después se examina el diseño y operación simultáneos del reservorio hidroeléctrico donde, además de las variables de diseño y las del reservorio también se optimizan como variables operativas, los resultados muestran que el diseño tiene más impacto en el beneficio obtenido del sistema comparando las operativas.

La publicación de Hidalgo, Diaz, Erazo, Simbaña, "Simplified simulation of a small Pelton turbine using OpenFOAM" [22], indica que Ecuador ha tenido un crecimiento en el sector energético con la implementación de centrales hidroeléctricas, por lo cual es necesario utilizar ingeniería inversa seguido de un análisis numérico para obtener el desempeño de pequeñas turbinas Pelton, debido a que no se tienen las dimensiones de la geometría el objetivo es obtener un modelo tridimensional en software CAD, que posteriormente será exportados a OpenFOAM, la investigación realiza una simulación numérica básica para mostrar que la ingeniería inversa se puede utilizar para evitar construir modelos experimentales.

En la investigación de Ladino, Santos, García "Simulación numérica CFD de la estructura de control y del sistema de compuertas radiales–represa El Quimbo" [23], se revisa brevemente e indica que describir matematicamente el comportamiento ´ hidráulico en estructuras conlleva a ecuaciones diferenciales no lineales, estas no cuentan con solución analítica, pero es posible obtener soluciones aproximadas a partir del método de volúmenes finitos (FVM), el cual convierte un medio continuo con variables infinitas en un medio discreto con geometrías estructuradas y condiciones de borde y contorno determinadas.

En la mayoría de los estudios, el objetivo común es solo maximizar la generación de energía o los ingresos de la venta de la energía generada, mientras que uno de los propósitos importantes de la construcción de las represas o tanques de almacenamiento es la gestión de los recursos hídricos. Pero esta función generalmente se ignora en las investigaciones realizadas sobre el diseño y operación de los reservorios hidroeléctricos. En el presente estudio, para la simulación de los tanques de una central hidroeléctrica, se emplea un enfoque de simulación en el que se utiliza el software OpenFOAM para desarrollar la simulacion del comportamiento del fluido ´ en el tanque de almacenamiento, teniendo en cuenta las dimensiones de los tanques sus configuraciones geométricas que relacionan la capacidad y la superficie regada por el fluido.

#### 2.2 Elementos esenciales de una central hidroeléctrica

En la Figura 1 se muestra el diagrama de flujo de una central hidroeléctrica típica. Los elementos esenciales de tal planta son los siguientes [24].

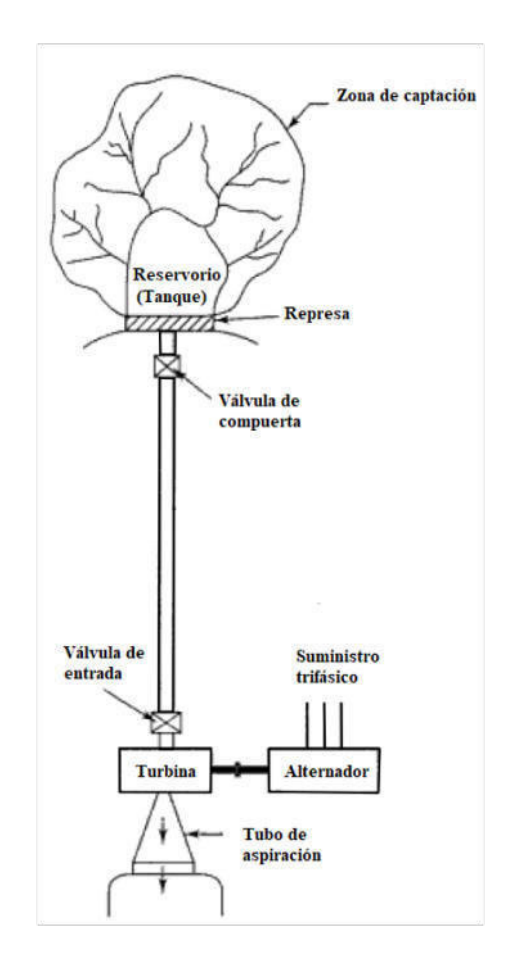

Figura 1: Diagrama de flujo de una central hidroeléctrica [24].

#### 2.2.1 Tanque de almacenamiento

El caudal varía considerablemente con el tiempo, por ejemplo durante la temporada de lluvias, cuando el arroyo está inundado, transporta una gran cantidad de agua en comparación con otras épocas del año en que la cantidad de agua transportada es considerablemente menor. Sin embargo, las demandas de energía normalmente no corresponden a tales variaciones del flujo natural de la corriente. Como tal, se requiere algún arreglo en forma de almacenamiento y tanque de depósito de agua para la regulación del flujo, de modo que esté disponible en la cantidad necesaria para cumplir con los requisitos de la demanda de energía en un momento dado [25].

El tanque puede definirse como la incautación de una cantidad consumible del exceso de agua durante las temporadas de flujo excedente para su uso en las estaciones secas. Esto se logra mediante la construcción de una presa a través del arroyo en un sitio adecuado y la construcción de un depósito de presión en el lado aguas arriba de la presa.

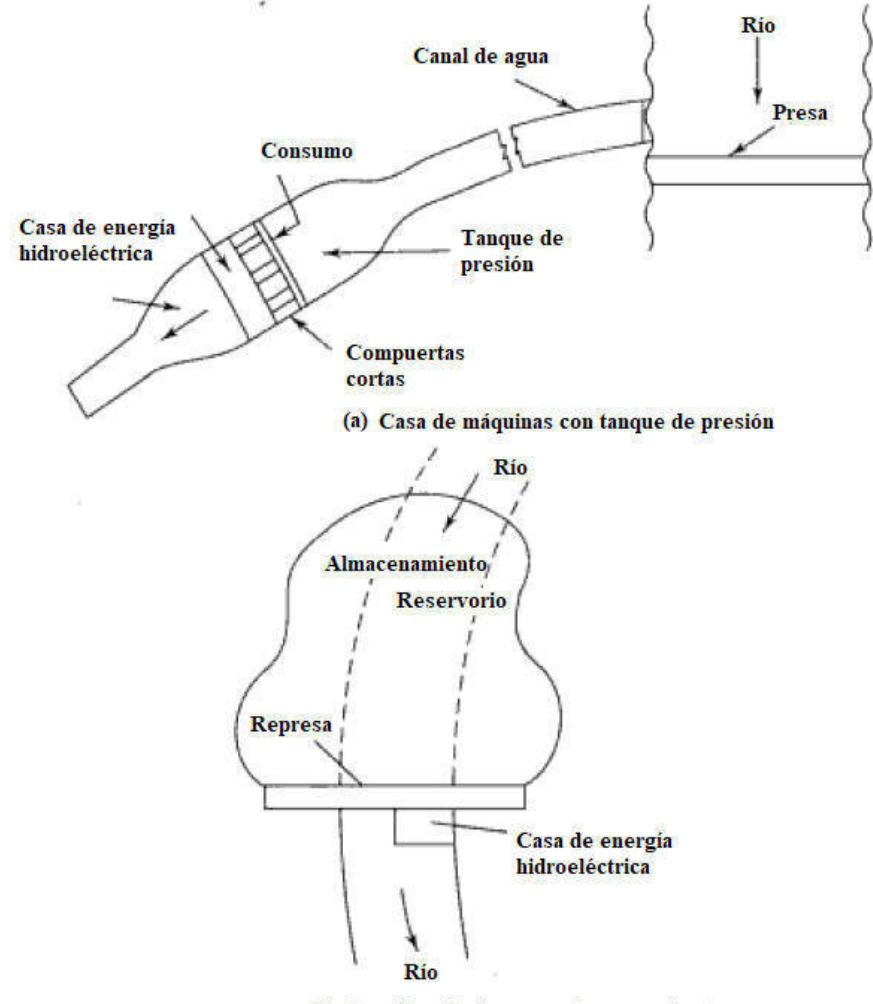

(b) Casa de máquinas con almacenamiento

Figura 2: Unidades hidroeléctricas con tanques y presas de almacenamiento [24].

Para analizar la energía que se produce en una central hidroeléctrica, se considera no solo la altura del salto, sino también el caudal que será turbinado, lo cual depende de las condiciones específicas de la cuenca hidráulica [26].

A menudo se requiere que las turbinas satisfagan la demanda de energía alta cuando el estanque suministra el exceso de agua requerida durante el período de lluvias. La Figura 2 muestra la ubicación de las casas de máquinas con el almacenamiento y tanques de presión.

#### 2.2.2 Modelo geométrico del tanque

El uso de un modelo geométrico bidimensional o tridimensional es, la primera decisión para la simulación numérica, antes de iniciar en pormenores geométricos del caso analizado [27].

Para obtener la geometría de la capacidad de almacenamiento de los tanques se utilizará la técnica de la fotogrametría que permite limitar con exactitud la forma, dimensiones y posición en el espacio de un objeto, utilizando básicamente medidas de una o más fotos tomadas por un dron [28], obteniéndose el área delimitada de los tanques (ver Figura 3), la toma de mediciones en campo para la profundidad del flujo y su reconstrucción como se muestra en la Figura 4 a partir de un programa CAD.

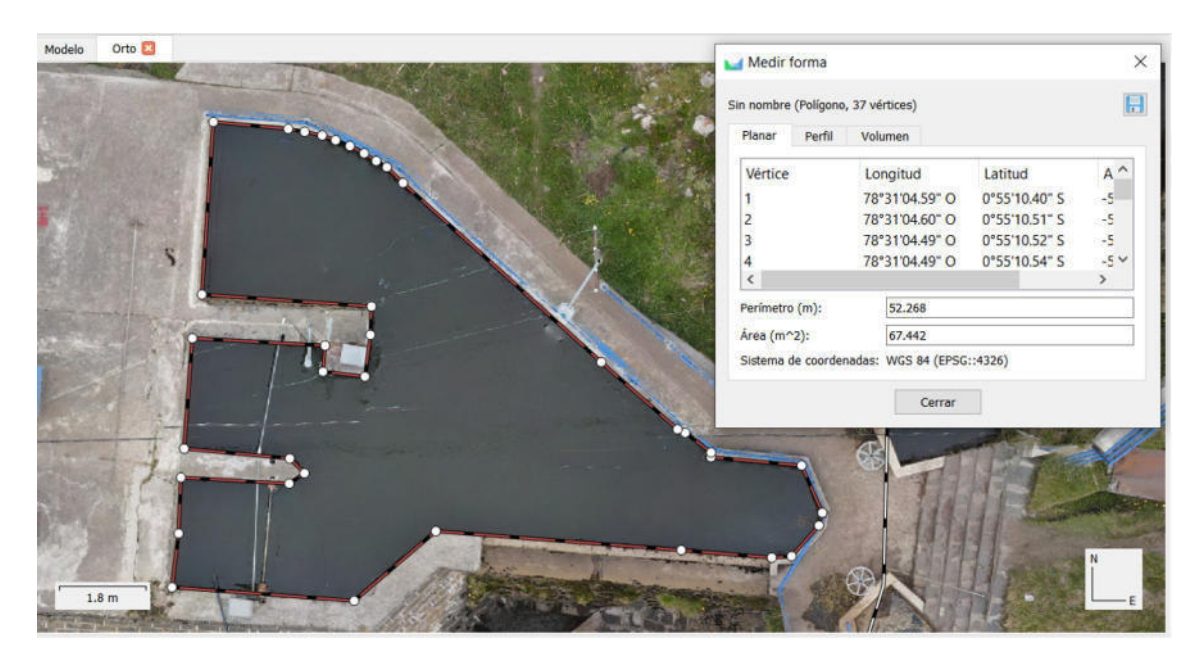

Figura 3: Ortomosaico del tanque de presión central de generación Illuchi 1

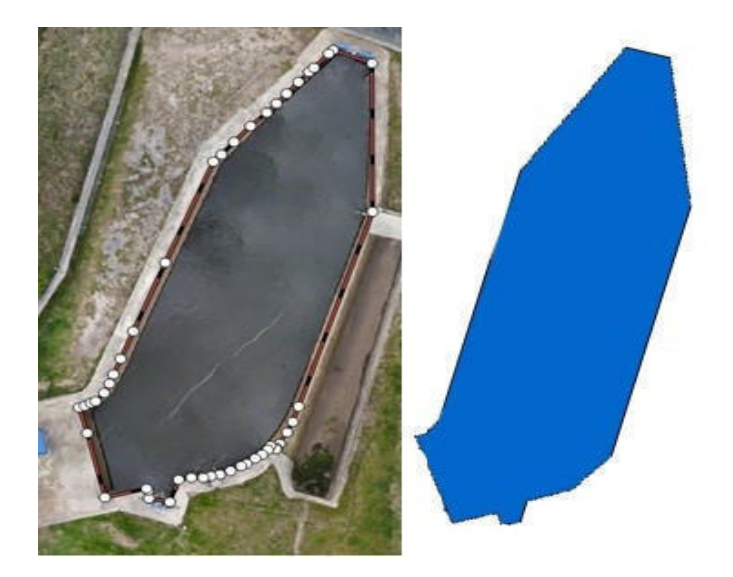

Figura 4: Contorno del área de interés en formato DXF

No es necesario modelar todos los detalles de la geometría (ver Figura 5), en algunos casos se debe considerar simplificar la geometría (quitar la geometría), la eliminación de los detalles puede ahorrar mucho tiempo al generar mallas, así que se recomienda siempre que sea posible [29].

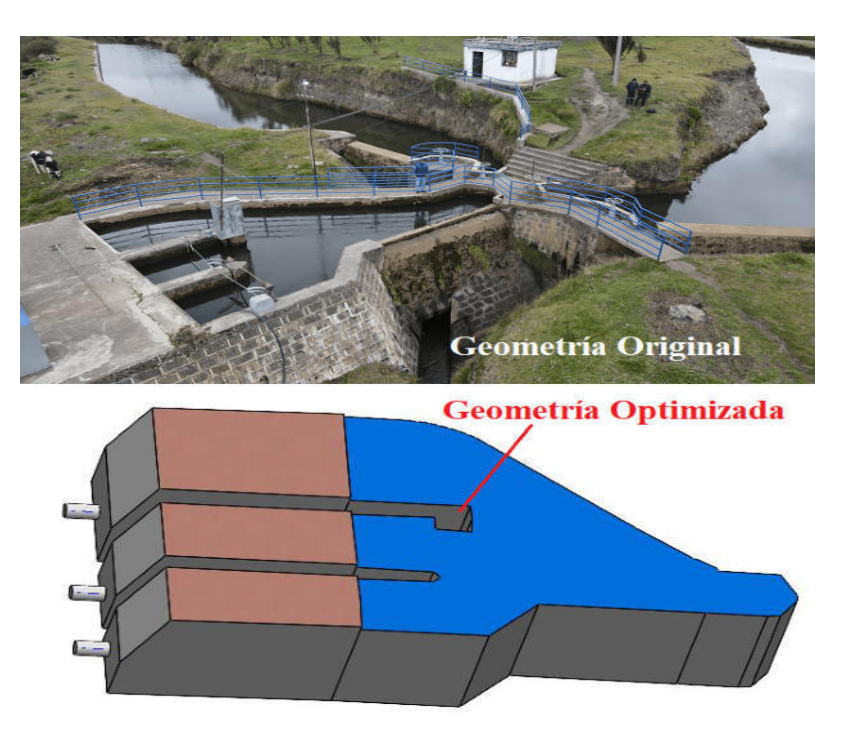

Figura 5: Optimización de la Geometría

#### 2.3 Dinámica de fluidos computacional

Un problema que afronta la simulación mediante dinámica de fluidos computacional es el tratamiento de las variaciones desordenados en las propiedades del flujo. Esto se debe a la turbulencia, debido a que es un fenómeno inestable, irregular y difícil de caracterizar [30]. Por lo cual, existen modelos numericos para el cierre de las ´ ecuaciones de Navier-Stokes, que permiten reducir el volumen de calculos a realizar ´ ajustandolos a la capacidad computacional aprovechable. ´

#### 2.3.1 Ecuaciones de gobierno

El fluido del tanque se considera flujo turbulento incompresible, en este tipo de flujos gobiernan las ecuaciones de conservación de masa y la ecuación de Navier-Stokes de Reynolds (RANS) [31], la ecuación de continuidad o ecuación de la masa se da en la ecuación 1, mientras que la ecuación 2 muestra la de conservación del momento.

$$
\frac{\partial \rho}{\partial t} + \vec{\nabla} . (\rho . \vec{V}) = 0 \tag{1}
$$

$$
\rho \frac{D\vec{V}}{Dt} = -\nabla P + \mu \nabla^2 \cdot \vec{V} + \rho g \tag{2}
$$

En el flujo es estacionario, se anulan las derivadas respecto del tiempo (Ver ecuación 3):

$$
\vec{\nabla} \cdot (\rho \cdot \vec{V}) = 0 \tag{3}
$$

La ecuación 4 muestra si es incompresible  $\rho = cte$ :

$$
\vec{\nabla} \cdot (\vec{V}) = 0 \tag{4}
$$

Es importante tener en cuenta que al asumir estacionario e incompresible es lo mismo que transitorio e incompresible, porque la densidad es constante en el espacio y el tiempo, con lo que la derivada del tiempo desaparece.

Despejando 
$$
\rho \frac{D\vec{V}}{Dt}
$$
 de la ecuación 2 se tiene:

$$
\rho \frac{D\vec{V}}{Dt} = \rho \left[ \frac{\partial V}{\partial t} + (V.\nabla)V \right]
$$
\n(5)

Se puede observar de la ecuación 5 que aparece el término convectivo  $(V.\nabla)V$ , que es no lineal el cual causa que no se cierre el sistema de ecuaciones para el tratamiento de la turbulencia, a fin de su resolución se plantean distintos enfoques los cuales se diferencian de acuerdo al uso computacional, se puede identificar tres modelos simulación numérica directa (DNS) [32], donde todas las dinámicas generadas a partir de la Navier-Stokes se simulan en todas las escalas espaciales y temporales, tambien´ el modelo Large-Eddy Simulation (LES) [33], que se resuelven computandose las ´ grandes escalas o el Renyolds-Averaged Navier-Stokes (RANS) que modelan parte del fenómeno con un menor costo computacional [34].

A continuación, se muestra en la Figura 6 los métodos para la resolución de la turbulencia, donde el espectro de la energía cinética de la turbulencia  $k$  en función de la onda  $\xi = 2\pi/\lambda$  en donde se puede observas los métodos DNS, LES y RANS [18].

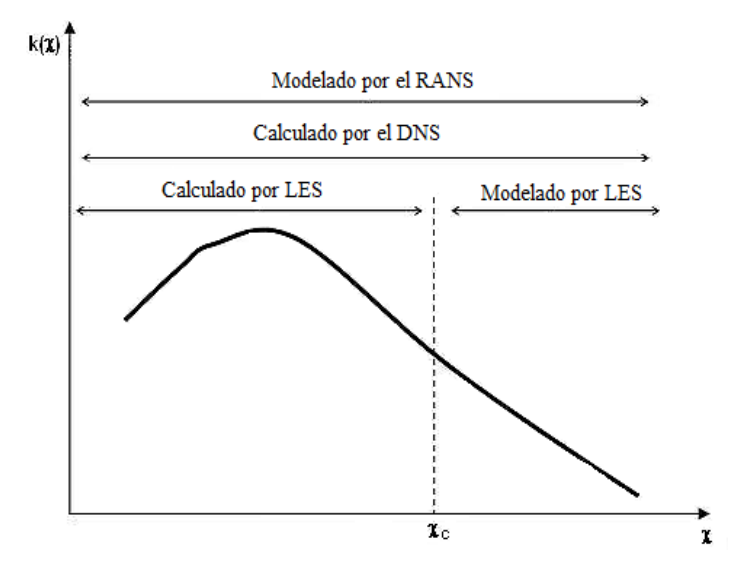

Figura 6: Métodos para la resolución de turbulencias DNS, LES y RANS [18].

#### 2.3.2 Modelos de turbulencia

A pesar de décadas de estudio, no existe una hipótesis teórica para modelar la evolución de flujos con turbulencia, para representar de manera realista un problema dado, de la Figura 6 se puede concluir que existe compensación entre la precisión y el costo computacional para cada modelo de resolucion de turbulencia, en la Figura 7 se ´ muestra el incremento de costo computacional de los modelos RANS y LES [35].

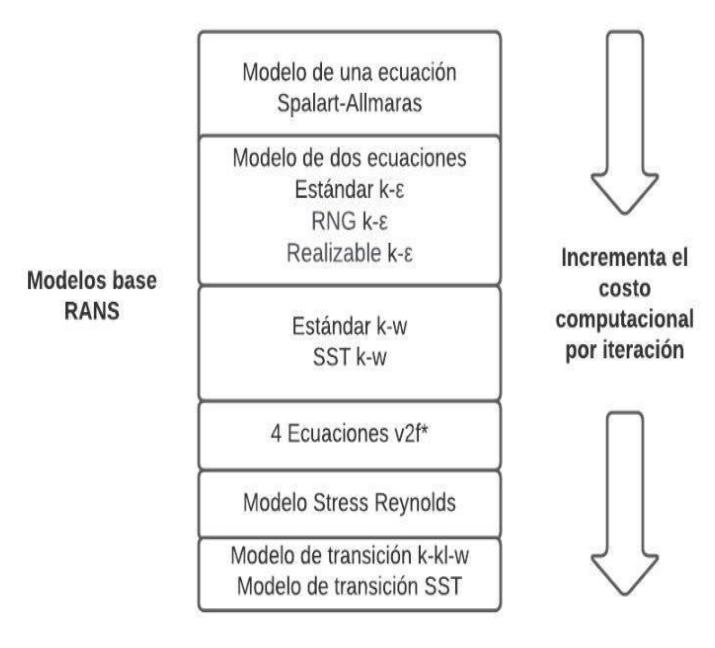

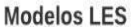

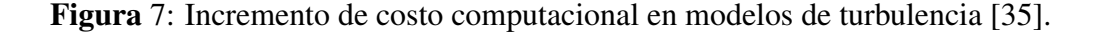

El modelo LES definitivamente tiene la capacidad de producir resultados con mayor precisión y confiables que las simulaciones del método RANS, desafortunadamente LES tiene una mayor complejidad de simulación y un costo computacional mucho mayor debido a que resuelve una mayor parte del flujo, sin embargo, la mayor complejidad de la simulación hace que sea más fácil arruinar una simulación LES que una RANS [35], del tipo RANS, los modelos de turbulencia de dos ecuaciones son usualmente utilizados, entre los más conocidos el modelo K- $\epsilon$ , K- $\omega$  y K- $\omega$  SST por su bajo coste computacional y buena aproximación frente a otros modelos [18].

#### 2.3.2.1 Modelos de turbulencia de dos ecuaciones

Debido a la importancia de las características del flujo en un canal de transporte de agua, se han realizado muchos intentos para modelar las características del flujo. El tratar de reemplazar los costosos, lentos enfoques experimentales y los modelos analíticos con procedimientos de simulación numérica que utilizan dinámica de fluidos computacional (CFD). La seleccion del modelo de turbulencia adecuado es uno de los ´ problemas más importantes para este tipo de modelado numérico se tiene el k- $\epsilon$ , k- $\omega$  $k-\omega$  SST, existe una compensación entre la precisión y los costos computacionales para cada uno de estos modelos (Ver Figura 7), [36].

#### 2.3.2.2 Modelo k- $\epsilon$

El k-épsilon (k -  $\epsilon$ ) se usa para simular las características de flujo promedio en condiciones turbulentas. Pertenece a la familia de modelos de turbulencia de Navier Stokes (RANS) con promedio de Reynolds, en la que se modelan todos los efectos de la turbulencia, resuelve dos ecuaciones de transporte la primera es la energía cinética turbulenta (k) y la tasa de disipación ( $\epsilon$ ) la cuál determina la tasa de disipación, para la condición inicial de la turbulencia isotrópica, la energía cinética turbulenta se puede calcular mediante la ecuación 6 y la ecuación 7 [35]:

$$
k = \frac{3}{2}(I|U_{ref}|)^2
$$
 (6)

Donde:

 $I =$ Intensidad de turbulencia[%]

 $U_{ref}$  = Velocidad de flujo de referencia  $[ms^{-1}]$ 

Para el cálculo de la turbulencia isotrópica en k- $\epsilon$ , la tasa de disipación se puede estimar con la ecuación 7:

$$
\epsilon = \frac{C_{\mu}^{0.75}k^{1.5}}{L} \tag{7}
$$

Donde:

 $C_{\mu}$  Una constante de modelo igual a 0.09 por defecto [-]

 $L =$ Una escala de longitud turbulenta de referencia [m]

La viscocidad turbulenta se puede estimar con la ecuación 8 [35]:

$$
vt = 0.09 \frac{k^2}{\epsilon} \tag{8}
$$

Donde:

 $k =$  Energía cinética turbulenta

 $\epsilon$  = Turbulencia isotrópica en epsilon

#### 2.3.2.3 Modelo k- $\omega$

Este modelo captura el efecto de las condiciones de flujo turbulento, es un modelo de dos ecuaciones de conservación, indica la convección y la difusión de la energía turbulenta, las dos variables transportadas son, la energía cinética turbulenta  $k$  se puede calcular igual que en el modelo  $k-\epsilon$  con la ecuación 6, mientras que la tasa de disipación  $\omega$  se pude calcular con la ecuación 9 [35]:

$$
\omega = \frac{k^{0.5}}{C_{\mu}^{0.25} L}
$$
 (9)

Donde:

 $C_\mu$  Una constante de modelo igual a 0.09 por defecto [-]

 $L =$ Una escala de longitud turbulenta de referencia [m]

#### 2.3.2.4 Modelo k- $\omega$  SST

SST es el transporte de esfuerzo cortante en capas límites de gradientes de presión, este cambia a k- $\epsilon$  el comportamiento en corriente libre evita los problemas de k- $\omega$  que es sensible al flujo de entrada libre, proporciona predicción del flujo de separación, también explica el comportamiento en gradientes de presión adversos, el lado negativo del modelo es que produce algunos niveles de turbulencia grandes en regiones con una tensión normal, como regiones de estancamiento con fuerte aceleración, la energía cinética turbulenta k se puede calcular igual que en el modelo k- $\epsilon$  con la ecuación 6, mientras que la tasa de disipación  $\omega$  con la ecuación 10 [35]:

$$
\omega = C_{\mu}^{0.75} \frac{k^{0.5}}{L} \tag{10}
$$

Donde:

 $C_{\mu}$  Una constante de modelo igual a 0.09 por defecto [-]

 $L =$ Una escala de longitud turbulenta de referencia [m]

La viscocidad turbulenta para los modelos K- $\omega$  y k  $\omega$ SST se puede estimar con la ecuación 11 $[35]$ :

$$
vt = \frac{k}{\omega} \tag{11}
$$

Donde:

- $k =$  Energía cinética turbulenta
- $\epsilon$  = Turbulencia isotrópica en K- $\omega$  y k  $\omega$ SST

#### 2.3.2.5 Intensidad de turbulencia

Para cualquiera de los tres modelos k- $\epsilon$ , k- $\omega$  o k- $\omega$  SST, en el desarrollo y uso de un modelo matematico para pronosticar el resultado de la turbulencia, no existe una ´ hipótesis teórica para modelar la evolución de estos flujos de turbulencia. Para modelar de manera realista un problema dado, es importante identificar la intensidad de la turbulencia de entrada a continuación hay algunos ejemplos de estimaciones típicas de la intensidad de la turbulencia entrada [37].

- Alta turbulencia estimada entre 5,00  $\%$  y 20,00  $\%$ , se utiliza en casos de flujo de alta velocidad dentro de geometrías complejas como ejemplos, intercambiadores de calor, flujo en equipos giratorios como ventiladores, motores, etc.
- Turbulencia media de entrada estimada es de entre  $1\%$  y  $5\%$  que es en flujo en geometrías no tan complejas o flujos de baja velocidad como ejemplos, caudal en grandes tuberías, caudales de ventilación, etc.
- Turbulencia baja por debajo del 1,00 % se utiliza en situaciones de fluidos quietos o extremadamente viscosos, túneles de viento de muy alta eficiencia como ejemplos flujo de salida a través de vehículos, submarinos, aviones, etc.

#### 2.3.3 Mallado en estructuras

Las ecuaciones de Navier-Stokes, que gobiernan el comportamiento de los fluidos, no tienen método analítico conocido por lo que es necesario el uso de los métodos numéricos [38]. Por lo cual se divide el dominio del caso analizado descomponiendo la geometría en una malla en la que el modelo aproximará los resultados para las variables estudiadas [27]. La importancia de la generacion de una malla adecuada para la ´ simulación es porque está incluida en los resultados [39], por lo cual se debe considerar un adecuado diseño para que los resultados del modelo generado sean independientes en lo posible de la malla y que únicamente sean dependientes de los parámetros físicos y las condiciones de contorno. Se puede diferenciar 3 clases de mallado (ver Figura 8):

- Estructurada: Las mallas estructuradas o cuadriláteras (cuádruples) proporcionan ventajas en comparación de las mallas no estructuradas en relación con el cálculo numérico. Pero cuando se tratarse de superficies cerradas, su distribución regular puede necesitar algunos cambios. Se puede mencionar que, en la proyeccion de ´ mapa de la tierra, la singularidad en la cuadrícula de latitud y longitud aparece en el polo. Si la superficie tiene límites que precisan a la rejilla a converger a estos, puede ser necesaria la introduccion de singularidades, no solo para minimizar la ´ distorsión de la cuadrícula, sino que son esenciales un cierto número mínimo de estas para facilitar el diseño de una rejilla de malla [40].
- No estructurada: Las aplicaciones en las mallas no estructuradas son solo con elementos simples (triangulos en dos dimensiones, tetraedros en tres ´ dimensiones), tiene la ventaja en la generación de la cuadricula que es rápida en comparación con el estructurado cuando la geometría de la superficie a mallar es compleja. Los efectos de la calidad de la cuadrícula se estudian perturbando aleatoriamente las mallas base y catalogando la convergencia del error en función del tamaño de la cuadrícula [41].
- Híbrido: Las mallas híbridas pueden combinar la capacidad de resolución obtenida de sus elementos estructurados, con la flexibilidad geometrica de las ´ cuadriculas simples no estructuradas. Las ventajas de las mallas híbridas se pueden mejorar mediante la introduccion de tipos de elementos adicionales en ´ la rejilla híbrida tradicional, generalmente compuesta por prismas y tetraedros. Por ejemplo, colocar hexaedros locales en las regiones viscosa y de estela puede ahorrar significativamente la cantidad de elementos. La inclusion de hexaedros ´ requiere el uso de pirámides como elementos amortiguadores entre hexaedros y tetraedros, lo que complica la aplicación de métodos de solución numérica [42].

#### 2.3.3.1 Generación de malla

Las mallas mal generadas o deformadas pueden contener celdas de mala calidad, lo que reduce la precisión del solucionador de dinámica de fluidos computacional (CFD).

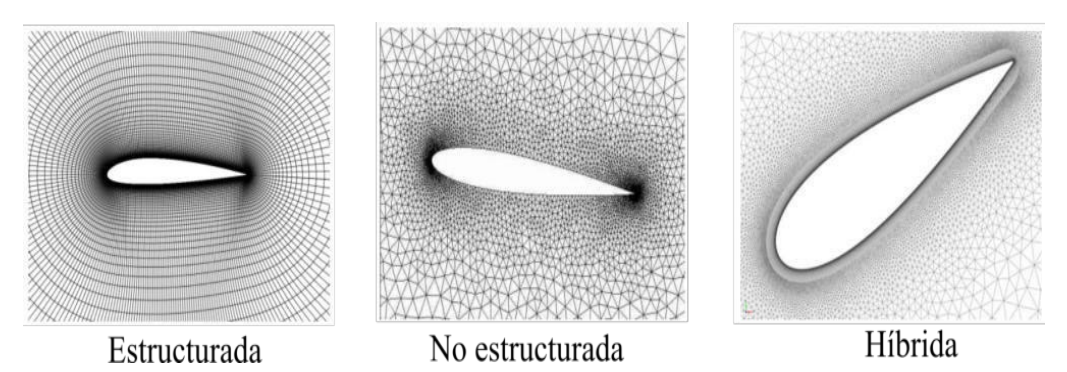

Figura 8: Mallas estructuradas, no estructurada e híbrida [43].

Además, los métodos ineficientes de deformación de la malla pueden convertirse en el cuello de botella de todo el proceso, los procedimientos de generación y deformación de la malla deben ser automatizados, escalables, robustos y computacionalmente eficientes, en la Figura 9 se muestran las principales técnicas de mallado hexaédrico [43].

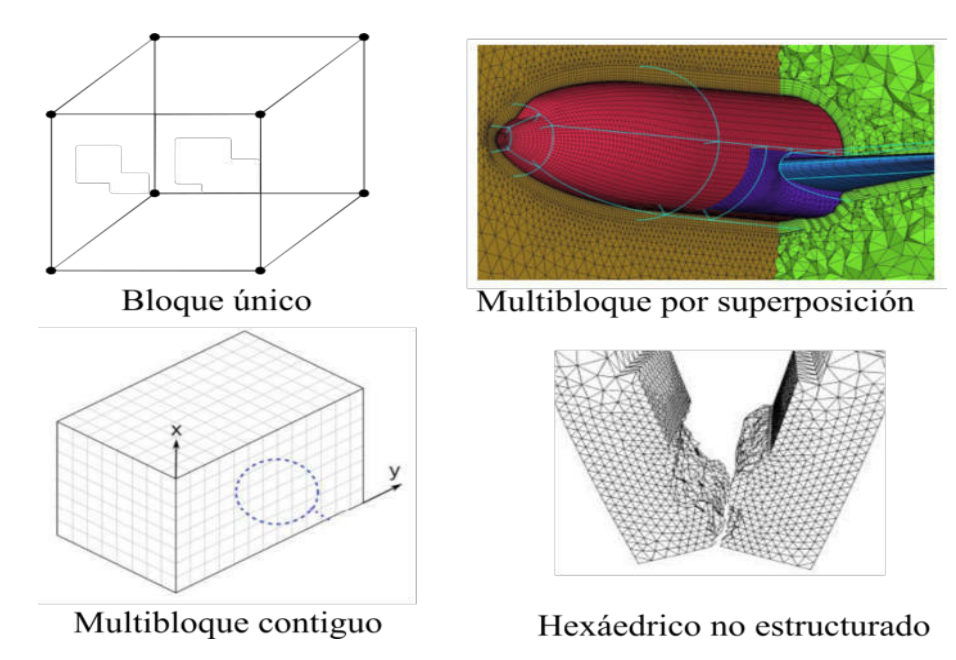

Figura 9: Tipos de mallado hexaédrico [43].

La Figura 10, ofrece la visión subjetiva de la aplicabilidad de diferentes métodos de mallado en el cálculo de la solución de Navier Stokes de alto número de Reynolds, el método estructurado de bloques múltiples logra una buena precisión, pero su aplicación requiere mucho tiempo. Las mallas tetraédricas con elementos anisotrópicos en la región de la capa límite son más fáciles de crear, pero su precisión es cuestionable. El método estructurado está en diagonal, por lo tanto, representa un compromiso entre la facilidad de uso y la precisión de la supuesta solución de flujo viscoso. El mejor tipo de cuadrícula debe estar cerca de la diagonal y lo más lejos posible del origen [44].

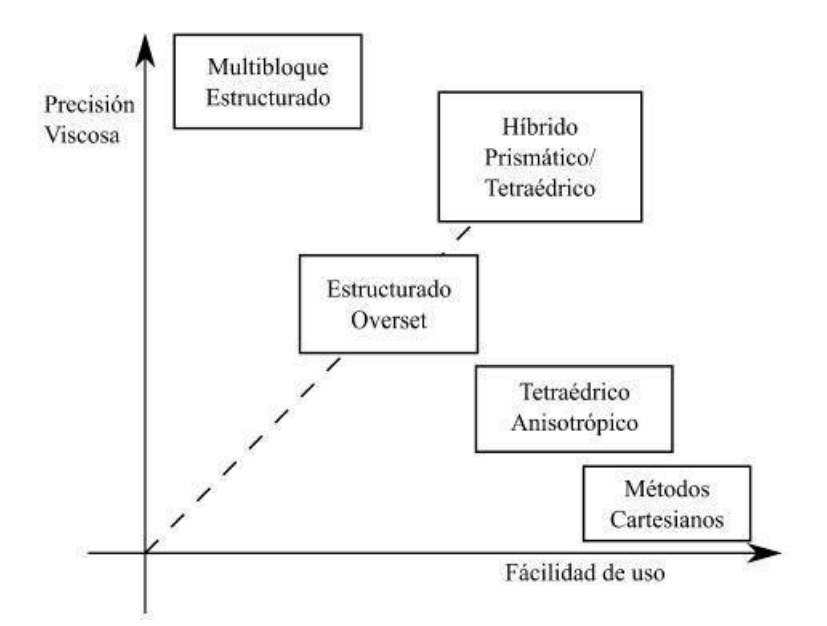

Figura 10: Diferentes tipos de mallado en simulación RANS [44].

Durante la generación de la malla, también se debe verificar la calidad, también se debe definir las superficie límites, donde se aplicarán las condiciones adicionales, si no define estas superficies separadas, se tendrá una superficie y no se podrá aplicar las condiciones de borde.

#### 2.3.3.2 Parámetros de calidad de malla

Las mallas de mala calidad causarán errores de discretización. La resolución de la cuadrícula, la clasificación, la relación de aspecto, la asimetría y la ortogonalidad son características importantes que afectan la estabilidad numérica de la calidad de la cuadrícula y la precisión de los resultados. Es importante asegurarse de que se debe construir una malla que no sea demasiado gruesa para que la solucion se pueda ´ modelar con precision, una malla que sea lo suficientemente fina para garantizar que ´ se capturen las características de geometría y flujo, por otro lado, una malla que sea demasiado pequeña puede producir resultados no físicos [35].

La distribución de las celdas en la cuadrícula es importante, estas no siempre son necesariamente uniformes, para la optimización de un problema de flujo dado. En algunas áreas problemáticas de las cuencas hidrográficas pueden requerir atención especial, las cuales pueden incluir regiones de cambios rapidos, altos gradientes, ´ reinserción de flujo, separación o recirculación y flujo zonas cercanas a pared. Para resolver todos los detalles en estas áreas, la malla se puede refinar localmente, para una resolución precisa de la capa límite hacia la pared, se prefiere la configuración del elemento cuadrilatero o hexaedro. Si una malla se refina en ciertas regiones, se requiere ´ una clasificación suave entre las áreas de malla gruesa y fina para garantizar la calidad general de la malla y la precisión de la solución la Figura 11 ilustra la diferencia entre una transición suave y precipitada [35].

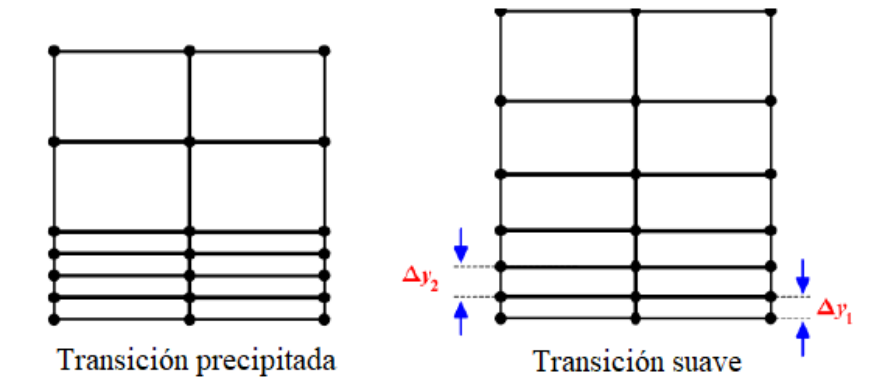

Figura 11: Transición de malla precipitada y suave [35].

La proporción de las celdas contigua no deben diferir de forma brusca, la distancia entre nodos consecutivos esta entre 20% a 30%, es un aspecto fundamental para considerar en el cambio de mallados o bloques de capa límite, a mayor transición de crecimiento de malla la solución será de mayor calidad, aunque aumenta el costo computacional, por lo cual hay que balancear la cantidad de volumen de malla con la inversión de recursos computacionales [45].

La relación de aspecto  $(AR)$  se define como la relación entre la longitud larga y la corta en una celda de cuadrícula, como se muestra en la Ecuación 12, idealmente el cambio máximo debe ser inferior al 20%. La Figura 12 ilustra las longitudes de la relacion de aspecto y muestra algunos ejemplos de relaciones de aspecto para ´ diferentes formas geométricas [35].

$$
AR = \frac{\Delta x}{\Delta y} \tag{12}
$$

Donde  $\Delta[x]$  es el ancho de la celda y  $\Delta[y]$  es la altura de cuadrícula.

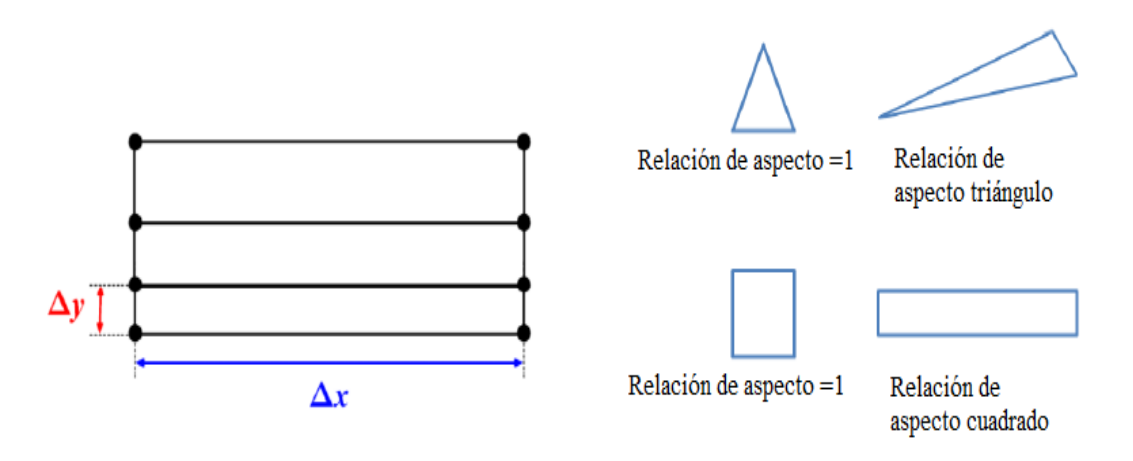

Figura 12: Relación de aspecto y ejemplos [35].

El valor de la relación de aspecto de la malla debe mantenerse lo más bajo posible, especialmente en áreas importantes de la geometría del flujo. Las relaciones de aspecto altas pueden aumentar la difusión numérica, disminuir precisión de las soluciones numéricas y causar problemas de convergencia o divergencia. Sin embargo, la configuración del solucionador afecta el efecto en los resultados [35], un valor de referencia común es una relación de aspecto de menos de 10 cuando el elemento está orientado en la dirección del flujo y de menos de 3 cuando el elemento está colocado perpendicularmente a la dirección del flujo. Una excepción es la región de la capa límite, donde se pueden tolerar relaciones de aspecto más altas, según algunos autores, incluso superiores a 100, siempre en la dirección del flujo [45].

Skewness o distorsión describe el ángulo,  $\alpha$ [°], entre las líneas de una celda, el ángulo óptimo es de 90 $^{\circ}$ , las celdas se consideran muy sesgadas si el ángulo es inferior a 45 $^{\circ}$ o superior a 135°. La figura 13 muestra un ejemplo de celdas sesgadas, las cuadrículas con celdas muy sesgadas pueden causar problemas estabilidad y malos resultados, el cálculo de los términos de gradiente y convección se ve afectado. Además, la precisión de la integración de caras se reduce a primer orden, lo que produce errores numéricos de difusión que dependen del grado de deformación [35], la forma de determinar la deformación en los códigos es apoyar los ángulos mínimos y máximos en celdas hexaédricas con un valor máximo de deformación de 0.85 aunque es recomendable que sea menor en los elementos de las celdas [45].
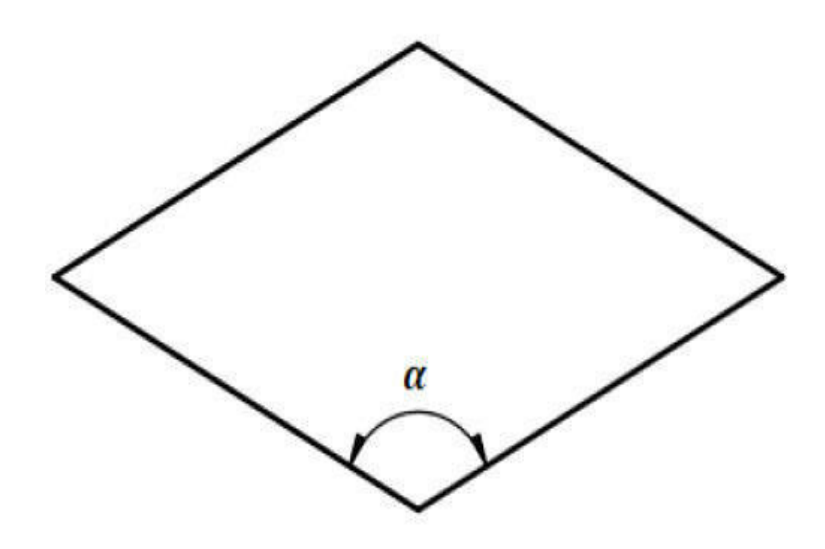

Figura 13: Celda sesgada [35].

Uno de los inconvenientes de una malla no estructurada es la asimetría de los elementos, proporciona una precision de orden cero en OpenFOAM con los esquemas ´ del teorema de divergencia estandar (Green-Gauss) se recomienda utilizar el gradiente ´ de m´ınimos cuadrados en mallas no estructuradas muy sesgadas para obtener una precisión de segundo orden [46].

La orientación de la malla se debe realizar con la dirección del flujo, con lo cual se obtendrá mejores resultados, que cuando se tome perpendicular al fluido y si la dirección es oblicua a la malla se presentan problemas de difusión numérica.

La capa límite por su particularidad tiene un método especial de tratamiento, esto debido a las gradientes que produce la velocidad en esta zona, aquí las celdas deben refinarse con mayor dendidad de elementos, pero debe manter el tamaño [45], según la distancia adimensional  $y^{+}$  (Ver Figura 14), la vertical de las celdas será menor, tiene influencia en el valor del esfuerzo cortante sobre pared y el coeficiente de arrastre total, determina la distancia perpendicular a las paredes apropiadas es importante, las simulaciones usando mallas estructuradas son más eficientes en tiempo y resultados, sin embargo esta generación de mallas requiere una inversión de tiempo importante, por lo tanto se utilizan mallas estructuradas cerca de las paredes solidas del objeto de ´ estudio con modelos de turbulencia k- $\epsilon$ , k- $\omega$ , k- $\omega$  SST [47].

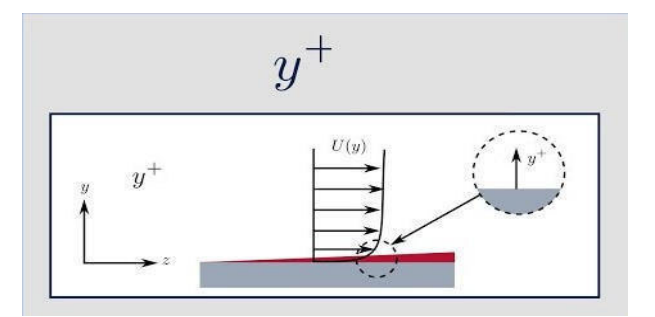

Figura 14: Y Plus [45].

### 2.3.4 Condiciones iniciales y de contorno

Para resolver la ecuación de Navier Stokes y la ecuación de continuidad, se deben aplicar condiciones iniciales apropiadas como tambien condiciones de contorno para ´ lo cual se debe tomar en cuenta las siguientes consideraciones [48]:

- Las condiciones de borde son un componente requerido en el modelo matemático
- Límites de movimiento directo de flujo
- Los términos de material y fuente se asignan a la celda (cell zones)
- Los límites y las superficies internas están representados por face zones
- Los datos de l´ımites se asignan a las zonas de cara

La figura 15 muestra el dominio computacional, muestra el límite superior indicado como "top", se especifica la condición de gradiente cero para las funciones dinámicas del fluido. Las mismas condiciones se establecen en el borde derecho, denotado por "outlet". En el borde izquierdo, designado como "inlet", se configuran los parametros ´ del flujo entrante, velocidad y presión.

Para modelar la geometría asimétrica en el paquete OpenFoam, se utiliza una condición especial de "cuña" para los bordes frontal ("front") y posterior ("back"), las condiciones iniciales corresponden a las condiciones de contorno en el borde de entrada, es decir se utilizan para los parametros de la corriente entrante del fluido [49]. ´

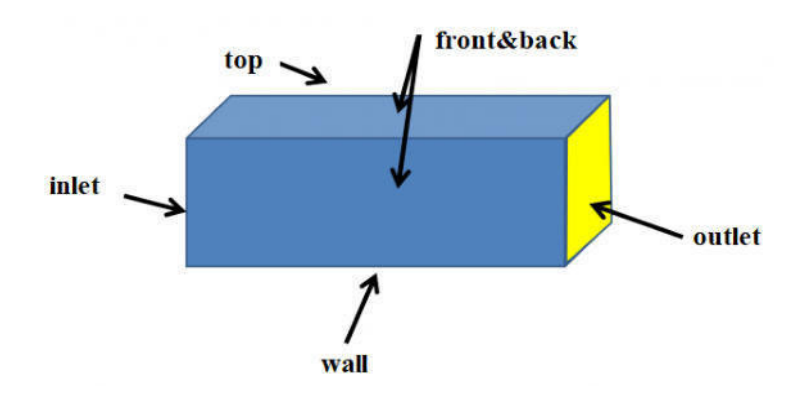

Figura 15: Límites y dominio computacional de la malla [49].

Las condiciones aplicadas en una estructura son [45]:

- La presión de entrada se debe fijar esta condición la presión estática a la entrada en la frontera y con la dirección del flujo con el mismo signo.
- La pared ayuda a definir los l´ımites de frontera de la estructura por donde circula el fluido, esta debe cumplir la condición de velocidad nula (no deslizamiento).
- El interior de la estructura hace referencia al volumen que encierra la pared, es el dominio donde circula el fluido y donde se ejecuta las ecuaciones de conservación

### 2.3.5 Criterios de Courant Friedrich Levy

La velocidad en todo el dominio será variable por eso se debe evaluar los valores máximos (Ver Figura 16) [50].

Se debe tomar en cuenta las siguientes recomendaciones:

- Modelos LES (0.5 1.0)
- Flujos a lámina libre:  $(< 1)$
- Flujos compresibles: (Según celeridad de onda)
- Turbomaquinarias:  $(< 80)$

La ecuación 13, para el cálculo la condición para la estabilidad de métodos numéricos inestables que modelan la convección o los fenómenos de onda.

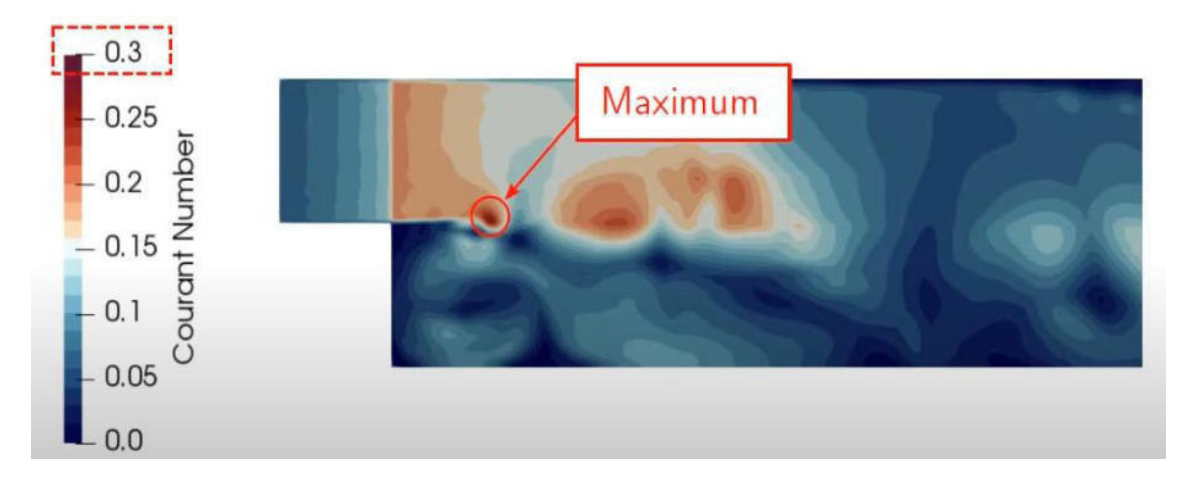

Figura 16: Número de courant [50].

$$
C = a \frac{\Delta t}{\Delta x} \tag{13}
$$

Donde:

- $C =$  Número de Courant
- $\Delta t$ : Intervalo de tiempo (s)
- ∆x: Intervalo de espacio (m)
- a: celeridad de onda  $(ms^{-1})$

Para cualquier problema explícito de convección, el número de Courant debe ser igual o menor que 1, de lo contrario, la viscosidad numérica sería negativa se debe tener en cuenta para la convergencia:

- Se puede reducir el paso de tiempo
- Se puede hacer una malla más gruesa
- El numero de Courant depende del volumen de celda ´

# 2.3.6 Discretización

Las ecuaciones gobernantes deben estar discretizadas en tiempo y espacio para ser resueltas numéricamente. La integración de volumen finito gaussiano se basa en la suma de valores en las caras del elemento y debe interpolarse desde el centro del elemento, y es la opción de discretización más común en OpenFOAM. El esquema de discretizacion puede ser de cualquier orden, pero los esquemas de orden superior ´ son más complejos y pueden presentar problemas de estabilidad.

#### 2.3.6.1 Esquemas de discretización en OpenFOAM

OpenFOAM proporciona una gran flexibilidad en la eleccion de esquemas de ´ discretización e interpolación entre puntos. Generalmente se utiliza un esquema de diferencia central basado en los dos vecinos más cercanos a ambos lados del centro de la celda, un esquema gaussiano lineal. Esto da un esquema exacto de segundo orden como se muestra a continuación [51].

$$
\frac{\partial u}{\partial x} = \frac{u_{i+1} - u_{i-1}}{2\delta x} + O(\delta x^2)
$$
\n(14)

Para la discretizacion en el tiempo se utiliza el esquema de Forward Euler, que ´ proporciona una precisión de primer orden:

$$
\frac{\partial u}{\partial t} = \frac{u_i^{n+1} - u_i^n}{\delta t} + O(\delta t)
$$
\n(15)

En conjunto, esto se conoce como el esquema de espacio central de tiempo de avance, que proporciona una convergencia de primer orden en el tiempo y una convergencia de segundo orden en el espacio.

El esquema de discretización Upwind que se muestra en la ecuación 16 se usa comúnmente para la discretización en el espacio cuando hay problemas de estabilidad, pero puede dar una precision insatisfactoria. ´

$$
\frac{\partial u}{\partial t} = \frac{u_i^n - u_{i-1}^n}{\delta x} + O(\delta x) \tag{16}
$$

Todos los solucionadores, pueden tener diferentes esquemas y los valores predeterminados para cada uno de estos pueden cambiar. Se definen para cada caso en el archivo system/fvSchems en el directorio de casos. En OpenFOAM, la presion´ y la velocidad se definen para la cuadrícula colocada, por lo que son valores de celda. La Figura 17 muestra un ejemplo de un esquema en un archivo fvScheme [52].

Al tener un flujo de entrada de alta velocidad, el flujo se vuelve fuertemente convectivo. En este caso, el metodo de volumen finito que utiliza el esquema de ´ diferenciación contra el viento es beneficioso porque se tiene en cuenta la dirección

```
gradSchemes
      default
                             Gauss linear;
divSchemes
┦
      default
                              none;
      div(\phi h i, U)bounded Gauss upwind;
      div(phi, epsilon)
                              bounded Gauss upwind;
      div(\phi h i, k)bounded Gauss upwind;
      div((nuEff*dev2(T(grad(U))))Gauss linear;
laplacianSchemes
\{default
                              Gauss linear limited corrected 0.33
<sup>1</sup>
                  N
                  \mathsf{n}dy
                  \overline{P}W
                                   E
         w
                            \ddot{a}\overline{\mathbf{u}}\mathbf{s}dx
                               (a)(b)S
```
Figura 17: Esquema de gradientes a) Caras de una celda b) Posición de Ue y Vn en las caras de la celda [52].

del flujo [52].

El valor convectivo de  $\phi$  se considera igual al valor del centro de la celda aguas arriba. Suponiendo que el flujo tiene una direccion positiva, de modo que todas las ´ velocidades y los flujos convectivos son mayores que cero. El valor de convección  $\phi$ en una cara de celda w se hace igual al valor del centro de celda aguas arriba W y similar para  $\phi$  en la cara e:  $\phi_w = \phi_W$  y  $\phi_e = \phi_P$ , ver figura 17.

### 2.4 Simulación CFD

El proceso de realizar una simulación CFD, se describe a continuación [53]:

• Pre-proceso: Es la primera etapa, se "identifica" el caso a resolver. Inicialmente por la geometría del caso analizado, se genera la malla se selecciona los modelos f´ısicos y propiedades del fluido que se adapten al problema. A continuacion, se ´ aplican las condiciones contorno e iniciales que mejor se adapten al problema físico  $[54]$ .

- Solver: Es la etapa en que se seleccionan el método o métodos numéricos para su resolución, pudiendo decidir entre realizar cálculos en serie o paralelo [55].
- Post-proceso: Por último al resolver el sistema de ecuaciones de Navier-Stokes, se obtienen una gran porción de datos asociados al problema, por lo cual está etapa tiene como finalidad la adecuada interpretación y representación de estos resultados [56].

En la Figura 18 se muestra el proceso iterativo del proceso para resolver las ecuaciones no lineales de las Navier-Stokes, para lo cual el preproceso, el solver se retroalimentan con la información obtenida en el postproceso.

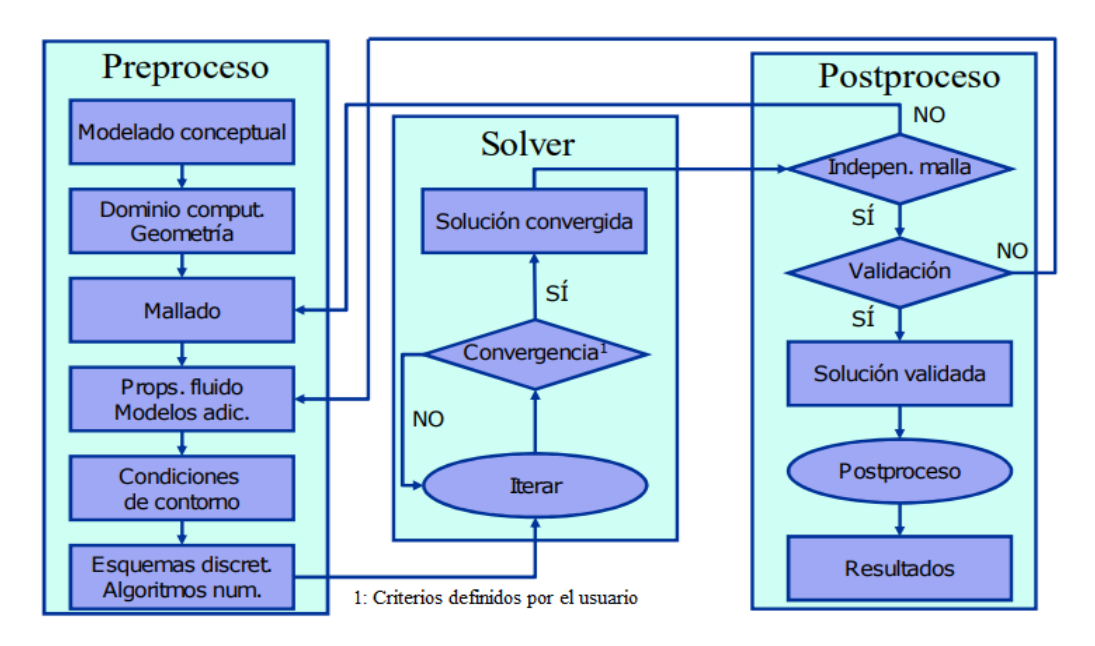

Figura 18: Resolución de un caso CFD procesos iterativos [53].

## 2.4.1 Software libre y de código abierto OpenFOAM para simulación CFD

Open-source Field Operation And Manipulation con sus siglas OpenFOAM, esta basado en código abierto y libre de programación  $C + +$ , que actualmente es utilizado en la resolución de problemas de mecánica de fluidos, turbulencia, transferencia de calor e incluso electromagnetismo, originalmente se creó para ejecutarse en el sistema operativo Linux pero actualmente hay versiones que trabajan en el sistema operativo Windows las cuales permiten al usuario modificar y utilizar las herramientas según sus necesidades [57].

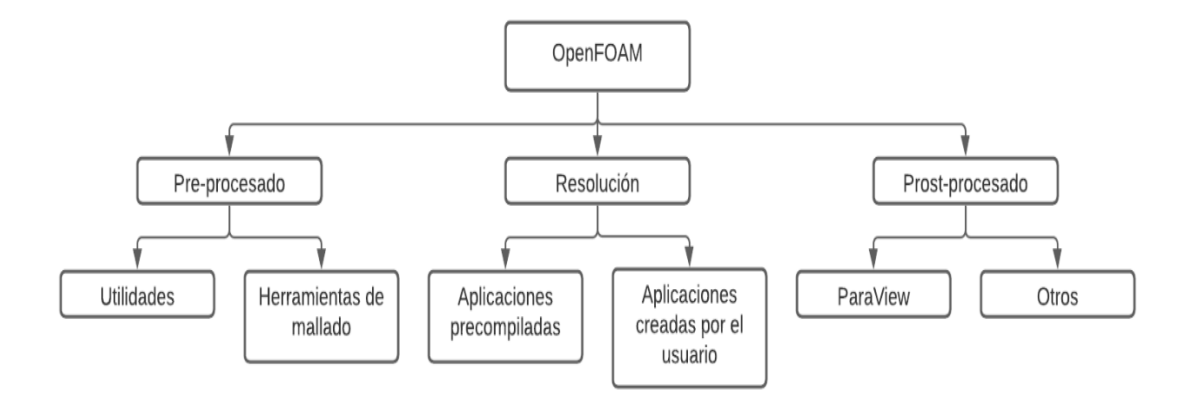

Figura 19: Principales procesos y herramientas de OpenFOAM [57].

El modelado está basado en método de volúmenes finitos (FVM) y acoplamientos poliedricos de mallas no estructuradas con solucionadores estacionarios y transitorios ´ disponibles tiene sus propias herramientas de generación de mallas, todos los componentes estan implementados en forma de biblioteca y viene con muchas ´ utilidades de postprocesamiento [58].

OpenFOAM cuenta con modelos f´ısicos que se muestran a continuacion, los cuales ´ pueden ser resueltos a partir de casos genéricos compuestos por tres carpetas (ver Figura 20) [59]:

- Modelado de flujos turbulencia (RANS, DNS y LES)
- Modelos termofísicos y propiedades físicas para líquidos y gases
- Modelos de partículas lagrangianas
- Combustión, velocidad de la llama, reacciones químicas, medios porosos, radiación, cambio de fase.

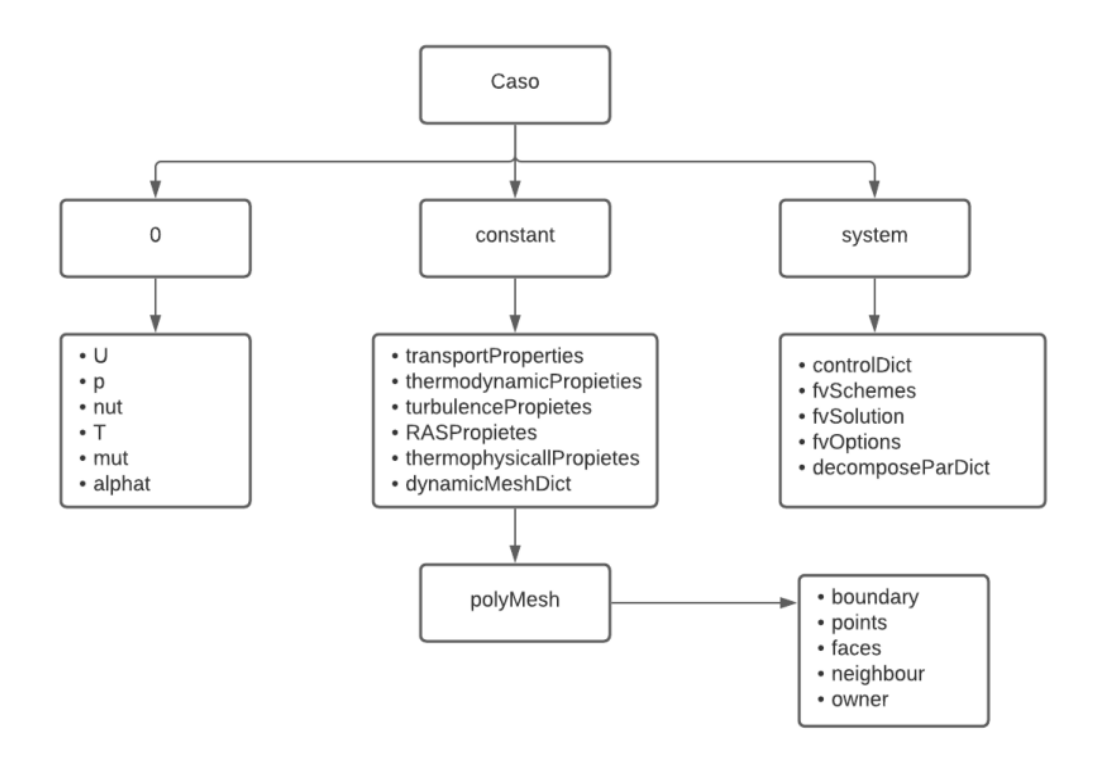

Figura 20: Caso genérico carpetas y archivos de OpenFOAM [59].

Las principales diferencias con las aplicaciones comerciales de CFD se muestran en la Tabla 1:

| <b>OpenFOAM</b>         | <b>Software Comercial</b>   |
|-------------------------|-----------------------------|
| No es intuitivo         | Es intuitivo                |
| La malla requiere mayor | Facilidad en generación de  |
| cuidado                 | mallado                     |
| Licencia libre          | Elevados costos de licencia |
| Paralelizable           | No son paralelizables       |

Tabla 1: OpenFOAM vs CFD Comercial

En OpenFOAM se debe definir las dimensiones en los directorios, la densidad del volumen entre otras para lo cual se muestra en la Figura 21 como se debe definir cada una de estas [60].

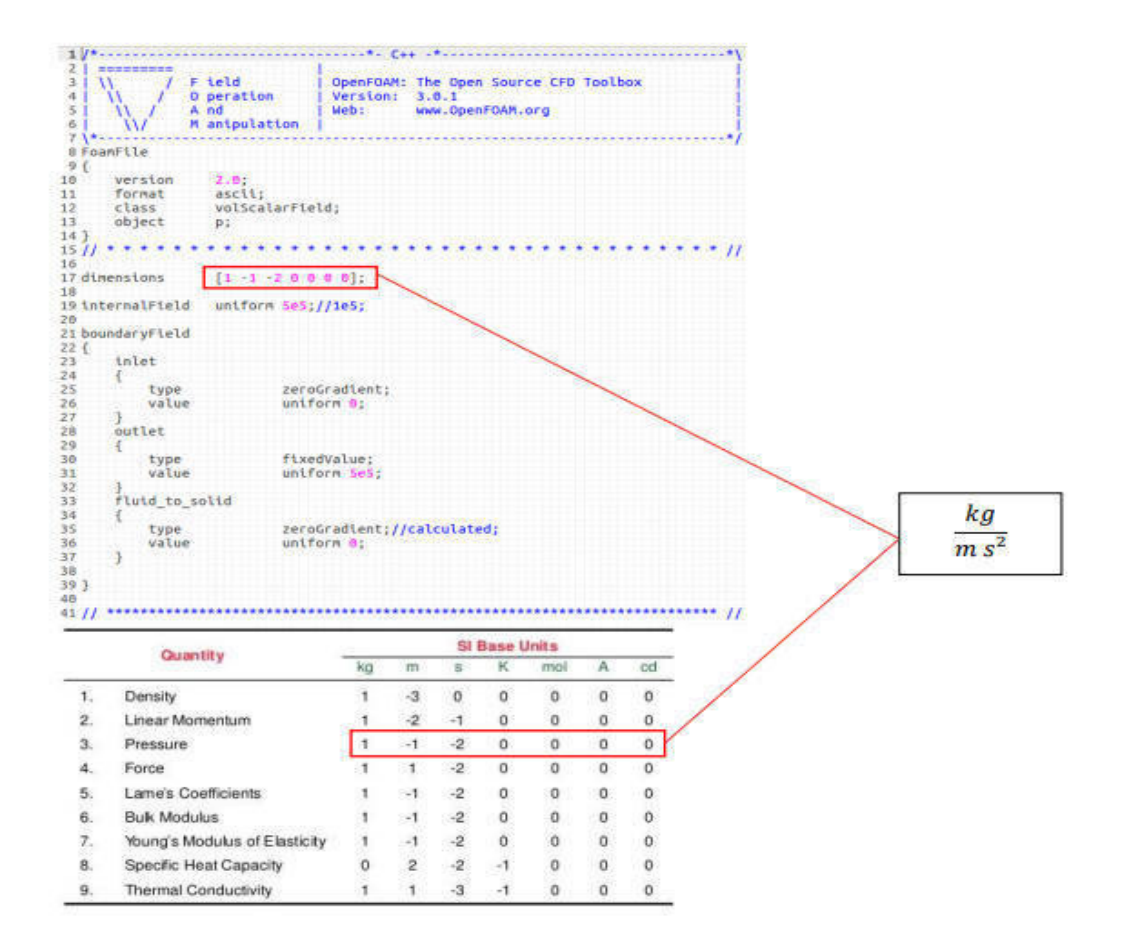

Figura 21: Dimensiones en los directorios de OpenFOAM [60].

# 2.4.1.1 OpenFOAM solvers

- Algoritmo SIMPLE: Se usa ampliamente en flujos estables, y también se extiende a flujos inestables y problemas de flujo de alto número de Mach, debido a la alta precision y robustez, el algoritmo SIMPLE se aplica incluso ´ para resolver problemas complicados, como combustion, turbulencia, etc. Es de ´ gran importancia optimizar el algoritmo SIMPLE para acelerar la convergencia y mejorar la robustez [61].
- Algoritmo PISO: El objetivo de los bucles de iteración PISO es resolver la presión y la velocidad de forma segregada. Cuando se usa la integración de tiempo explícita, se usa un paso de proyección para el acoplamiento presion-velocidad, y no se requieren iteraciones externas para actualizar el ´ término convectivo [62].

El algoritmo utiliza dos ecuaciones en diferencia para calcular la presion para la ´

corrección del campo de presión obtenido a partir de análogos discretos de las ecuaciones de momentos y continuidad.

• Algoritmo PIMPLE: Es una combinación de los algoritmos PISO y SIMPLE (método semi-implícito para ecuaciones ligadas a presión). Se agrega un bucle externo al algoritmo PISO, gracias al cual el método se vuelve iterativo y permite contar con el número de Courant mayor que 1 [49].

## 2.4.1.2 Herramientas especiales de OpenFOAM

Entre las herramientas especiales de trabajo de OpenFOAM se tiene:

- setFields: Establece valores en un conjunto seleccionado de celdas/caras de parche a través de un diccionario [60].
- decomposeParDict: El usuario debe establecer el número de dominios en los que se debe descomponer el caso, que normalmente corresponde al número de núcleos del recurso computacional disponible para el cálculo, la geometría y los campos se dividen según un conjunto de parámetros especificados en el diccionario y debe estar ubicado en el directorio del sistema del caso [63].
- surfaceFeatureExtractDict: Los bordes se extraen de los archivos .stl (cama.stl) a través de surfaceExtractFeature y se almacenan como cama.eMesh en el directorio triSurface [64]
- surfaceToPatch: Lee la superficie y aplica regiones de superficie a una malla, para ejecutar la característica, se especifica la superficie en formato .stl para extraer las caracteristicas de la malla en esa región [60].

## 2.4.1.3 Ejecución en paralelo en OpenFOAM

El usuario en OpenFOAM, puede elegir entre métodos de descomposición, los cuales crean un conjunto de subdirectorios, uno para cada procesador. Los directorios se denominan procesador N donde ( $N = 0, 1, 2, ...$ ), cada directorio contiene los campos descompuestos [65].

• Simple: Es la descomposición geométrica simple en la que se divide el dominio en pedazos por dirección.

- Hierarchical: Es la descomposición geométrica jerárquica que es lo mismo que simple excepto que el usuario especifica el orden en que se realiza la división direccional.
- Scotch: No requiere entrada geometrica del usuario e intenta minimizar el ´ número de límites del procesador.

# **CAPÍTULO III**

# MARCO METODOLÓGICO

# 3.1 Ubicación

El trabajo de investigación se desarrolló en la ciudad de Latacunga capital de la provincia de Cotopaxi donde se encuentra el sistema de distribución de ELEPCO S.A. el cual está conformado por 9 subestaciones de distribución, 5 centrales de generación una de estas es la central de generacion Illuchi 1 que cuenta con un tanque con ´ coordenadas latitud 0°55'10.54"S, longitud 78°31'04.59"W como se muestra en la Figura 23.

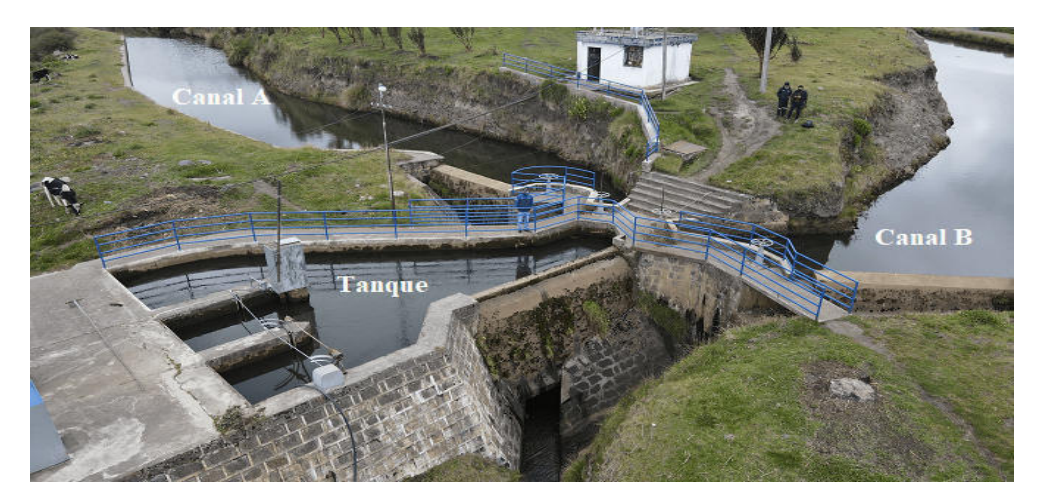

Figura 22: Tanque la central de generación Illuchi 1

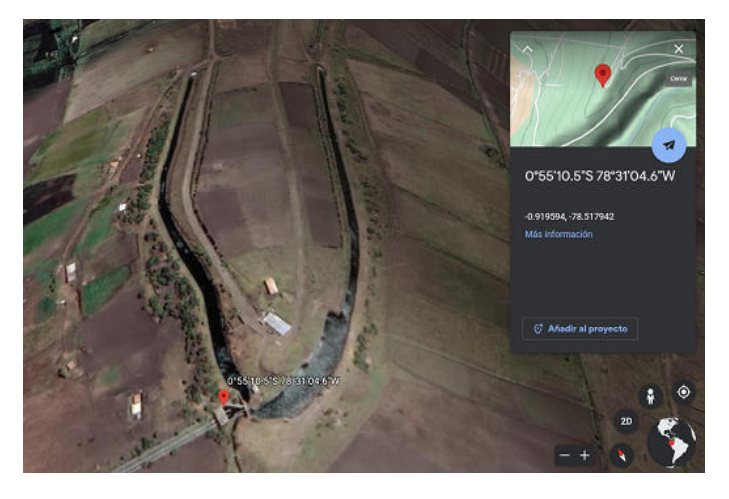

Figura 23: Ubicación de los canales  $A \, y \, B$  de alimentación de fluido para el tanque de la central de generación Illuchi 1

Según [11], del tanque a la sala de máquinas, el fluido se conduce a través de tres tuberías de acero, la línea 1 desvía su flujo a las unidades 1 y 2, mientras que la segunda tubería transporta el fluido a la Unidad 3 y el suministro de la línea 3 fluye en la unidad de generación 4, el sistema consta de dos inyectores por cada unidad, regulados por el sistema de control electrónico de circuito cerrado según el número de revoluciones por minuto, y hacen la acción final durante la apertura o cierre del inyector según la carga eléctrica, la Tabla 2 muestra los diámetros de descarga del tanque 1.

| Illuchi 1                                                                              | Diámetro (mm) |
|----------------------------------------------------------------------------------------|---------------|
| Unidad 1 - 872 kVA<br>Unidad 2 - 872 kVA<br>Unidad 3 - 1750 kVA<br>Unidad 4 - 1750 kVA | 508           |

Tabla 2: Diámetro de las tuberías de descarga central Illuchi 1

La central de generación Illuchi Nº1 de ELEPCO S.A. forma parte de una central en cascada que a través de un canal de tuberías alimenta a la central de generación Illuchi Nº2 [3], que cuenta con una tanque de almacenamiento el cual se muestra en la Figura 25, con coordenadas latitud 0°55'51.02"S, longitud 78°31'57.36"W.

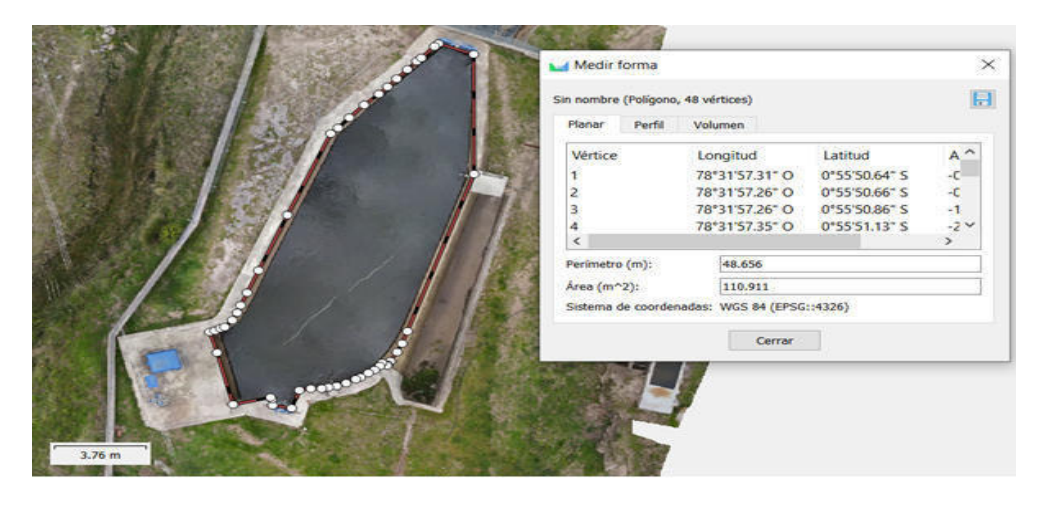

Figura 24: Tanque Illuchi 2

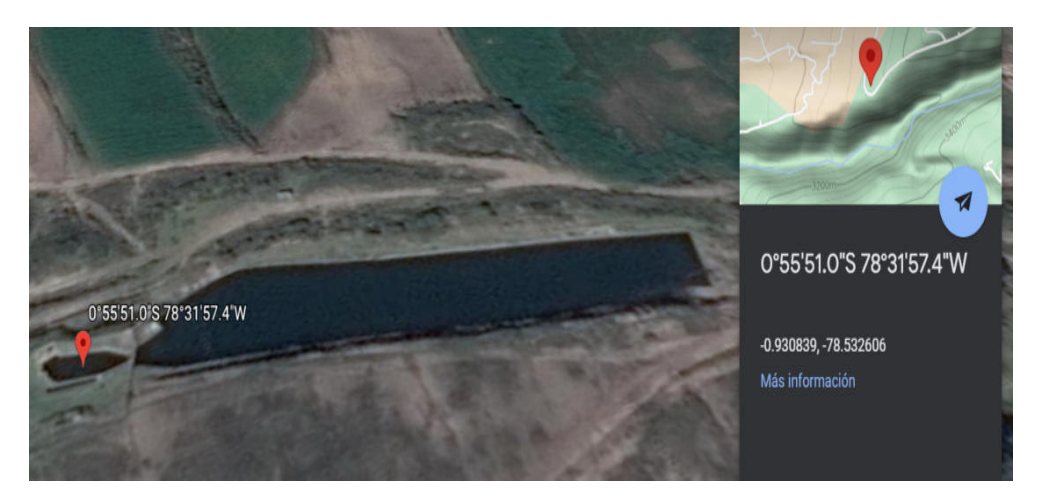

Figura 25: Ubicación del Tanque de almacenamiento central de generación Illuchi 2

El fluido de presa de la central Illuchi 2 se conduce por dos tuberías que alimentan a cada unidad de generación (Ver Tabla 3).

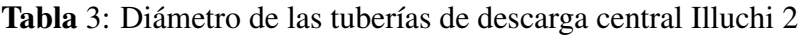

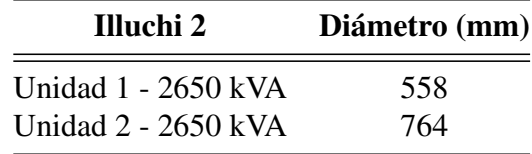

# 3.2 Equipos y materiales

En la Tabla 4, se describen los equipos y materiales utilizados en el proyecto de investigación:

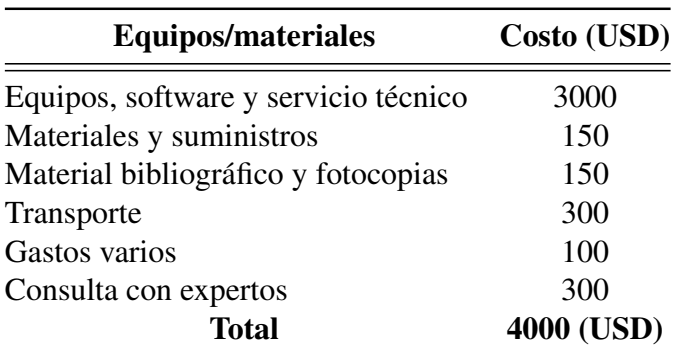

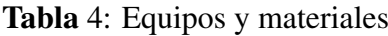

#### 3.3 Tipos de investigacion´

Investigación de bibliográfica. – Esta investigación se enfoca en la revisión de distintas fuentes de referencias bibliográficas, libros, sitios web, revistas, artículos científicos, bases de datos, documentos legales, entre otros, sobre el tema de simulación de dinámica de fluidos computacional en estructuras hidráulicas, con el fin de analizar y discutir los resultados obtenidos durante el proceso de desarrollo de la investigación con el propósito de obtener información teórica confiable de estas fuentes bibliográficas para documentar y dar soporte teórico a cada fuente de información utilizada [66].

Investigación de campo. – Se realiza en la empresa ELEPCO S.A. en los tanques de almacenamiento de la central de generación Illuchi 1 y 2, con el propósito de recabar información real y necesaria que sustente esta investigación [67].

Investigación experimental. - Porque permite testear hipótesis a través de experimentos, utilizando software para la simulacion del fluido de los tanques de ´ almacenamiento de la central de generación Illuchi [68].

Investigación descriptiva. - Se considera investigación descriptiva debido al análisis del historial de caudales para generación de energía de la central Illuchi 1 y 2 de ELEPCO S.A, enfocándose en la caracterización del fenómeno para analizar su comportamiento [68].

Investigación cuantitativa. - La presente investigación consiste en recolectar datos geometricos por medio de un dron y mediciones de los tanques de la central Illuchi 1 ´ y 2 además de analizar datos numéricos obtenidos del departamento de mantenimiento de generación sobre los registros existentes del historial de caudales. Se presentan los valores obtenidos, relación de variables dependientes e independientes también la obtención de resultados generales. Mediante el análisis de los residuales y la visualización de la simulación se comprobará la hipótesis

## 3.4 Prueba de hipótesis - pregunta científica – idea a defender

La simulación numérica mediante dinámica de fluidos computacional permitirá conocer el comportamiento del fluido dentro de los tanques de la central Illuchi 1 y 2.

# 3.5 Población o muestra:

Tanques de la central hidroeléctrica Illuchi 1 y 2 de ELEPCO S.A.

# 3.6 Recolección de información:

La recolección de información se realizó a través de: artículos científicos, libros, revistas, investigaciones y tesis doctorales, obteniendo la información más relevante para el desarrollo de esta investigación, la Tabla 5 describe las preguntas básicas para la recolección de información, es decir, proporciona la información necesaria que permita alcanzar los objetivos planteados en la investigación.

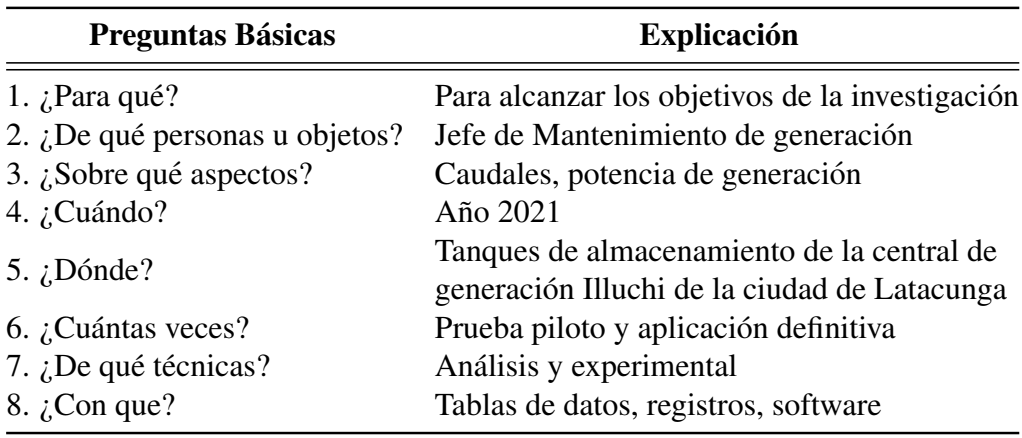

Tabla 5: Preguntas de recolección de la Información

La metodología para recolectar datos y la obtención de resultados utilizada durante el desarrollo y análisis del presente trabajo de investigación se muestra en la Figura 26, que busca evidenciar el beneficio al utilizar OpenFOAM como software de simulacion´ CFD para los tanques de almacenamiento de las centrales de generación hidroeléctricas Illuchi 1 y 2 de ELEPCO S.A.

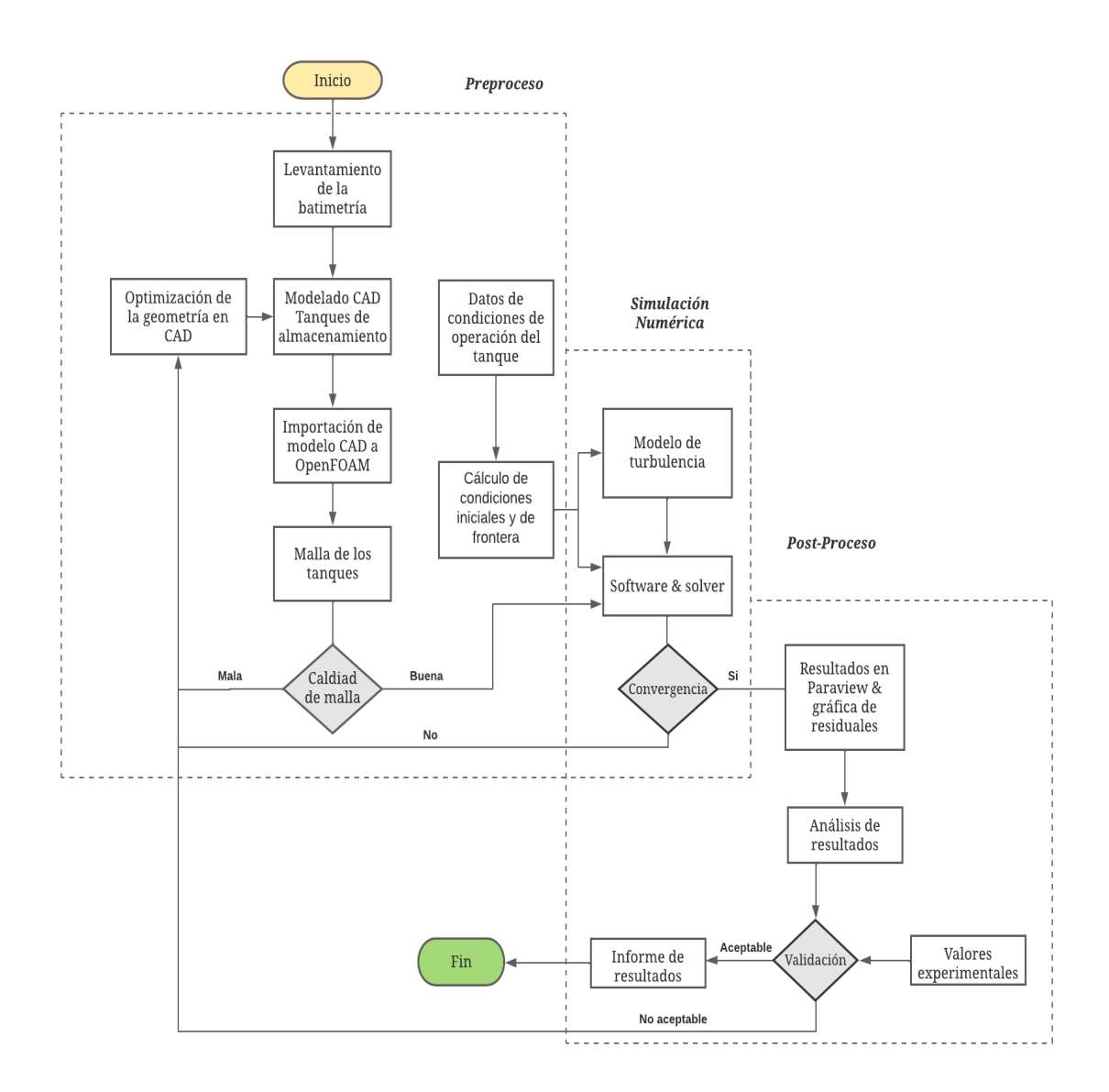

Figura 26: Estructura metodológica de la recolección de datos para la simulación de los tanques de la central Illuchi 1 y 2 de ELEPCO S.A., y la generación de resultados

La Figura 26, muestra la estrategia metodológica general para la adquisición de información (Preproceso), la simulación numérica para el procesamiento de información y el análisis estadístico de resultados que se realiza en el Post-Proceso, del caso de estudio se inició con el desarrollo de la batimetría levantando mediante la fotogrametría el relieve topografico cubierto por agua y con las mediciones de profundidad realizar ´ el modelo 3D en software CAD del depósito de agua con el fin de de importar este a OpenFOAM, para obtener la malla de los tanques. En esta etapa de trabajo, se puede editar los puntos, las líneas y las caras del modelo para crear un modelo con transiciones suaves entre áreas optimizando el modelo. Luego, el modelo se importa al entorno OpenFOAM y posteriormente verificar la calidad de la malla.

El siguiente paso es determinar las condiciones iniciales y de frontera, teniendo en cuenta el estado de operación de las centrales hidroeléctricas Illuchi, para lo cual se utilizo los valores de caudal experimentales obtenidos de la base de datos de la unidad de generación Illuchi 1 ELEPCO S.A que se muestran en la Tabla 6, estos valores se compararan con el caudal de operacion nominal de fabrica de la Turbina tipo pelton ´ para generar la potencia máxima en cada unda de las unidades de generación [69], los cuales van a ser utilizados para la condición inicial de flujo para posteriormente realizar un análisis de presión, velocidad en todo el dominio de los tanques.

|                                    | <b>Unidad 1</b><br><b>872 KVA</b> | <b>Rendimiento</b> | <b>Unidad 2</b><br><b>872 KVA</b>  |                 | <b>Rendimiento</b> |
|------------------------------------|-----------------------------------|--------------------|------------------------------------|-----------------|--------------------|
| Potencia<br>(kW)                   | Caudal<br>(1/s)                   | $1/kW^*s$          | Potencia<br>(kW)                   | Caudal<br>(1/s) | $1/kW^*s$          |
| 164.610                            | 75.466                            | 0.458              | 140.454                            | 74.031          | 0.527              |
| 244.054                            | 122.950                           | 0.503              | 333.441                            | 134.69          | 0.404              |
| 366.358                            | 196.747                           | 0.537              | 415.077                            | 183.805         | 0.443              |
| 566.203                            | 294.463                           | 0.520              | 579.144                            | 232.550         | 0.401              |
| 714.412                            | 371.53                            | 0.520              | 820.723                            | 367.741         | 0.448              |
| 872                                | 462.027                           | 0.530              | 872                                | 400.426         | 0.459              |
| <b>Unidad 3</b><br><b>1750 KVA</b> |                                   |                    |                                    |                 |                    |
|                                    |                                   | <b>Rendimiento</b> | <b>Unidad 4</b><br><b>1750 KVA</b> |                 | <b>Rendimiento</b> |
| Potencia<br>(kW)                   | Caudal<br>(1/s)                   | $1/kW*$ s          | Potencia<br>(kW)                   | Caudal<br>(1/s) | $1/kW^*s$          |
| 325.109                            | 63.137                            | 0.194              | 298.794                            | 63.113          | 0.211              |
| 620.825                            | 190.125                           | 0.306              | 648.012                            | 192.66          | 0.297              |
| 939.947                            | 345.492                           | 0.368              | 862.295                            | 304.476         | 0.353              |
| 1250.094                           | 518.608                           | 0.415              | 1209.636                           | 491.260         | 0.407              |
| 1274.591                           | 553.695                           | 0.434              | 1307.234                           | 559.212         | 0.428              |

Tabla 6: Valores experimentales de potencia a diferentes condiciones de caudal de la central Illuchi 1

Mientras que los resultados de potencia y caudal experimentales obtenidos de la base de datos de la unidad de generación de la central Illuchi 2 ELEPCO S.A se muestran en la Tabla 7 que de identica forma se comparan con el caudal nominal de operación de fabrica de la Turbina tipo pelton para generar la potencia máxima en cada unda de las unidades de generación [69], además se coteja estos valores con el análisis paramétrico de operación de las unidades de generación de esta central [70].

|                  | <b>Unidad 1</b><br><b>2650 KVA</b> | <b>Rendimiento</b> | <b>Unidad 2</b><br><b>2650 KVA</b> |                 | <b>Rendimiento</b> |
|------------------|------------------------------------|--------------------|------------------------------------|-----------------|--------------------|
| Potencia<br>(kW) | Caudal<br>(1/s)                    | $1/kW*$ s          | Potencia<br>(kW)                   | Caudal<br>(1/s) | $1/kW*$ s          |
| 446.930          | 165.655                            | 0.371              | 854.297                            | 376.099         | 0.440              |
| 864.624          | 304.738                            | 0.352              | 1176.065                           | 463.666         | 0.394              |
| 1476.581         | 510.694                            | 0.346              | 1598.278                           | 593.758         | 0.373              |
| 1861.622         | 662.922                            | 0.356              | 1949.912                           | 698.077         | 0.358              |
| 2219.066         | 838.440                            | 0.378              | 2467.622                           | 878.222         | 0.356              |
| 2650             | 1072.808                           | 0.405              | 2650                               | 877.68          | 0.331              |

Tabla 7: Valores experimentales de potencia a diferentes condiciones de caudal de la central Illuchi 2

Posteriormente el tipo de solucionador, el modelo de turbulencia y el método de malla se seleccionan en función de los bordes y las condiciones iniciales. Esto conduce a la fase de simulación, donde se realizan el procesamiento numerico de los campos de interés. Los resultados obtenidos se muestran en ParaView obteniendose los campos de velocidad y presión, se muestran la turbulencia en el área del depósito. Se realiza la validación de los resultados comparando con datos experimentales con el fin de determinar la fiabilidad de los resultados obtenidos por OpenFOAM.

### 3.7 Procesamiento de la información y análisis estadístico:

Medición. - Se tomará los antecedentes de registro de la energía producida en las centrales hidroeléctricas Illuchi 1 y 2 de ELEPCO S.A., los datos obtenidos de la fotogrametría y levantamientos de dimensiones con el dron para determinar el área, perímetro y con la ayuda de cinta métrica se tomará la profundidad de los tanques.

Simulación. - Con el uso la herramienta OpenFOAM, se determina el comportamiento del fluido en los tanques de almacenamiento de la central de generacion y proporciona ´ un analisis del comportamiento con diferentes configuraciones del este. ´

**Observación.** – Búsqueda de documentos para fundamentar científica, técnica y tecnológicamente la simulación de los tanques de almacenamiento de la central de generación Illuchi mediante dinámica de fluidos computacional CFD.

### 3.8 Variables respuesta o resultados alcanzados

#### 3.8.1 Geometría y malla de los tanques Illuchi 1 y 2

Para mostrar una aproximación del fenómeno de turbulencia en los tangues de almacenamiento se desarrolla una metodología para garantizar la optimización de la geometría.

La construcción de la geometría  $3D$  de los tanques de la central Illuchi 1 y 2 se realiza en el software Inventor para la representacion del volumen interno de ´ estos donde se identifica las superficies de ingreso, salida, atmósfera y paredes, posteriormente se agrupa estas para su exportacion en formato STL y mediante ´ HELYX-OS se procede a generar el blockMesh base por último se realiza el refinamiento a la superficie (número de capas) de las celdas cercanas a la pared (Ver Figura 27).

A continuacion, se comprueba la calidad de la malla, si no es adecuada se realiza ´ la modificación de la forma obteniendo una malla diferente a la original. Se procede a resolver el caso con el solver y se comprueba que la solución obtenida es mejor que la anterior. Se repite este ciclo hasta alcanzar el óptimo o una solución que sea aceptable para la investigación [71].

Es fundamental tener presente que el bucle de la malla se alimenta del número de elementos, si estos no son adecuados los resultados de la simulacion tampoco, ´ rompiéndose cuando se tenga un número adecuado de celdas en la malla.

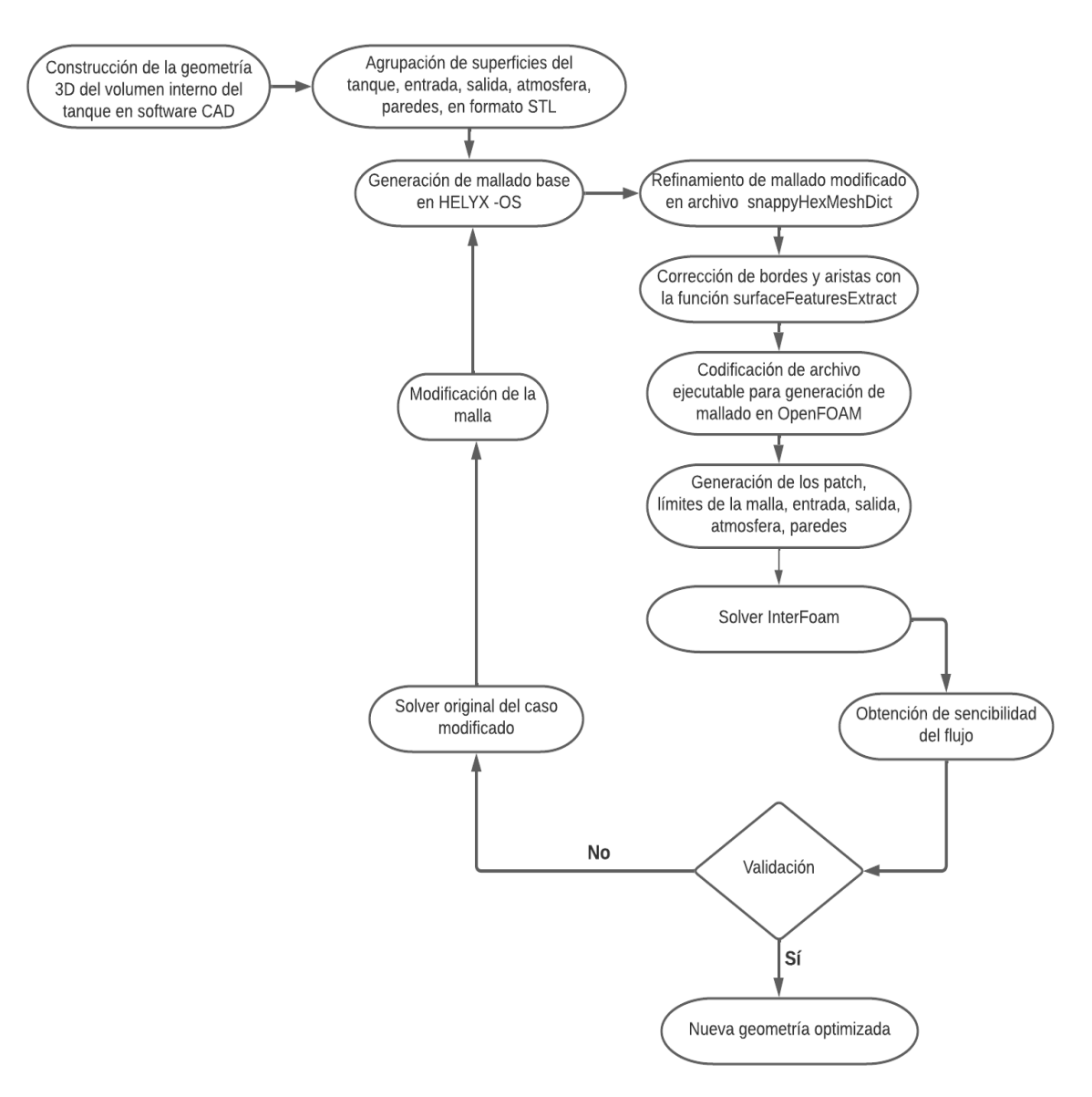

Figura 27: Proceso para optimización de generación de la malla

A continuación en las Figuras 28 y 30 se muestra el diseño del modelo geométrico de los tanques de almacenamiento de las centrales Illuchi 1 y 2, estos requieren un elevado nivel de detalle en sus dimensiones, por esto para recrear la geometría en 2D se utiliza la técnica de la fotogrametría con la cual se pudo limitar la forma (Ver Anexo I) y con la medición de la profundidad se formó los tanques tridimensional que se muestran a continuación de la central Illuchi 1 y2.

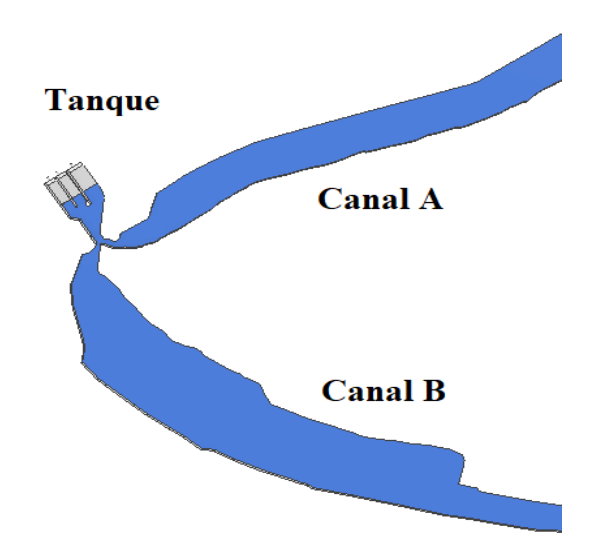

Figura 28: Modelo tridimensional del tanque con los canales A-B Illuchi 1

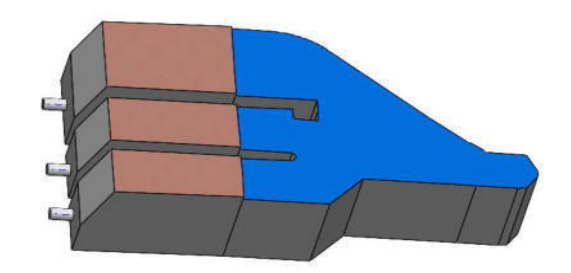

Figura 29: Modelo tridimensional del tanque Illuchi 1

Con la geometría definida de la central Illuchi 1 se puede definir el volumen total de tanque con los canales de alimentacion A-B como se muestra en la Tabla 8. ´

| Central Illuchi 1 Volumen [m <sup>3</sup> ] |           |
|---------------------------------------------|-----------|
| Canal A                                     | 7287.518  |
| Canal B                                     | 11426.651 |
| Tanque                                      | 622.812   |
| <b>Total</b>                                | 19336.981 |

Tabla 8: Volumen del tanque con los canales A-B de la central Illuchi 1

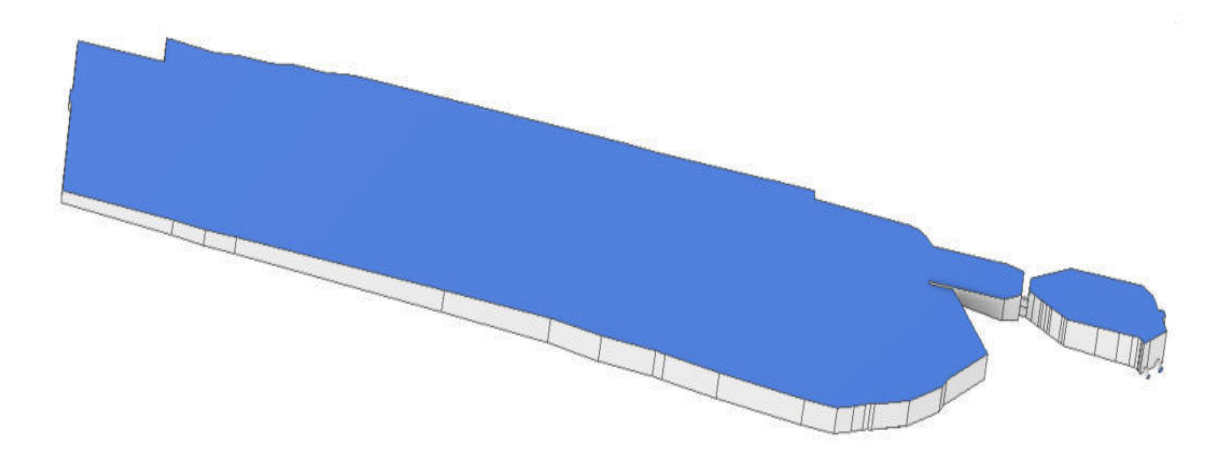

Figura 30: Modelo tridimensional del tanque de la central Illuchi 2

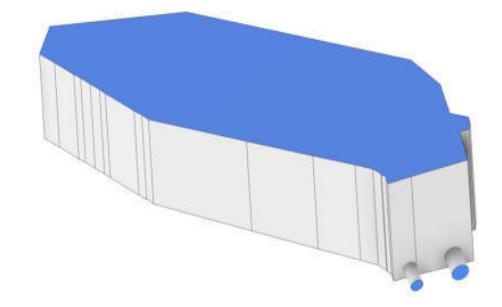

Figura 31: Corte tridimensional del tanque Illuchi 2

De igual manera con la geometía definida de los tanques de la central Illuchi 2 se obtiene el volumen que se observa en la Tabla 9.

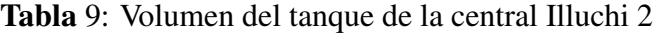

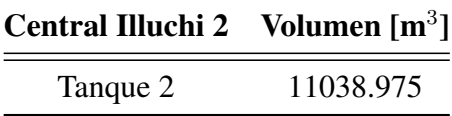

Para la generación de la malla, se define una malla interna (Ver Anexo II), donde se define las areas de refinamiento y volumen, luego se verifica la calidad de la malla ´ y finalmente se define la superficie a la que se aplican las condiciones de borde, si no se definen estas superficies separadas, solo habra una superficie a la que no se puede ´ aplicar las condiciones iniciales.

En la Tabla 10, se define el tipo de contorno y nombre asignado a cada region del ´ tanque de la central Illuchi 2.

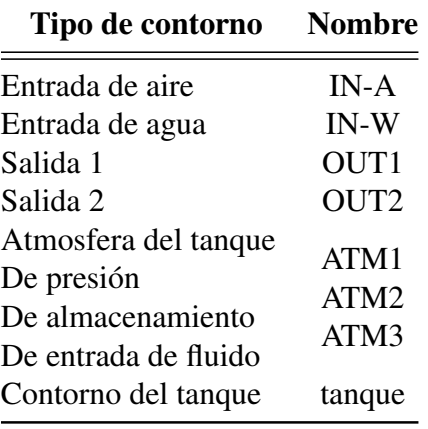

Tabla 10: Descripción de entradas, salidas, atmósferas, y paredes del tanque 2

Se muestra el mallado de las paredes del tanque 2 (Ver Figura 32).

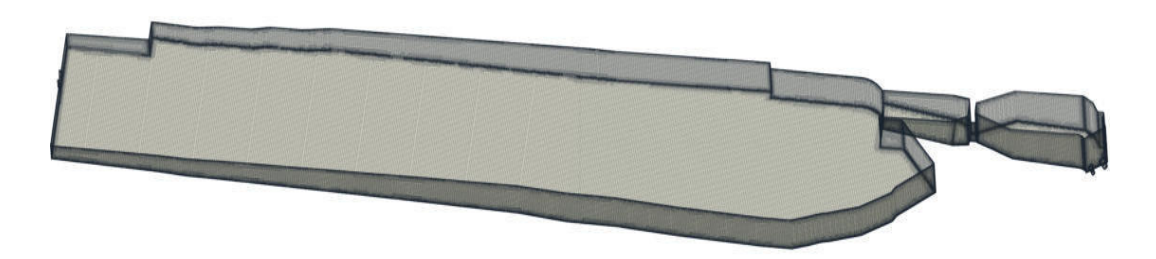

Figura 32: Malla de las paredes de contorno del tanque

En la Figura 33, se muestra la malla de las entradas de aire (IN-A) y agua (IN-W) del tanque 2.

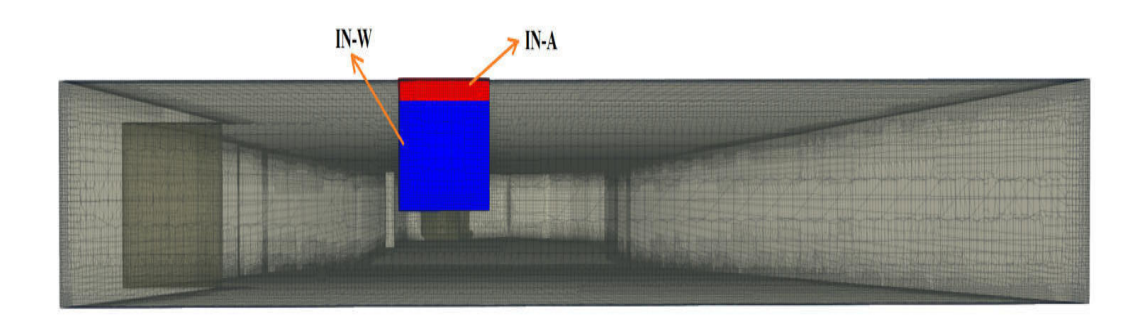

Figura 33: Malla de las entradas de agua (IN-W) y aire (IN-A)

La Figura 34, se muestra las salidas (OUT1 y OUT2)del tanque 2.

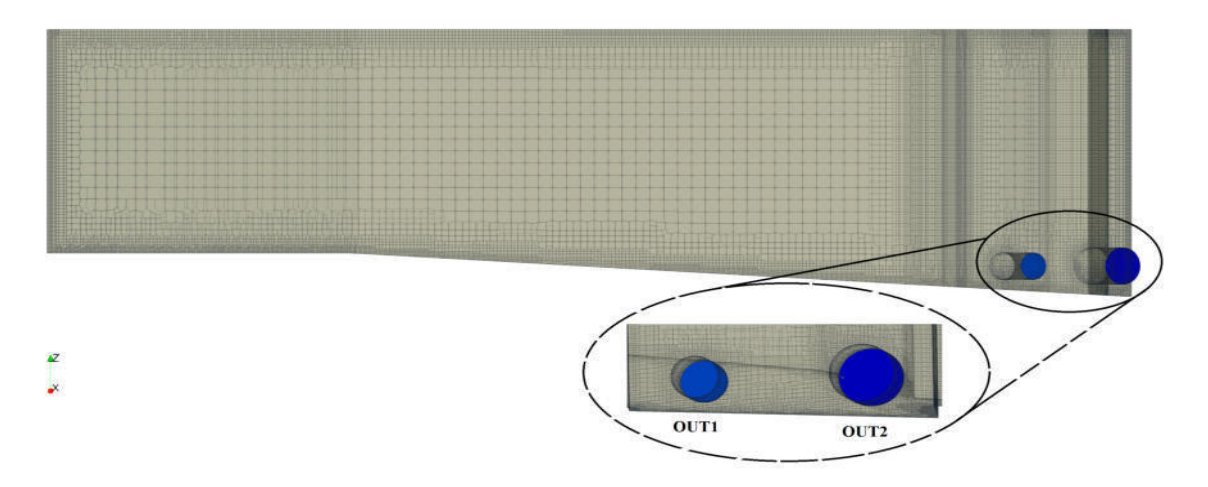

Figura 34: Mallla de las salidas de agua (OUT1 - OUT2)

Se muestra las atmósferas (ATM1 - ATM2 - ATM3)del tanque 2, en la Figura 35.

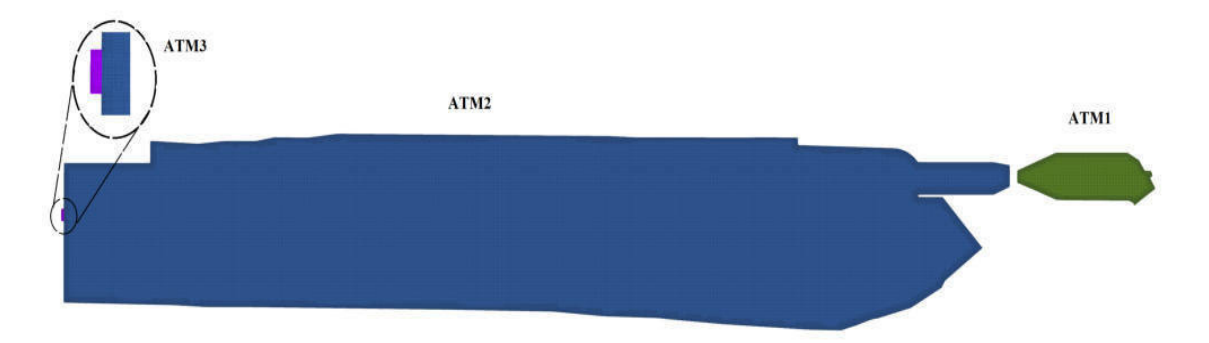

Figura 35: Mallla de las atmósferas (ATM1 - ATM2 - ATM3)

En la Figura 36 se muestra la relación de aspecto (AR) en los contornos del tanque.

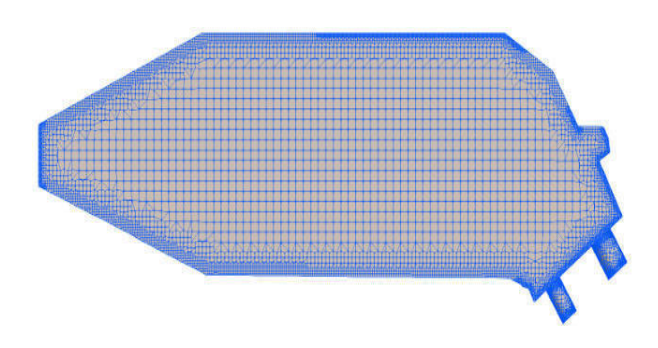

Figura 36: Transición de la malla tanque 2

# 3.8.2 Configuración de las carpetas de OpenFOAM

Se debe configurar el archivo del solver de OpenFOAM, donde se asignan las condiciones iniciales, propiedades del fluido, se especifica el modelo de turbulencia y se especifican las propiedades de malla a utilizar.

En la Tabla 11, se incluyen los parámetros ambientales y geométricos utilizados para calcular las condiciones iniciales de la simulacion del tanque 1 los cuales han sido ´ tomados de las condiciones de funcionamiento de la central Illuchi y del levantamiento de la fotogrametría.

| Parámetro                          | Valor    | Unidad                                 |
|------------------------------------|----------|----------------------------------------|
| Presión atmosférica                | 101325   | [Pa]                                   |
| Temperatura ambiente               | 10       | $[{}^0C]$                              |
| Viscosidad cinemática del fluido   | $1e-0.6$ | $\lceil m^2/s \rceil$                  |
| Densidad del fluido                | 1000     | $[kg/m^3]$                             |
| Gravedad                           | 9.8      | $\left[\text{m/s}^2\right]$            |
| Área canal A de entrada del fluido | 23.201   | $\lceil m^2 \rceil$                    |
| Área canal B de entrada del fluido | 21.270   | $\lceil m^2 \rceil$                    |
| Caudal canal A                     | 1.229    | $\left[\mathrm{m}^3/\mathrm{s}\right]$ |
| Caudal canal B                     | 1 221    | $\lceil m^3/s \rceil$                  |

Tabla 11: Parámetros ambientales y geométricos tanque 1

Los parámetros ambientales y geométricos utilizados en el tanque 2 para calcular las condiciones iniciales se muestran en la Tabla 12.

Tabla 12: Parámetros ambientales y geométricos tanque de la central Illuchi 2

| Parámetro                        | Valor    | Unidad                         |
|----------------------------------|----------|--------------------------------|
| Presión atmosférica              | 101325   | [Pa]                           |
| Temperatura ambiente             | 10       | $\lceil^{0}C\rceil$            |
| Viscosidad cinemática del fluido | $1e-0.6$ | $\lceil m^2/s \rceil$          |
| Densidad del fluido              | 1000     | $\left[\mathrm{kg/m^3}\right]$ |
| Gravedad                         | 9.8      | $\left[\text{m/s}^2\right]$    |
| Área de entrada del fluido       | 1.5      | $\lceil m^2 \rceil$            |
| Caudal de entrada                | 1.950    | $\lceil m^3/s \rceil$          |

# 3.8.3 Turbulencia

El modelo de turbulencia fue elegido en constant/turbulenceProperties, usando un enfoque Reynolds Averaging Navier-Stokes (RANS) para resolver esta además de especificar el modelo RAS para establecer la entrada de simulationType, donde se debe crear un archivo constant/RASProperties el cual contiene tres opciones: RASModel donde se especifica el modelo para resolver las ecuaciones RANS es decir el modelo  $k-\epsilon$  descrito en la página 13, en esta tesis solo se utilizó el modelo laminar para simplificar las simulaciones, este se elige en turbulenceProperties, no es necesario especificar parámetros adicionales cuando se utiliza este modelo.

La Tabla 13 muestra las ecuaciones para el cálculo de los parámetros de la energía cinetica turbulenta, Tasa de disipación turbulenta ( $\epsilon$ ) y la viscocidad turbulenta, a utilizarse en la simulación de los casos de estudio.

Tabla 13: Fórmulas para el cálculo de los párametros iniciales del tanque de la central Illuchi 2

| Parámetro  | Ecuación                                                                                                    |                                        | Unidad Referencia |
|------------|----------------------------------------------------------------------------------------------------|----------------------------------------|-------------------|
|            | $k = \frac{3}{2} (I  U_{ref} )^2$ $\boxed{[m^2/s^2]}$<br>$\epsilon = \frac{C_{\mu}^{0.75} k^{1.5}}{I}$ $\boxed{1/s}$ |                                        | $\mathfrak{b}$    |
| $\epsilon$ |                                                                                                    |                                        | (7)               |
| vt         | $vt = 0.09\frac{k^2}{s}$                                                                                             | $\left[\mathrm{m}^2/\mathrm{s}\right]$ |                   |

Reemplazando los valores de la Tabla 12 en las fórmulas de la Tabla 13 se obtienen las condiciones iniciales de los tanques 1 y 2 de la central Illuchi como se muestra en la Tabla 14, estos valores se introducen en el archivo initialConditions para la simulacion´ en OpenFOAM.

Tabla 14: Condiciones iniciales de los tanques de la central Illuchi 1 y 2

| <b>Tanque 1</b> |                           | <b>Tanque 2</b>           | <b>Unidades</b>  |                                        |
|-----------------|---------------------------|---------------------------|------------------|----------------------------------------|
| Parámetro       | <b>Entrada</b><br>canal A | <b>Entrada</b><br>canal B | <b>Entrada</b>   |                                        |
| $\bf k$         | $1.052$ e-05              | $1.23$ e-05               | $6.34 e-0.5$     | $\lceil m^2/s^2 \rceil$                |
| $\epsilon$      | $2.1 e^{-0.5}$            | $2.605$ e-08              | $9.965 e^{-0.5}$ | $\lceil 1/s \rceil$                    |
| vt              | $4e-04$                   | 5.27 e-04                 | $3.6e^{-04}$     | $\left[\mathrm{m}^2/\mathrm{s}\right]$ |

# 3.8.4 Configuración del solucionador

Las elecciones realizadas con respecto a los solucionadores lineales y los esquemas de discretizacion son esenciales tanto para la estabilidad como para la velocidad de ´ la simulación deben elegirse cuidadosamente, el control del solucionador lineal se especifica en system/fvSolution (Ver Anexo V). Cada ecuación discretizada debe tener un solucionador lineal elegido y las tolerancias de la solucion especificadas. En ´ la Tabla 15 se muestra la configuración fvSchemes.

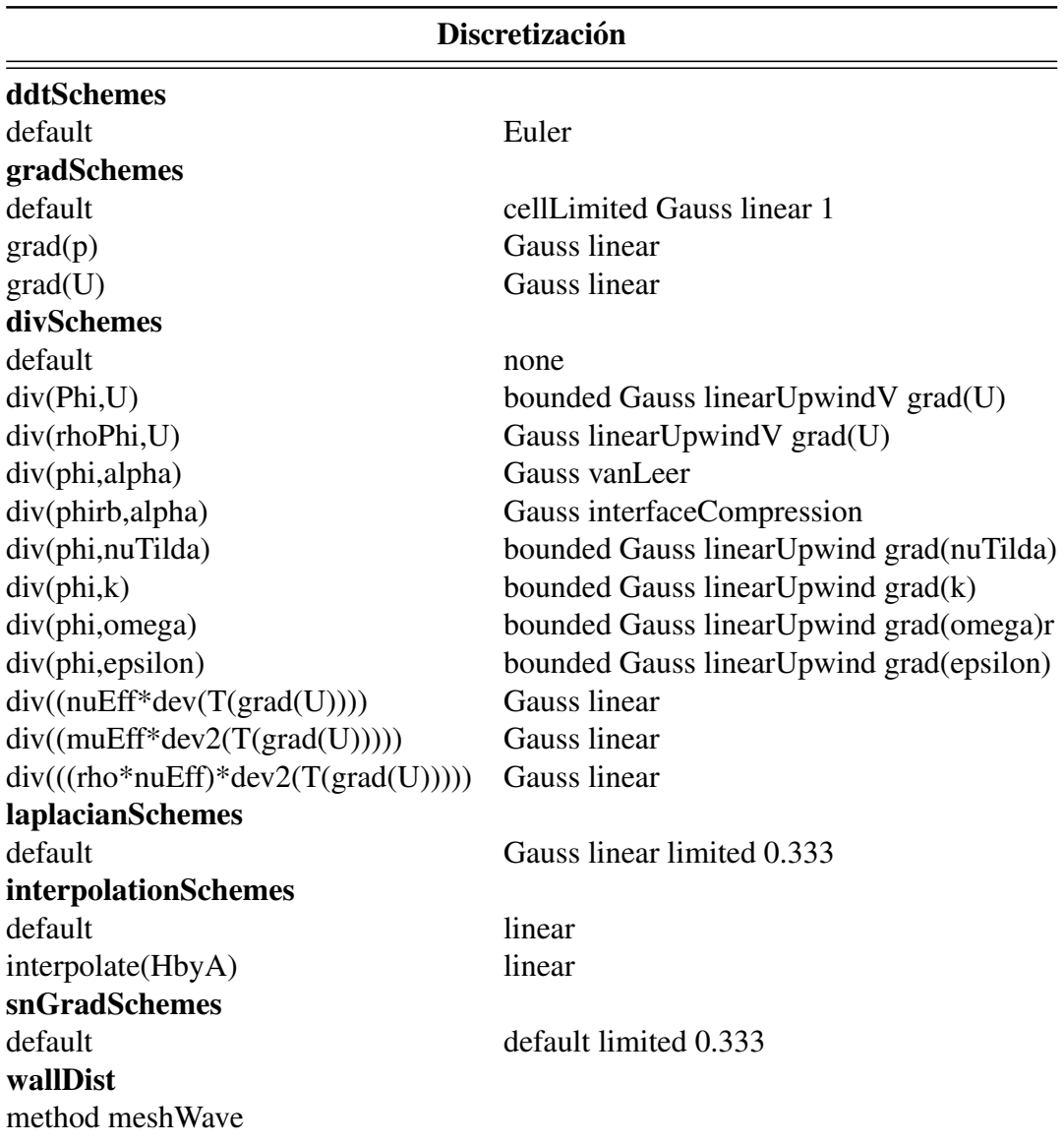

Tabla 15: Configuración utilizada en fvSchemes

El solucionador lineal itera para que el residuo de la ecuacion alcance la tolerancia ´ deseada y se detiene cuando: 1) el residuo cae por debajo de la tolerancia, 2) la relación entre los residuos actuales y los residuos iniciales cae por debajo del seteo, y 3) el número máximo de iteraciones (maxIter) es alcanzado normalmente se establece en 0 para el analisis de transitorios que fuerzan la convergencia a la tolerancia del ´ solucionador en cada paso de tiempo [51].

#### 3.8.5 Control de la simulacion (controlDict) ´

El archivo contiene las características de los términos del solucionador, intervalo de tiempo, duración, función del objeto, límite de número de Courant, etc, para el posprocesamiento se especifican en system/controlDict. Una descripcion general de ´ los parámetros de entrada se encuentra en la Tabla 16.

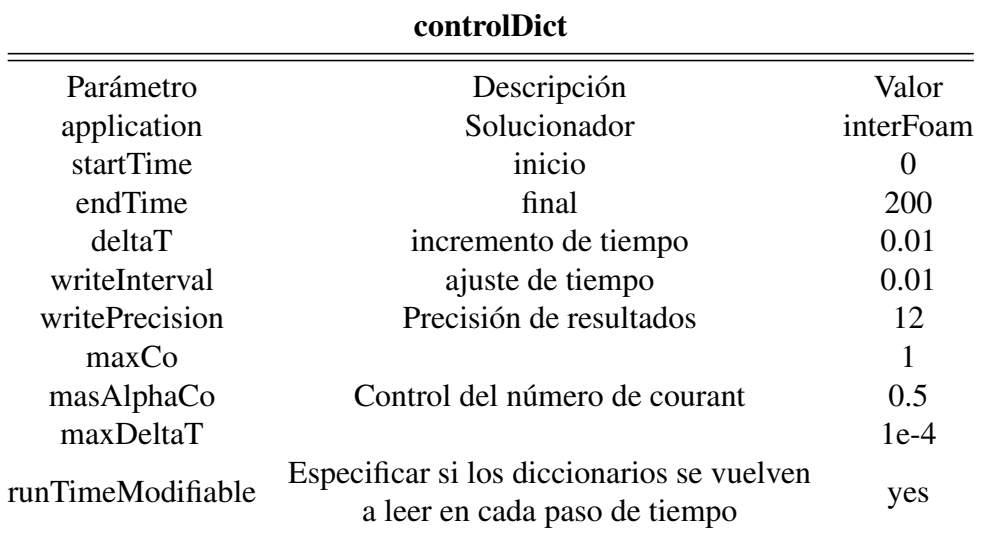

Tabla 16: Configuración del archivo controlDict del tanque

Para las simulaciones realizadas en esta investigación se ha utilizado el paso de tiempo adaptativo especificando ajustar paso de tiempo yes. Eso significa que OpenFOAM ajusta automáticamente el tamaño del paso de tiempo al valor más grande posible, sin dejar de cumplir con el criterio de Courant Friedrich Levy (CFL). El número de Courant para el flujo en la interfase aire-agua (MaxAlphaCo) está limitado a 1 (Ver Tabla 16), es normal para solucionadores explícitos, como se explica en la página 24.

El Anexo III contiene la configuración de la carpeta 0 para los tanques la central Illcuhi 1 y 2, la cual contiene los archivos de las condiciones iniciales en tiempo cero.

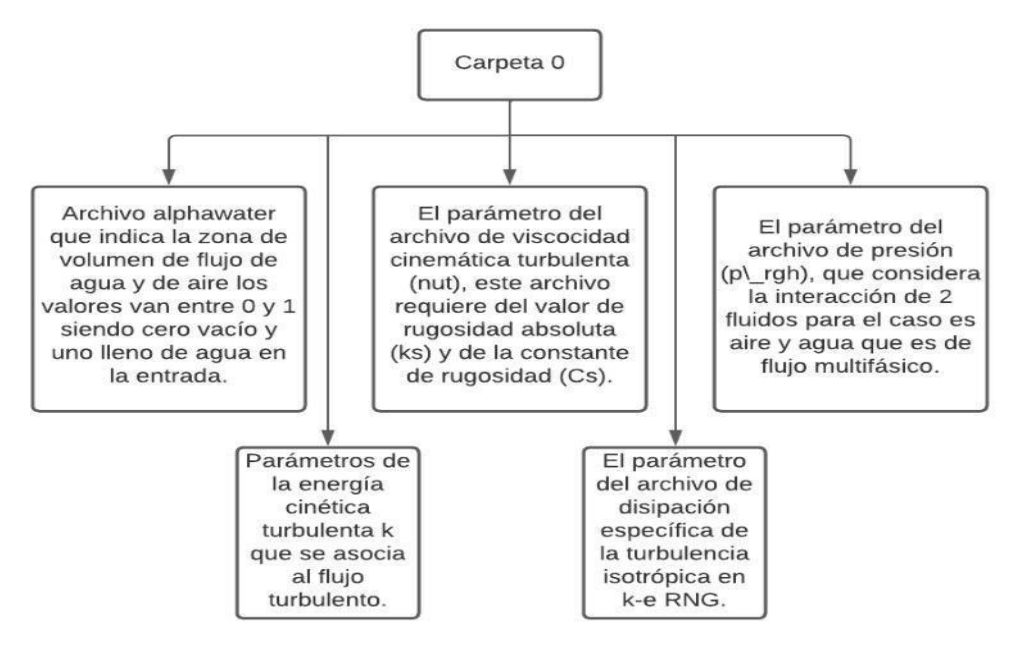

Figura 37: Configuración de la carpeta 0

El Anexo IV contiene la configuración de la carpeta constant esta contiene archivos para asignar propiedades a los fluidos, el modelo de turbulencia a usar, la gravedad y finalmente carpeta (polymesh) donde se encuentran las propiedades de la malla.

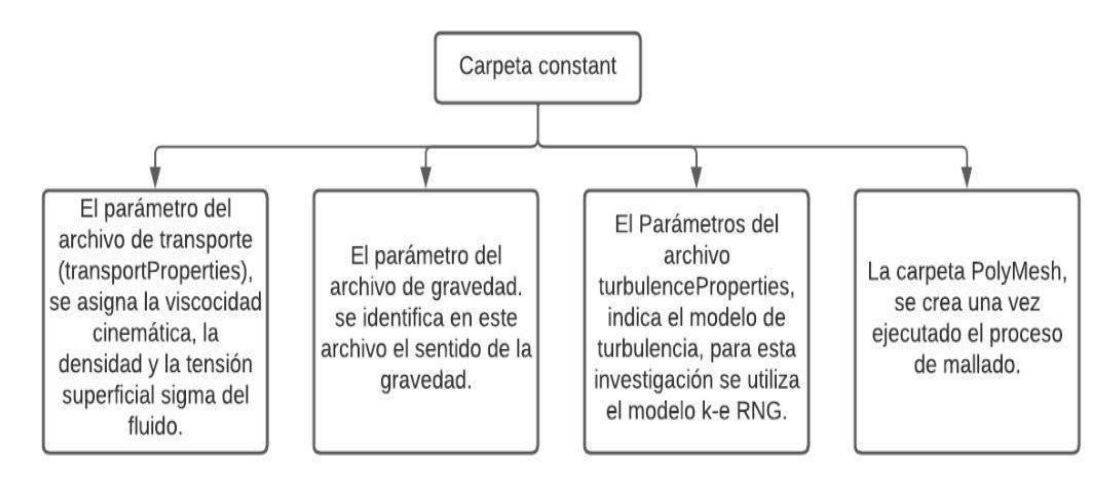

Figura 38: Configuración de la carpeta constant

Los archivos que genera en la carpeta PolyMesh se muestran en la Figura 39.

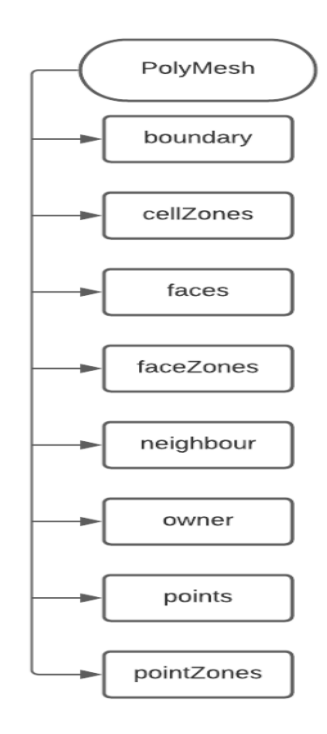

Figura 39: Carpeta PolyMesh del tanque de la central Illuchi 1 y 2

El Anexo V contiene la configuración de la carpeta system para la simulación, está contiene los procesos para el control, la ejecución, discretización del dominio y finalmente la solución de la simulación.

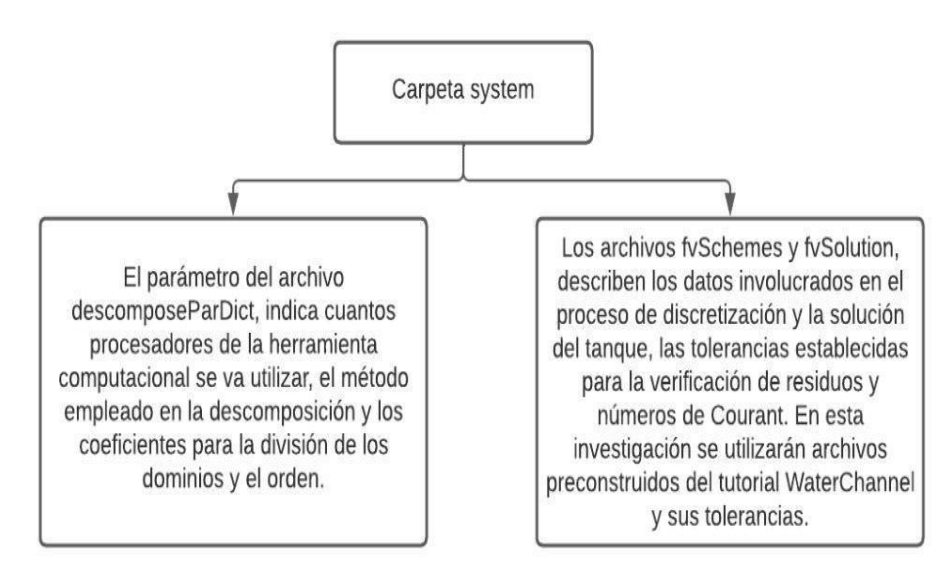

Figura 40: Configuración de la carpeta system

# **CAPÍTULO IV**

# RESULTADOS Y DISCUSIÓN

# 4.1 Análisis de calidad de la malla

Se realizo la optimización del modelo geométrico de los tanques de la central Illuchi 1 y 2 para eliminar aristas vivas con lo cual se evita refinamientos especiales en las paredes de los tanques sin embargo la geometría final sigue siendo compleja lo cual limita la cantidad simulaciones posibles debido al alto costo computacional y restringe los escenarios de análisis en esta investigación.

Las Tablas 17 y 18 contiene una descripción de las tres distintas mallas que se utilizaron en esta investigación para cada tanque de la central Illuchi  $1 \times 2$ , se puede extraer los parámetros obtenidos con la herramienta checkMesh del software OpenFOAM, algunos de estos son el número de elementos [NE], de nodos [NN], la ortogonalidad, la oblicuidad y máxima relación de aspecto, con lo cual se puede evaluar para determinar el límite adecuado de la discretización del dominio indicando la independencia con respecto al ampliación o a la disminución de la discretización del número total de elementos de la malla.

| <b>Parámetro</b><br><b>Elementos</b> | Malla 1 | Malla 2<br><b>Hexaedros</b><br><b>Prismas</b> | <b>Malla 3</b> | <b>Tolerancias</b>             |
|--------------------------------------|---------|-----------------------------------------------|----------------|--------------------------------|
| Número de elementos [NE]             | 4154502 | 1273439                                       | 549918         |                                |
| Número de nodos [NN]                 | 1579553 | 508699                                        | 214358         |                                |
| No - ortogonalidad<br>máxima         | 64.97   | 64.88                                         | 59.43          | Valor máximo<br>de 65          |
| No - ortogonalidad<br>media          | 8.56    | 10.55                                         | 8.87           | Valor menor<br>de 20           |
| Oblicuidad máxima                    | 2.91    | 2.94                                          | 3.77           | Valor menor<br>de <sub>4</sub> |
| Máxima relación de<br>aspecto        | 8.15    | 8.52                                          | 8.16           | Valor menor<br>de 10           |

Tabla 17: Calidad de la malla tanque central Illuchi 1

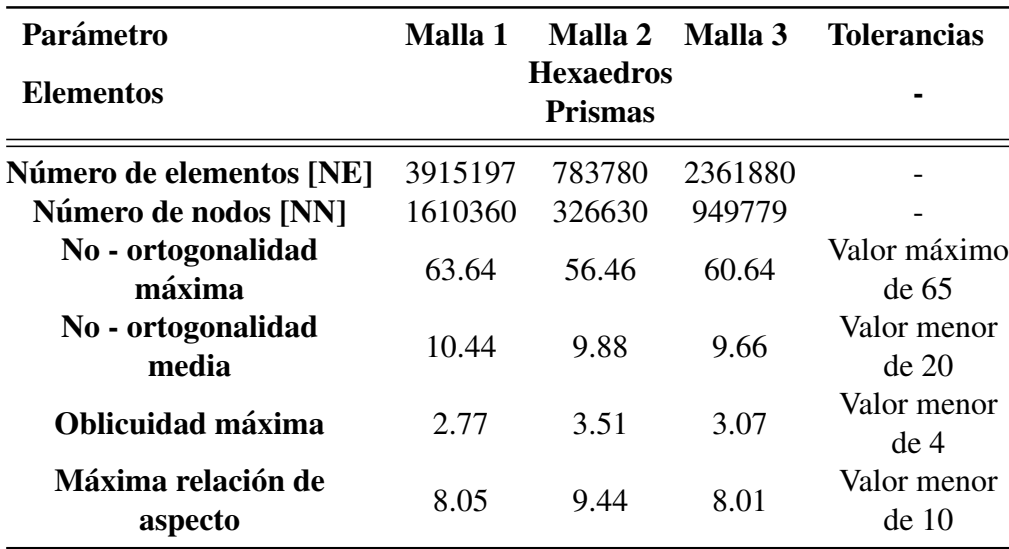

Tabla 18: Calidad de la malla tanque central Illuchi 2

En las Tablas 17 y 18 se puede observar que cada parámetro obtenido con las mallas generadas y comparadas con las tolerancias [72], muestran que estas son aceptables para la simulación de los tanques, por lo que se usa el número adimensional  $\Omega = NE/NN$ , propuesto por [73] el cual permite estimar el tiempo de simulación con este se evalúa las dos tablas obteniendo:

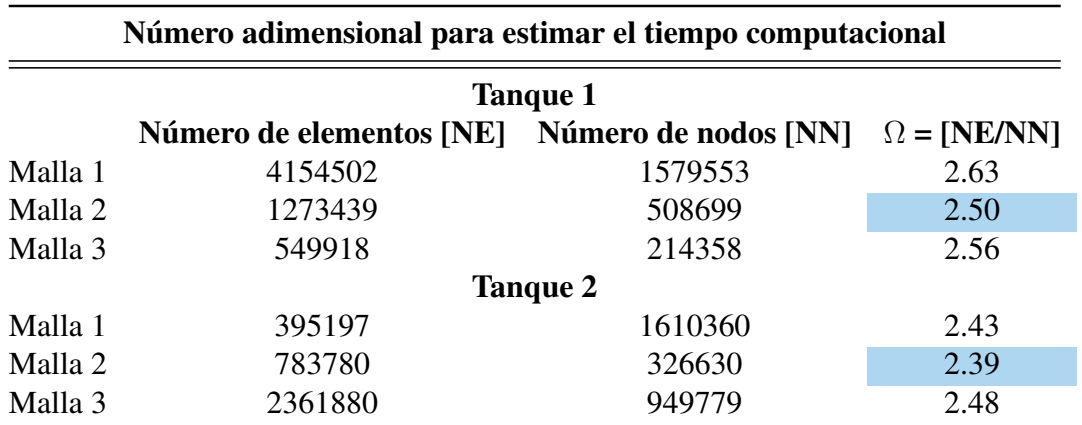

Tabla 19: Número  $\Omega$  para el dominio total de los tanques de la central Illuchi 1 y 2

De la Tabla 19 se seleccionó la malla 2 generada para cada dominio los tanques, para lo cual se tomó en cuenta dos criterios el número  $\Omega$  que son 2.50 y 2.39 respectivamente para el tanque de la central Illuchi 1 y 2 respectivamente que estima implícitamente el tiempo de recurso computacional necesario y el número de elementos para el tanque de la central Illuchi 1 es 1273439 mientras que para el tanque de la central Illuchi es 2 783780 para que se pueda desarrollar el flujo adecuadamente para la simulación.

# 4.2 Análisis de los residuales en la simulación de los tanques de la central Illuchi 1 y 2

Para que una simulación numérica alcance la convergencia, los valores de los residuales tienden a ser muy pequeños, por el contrario si estos tienden a crecer se vuelve inestable el flujo lo cual provoca que diverge la simulación calculando valores inadecuados.

Los residuales de convergencia, continuidad y número de courant son criterios adecuados que indican la calidad de la simulación del fenómeno.

### 4.2.1 Análisis de la convergencia de los tanques de la central Illuchi  $1 y 2$

En las Figuras 41 y 42, se muestran los valores de los residuales de k,  $\epsilon$ , p gh y velocidad, para los tanques de la central Illuchi 1 y 2, que son el resultado entre la variación de una iteración y la siguiente.

En la Figura 41 se puede observar, que los valores de energía cinética turbulenta (k),  $\epsilon$ , presión y la velocidad se encuentran por debajo de 10<sup>-3</sup> y tienden a bajar a valores inferiores a 10<sup>-4</sup>, esto indica que existe un buen desarrollo en la simulación del fenómeno transitorio y buenos parámetros de convergencia al no presentar cambios caóticos en el tiempo manteniéndose los valores en un rango constante.

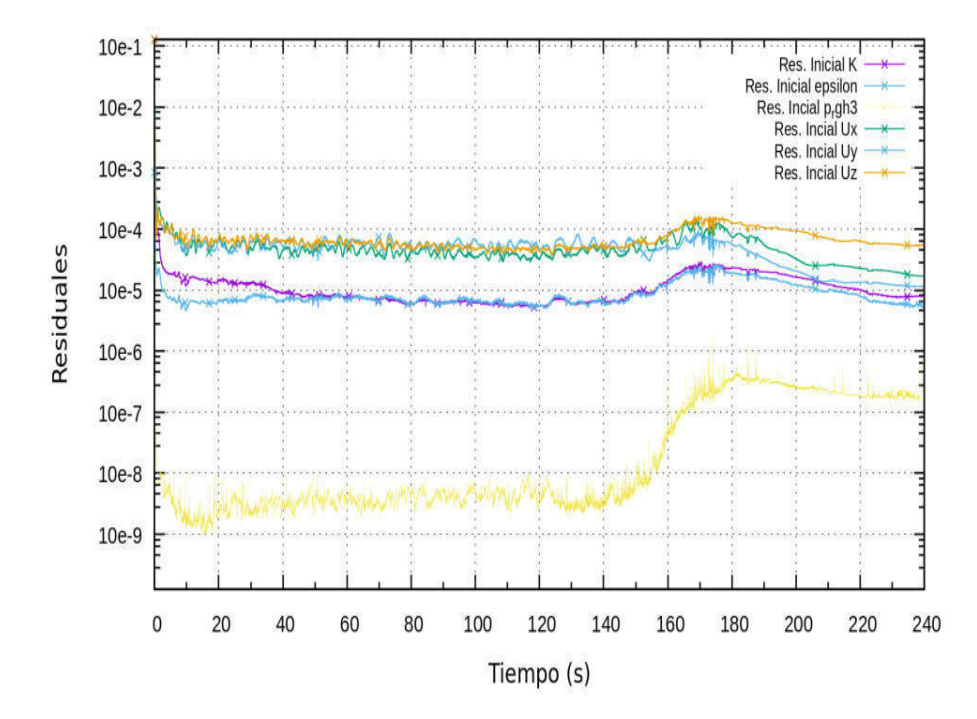

Figura 41: Residuales iniciales del tanque de la central Illuchi 1

Con respecto al tanque de la central Illuchi 2 (Ver Figura 42), los residuales muestran mayor estabilidad debido a que la geometría no es tan compleja como la central Illuchi 1 que comprende dos canales de entrada de flujo, de igual manera los valores oscilan por debajo de 10<sup>-3</sup> tendiendo a bajar a 10<sup>-4</sup> y mantenerse por debajo de este valor, lo cual indica una convergencia adecuada del flujo sin cambios bruscos o caoticos, las dos figuras se desarrollaron en gnuplot, en el Anexo VII, se muestran ´ los códigos para la generación de las gráficas.

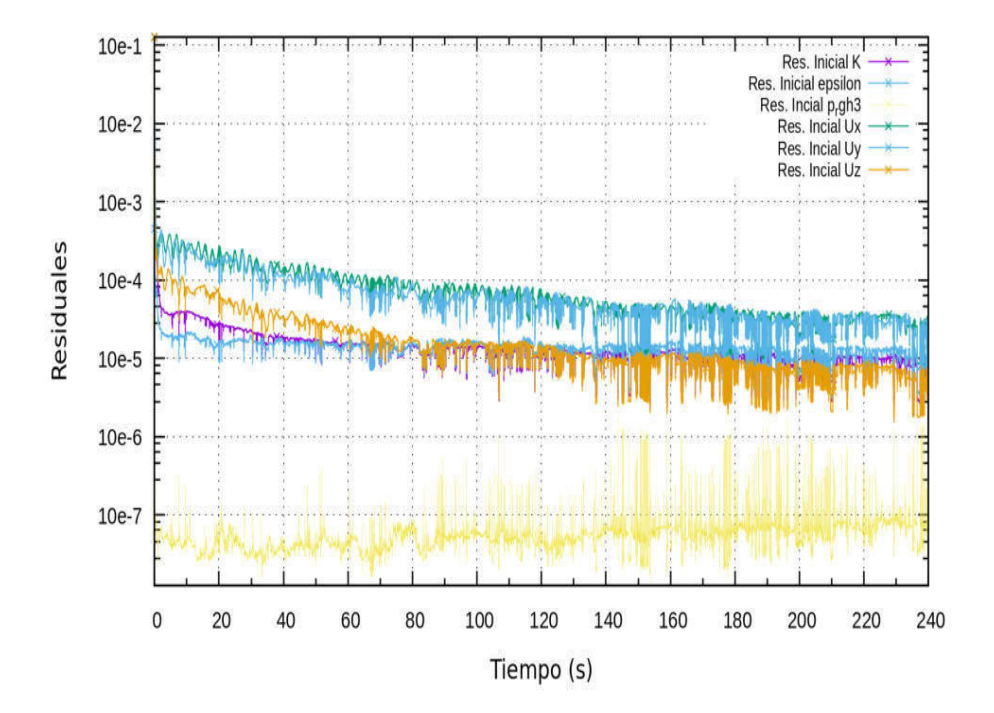

Figura 42: Residuales iniciales del tanque de la central Illuchi 2

#### 4.2.2 Análisis de la continuidad de los tanques de la central Illuchi 1 y 2

Del archivo logs el cual contiene los archivos del caudal másico a la entrada a continuación se muestra en las Figuras 43 y 44, de continuidad obtenida para cada simulación de los tanques de la central Illuchi 1 y 2.

En la Figura 43 se puede observar que los valores de continuidad para el agua (Cont.Local 0) y aire (Cont.Local 1), están por debajo de  $10^{-8}$ , lo cuál indica una conservacion constante indicando que lo que entra de fluido al tanque de la central ´ Illuchi 1 por los dos canales es igual a lo de las salidas por lo que se cumple el criterio de continuidad.
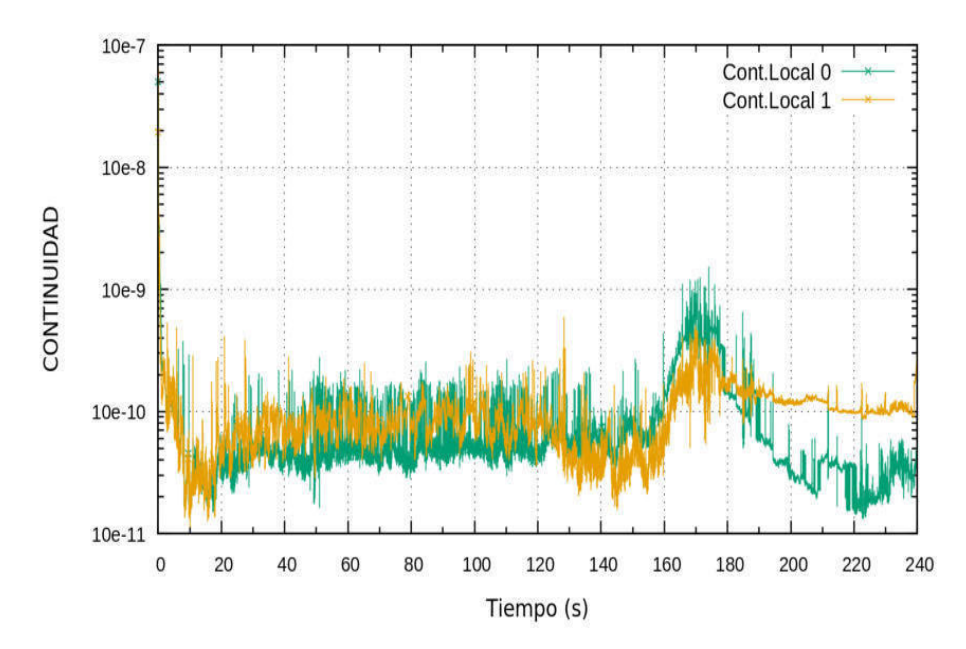

Figura 43: Residuales de continuidad del tanque de la central Illuchi 1

Mientras que en la Figura 44 los valores de los residuales de continuidad son inferiores a 10<sup>−</sup><sup>7</sup> , este valor no excede la tolerancia del valor fijado en el  $system/controlDict$ , lo cual indica que que las variables del fenómeno estan controladas, la simulación no llega a la estabilidad debido a que está constantemente entrando fluido y saliendo en los tanques de la central Illuchi 1 y 2.

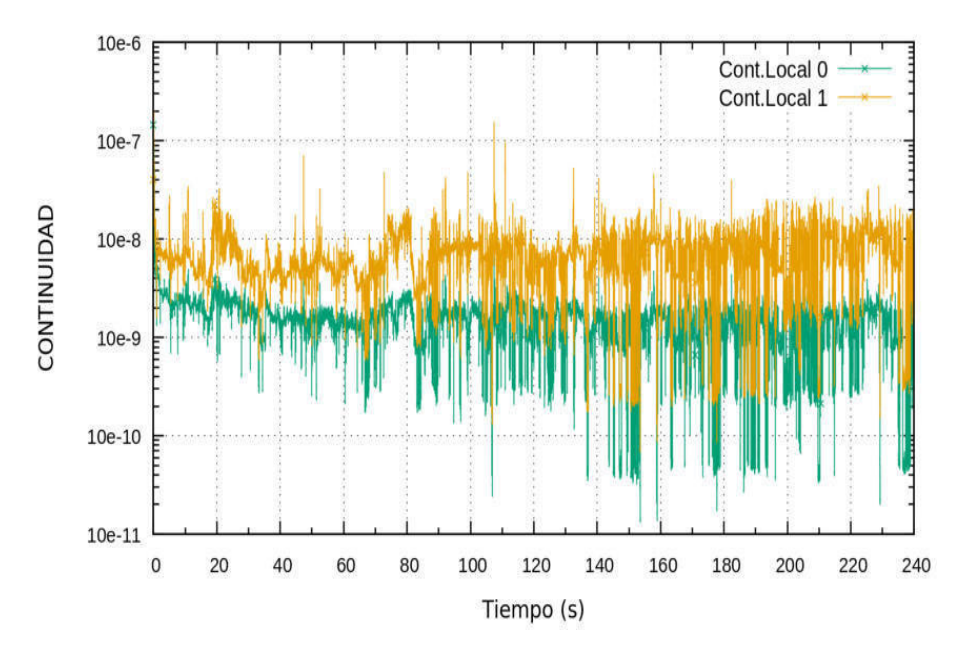

Figura 44: Residuales de continuidad del tanque de la central Illuchi 2

#### 4.2.3 Análisis del número de courant de los tanques de la central Illuchi 1 y 2

Una simulación es considerada adecuada si el número de courant es inferior a 1, este parámetro es un indicador de la calidad de la simulación, en las Figuras 45 y 46 se observan los resultados obtenidos del numero de courant, de los tanques de la central ´ Illuchi 1 y 2.

La Figura 45, muestra los resultados de la zona de agua (MaxnCourant0) y de aire (MaxnCourant1) en función del tiempo de simulación del tanque de la central Illuchi 1, se puede observar que para los dos estados el numero de courant esta por debajo de ´ uno, en la zona de agua los valores son cercanos a uno.

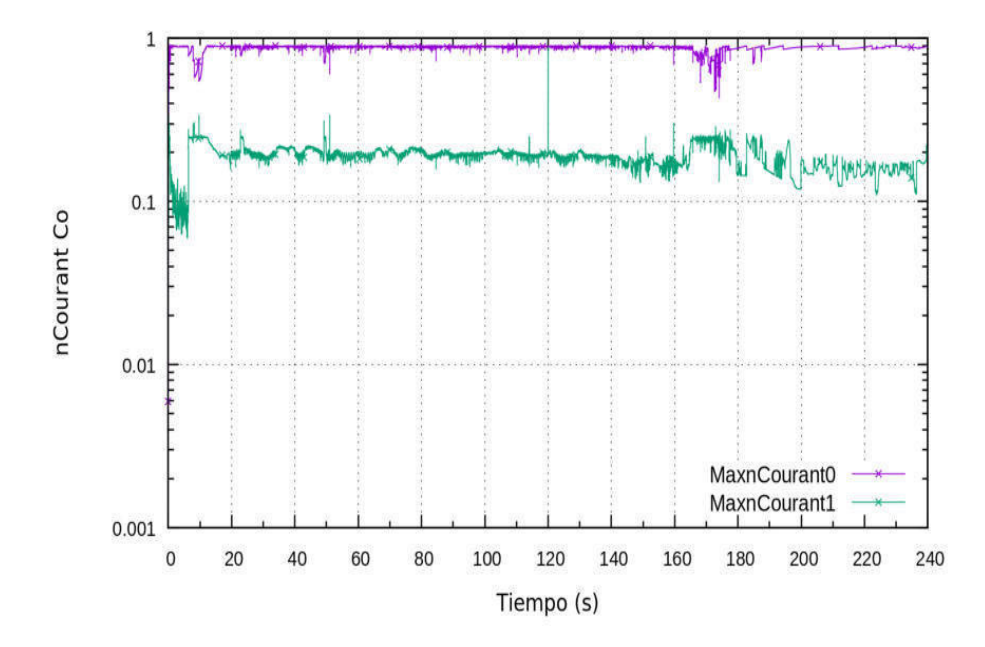

Figura 45: Residuales del número de courant del tanque de la central Illuchi 1

Mientras que para el tanque de la central Illuchi 2 la Figura 46 muestra los resultados de la zona de agua (MaxnCourant0) y de aire (MaxnCourant1) en función del tiempo de simulación son variables en función del tiempo variando el número de courant para los dos estados entre 1 - 0.05, las altas y bajas que se dan son debido a los estados de la simulación que no es tan caótica en ciertos instantes resultando que el  $\Delta t$  y el courant crezcan, cuando este es mayor la simulación corre más rápido, así se controla la simulación con el número de courant ajustable al fenómeno transitorio que se está simulando, de igual manera estos residuales muestran que la calibración de la simulación es adecuada.

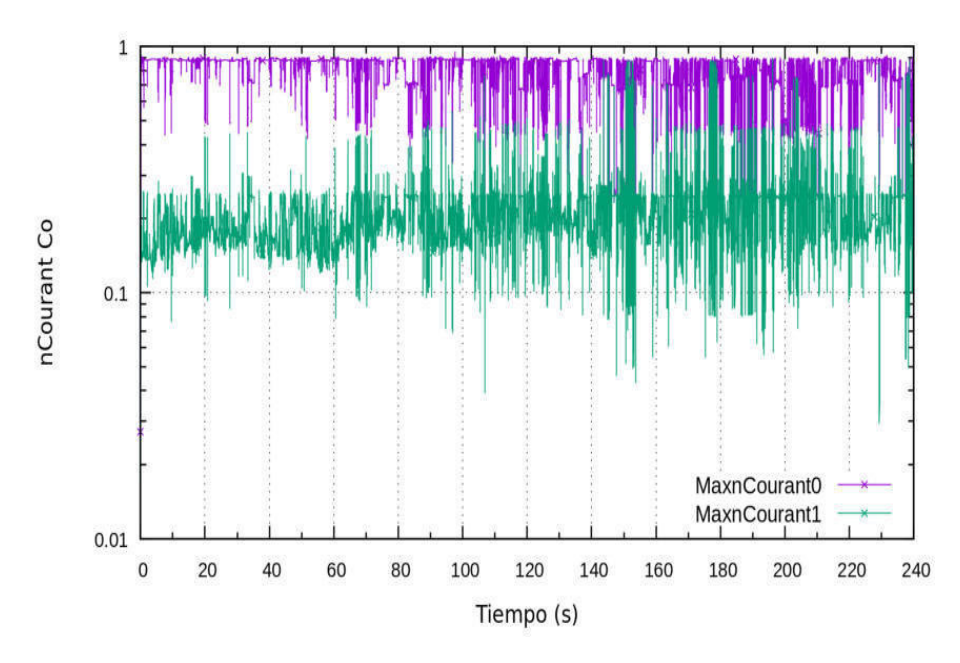

Figura 46: Residuales del número de courant del tanque de la central Illuchi 2

## 4.3 Visualizacion del flujo de los tanques de la central Illuchi 1 - 2 ´

## 4.3.1 Visualización del flujo del tanque de la central Illuchi 1

Al inspeccionar la simulación de flujo del tanque 1 se puede observar en la Figura 47, que el fluido va hacia las tuberías de descarga, lo que indica que la simulación está representando el fenómeno estudiado.

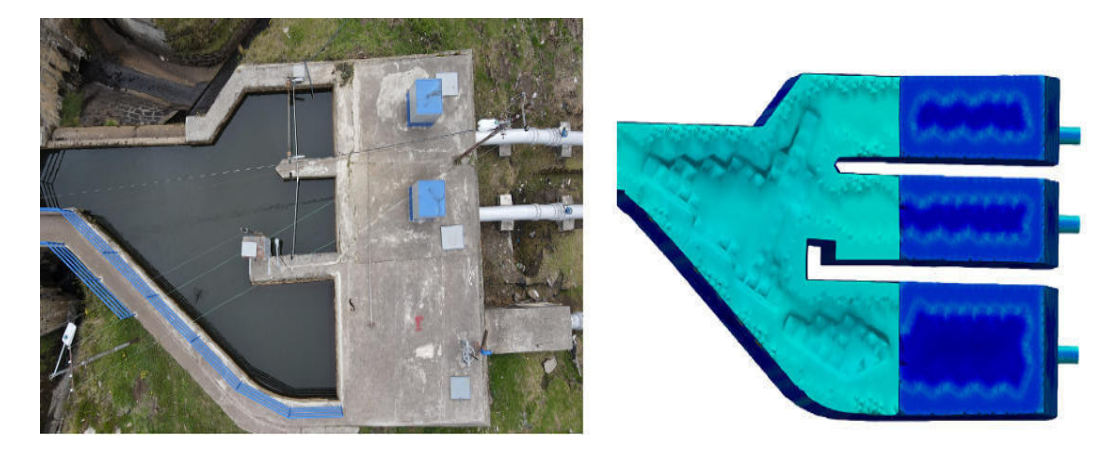

Figura 47: Visualización del comportamiento del flujo a las salidas del tanque de la central Illuchi 1

En la Figura 48 se muestra que el nivel de agua esta por encima de un metro en el tanque que es lo mínimo de altura para que este pueda abastecer a la central Illuchi 1, mostrando una simulación aceptable.

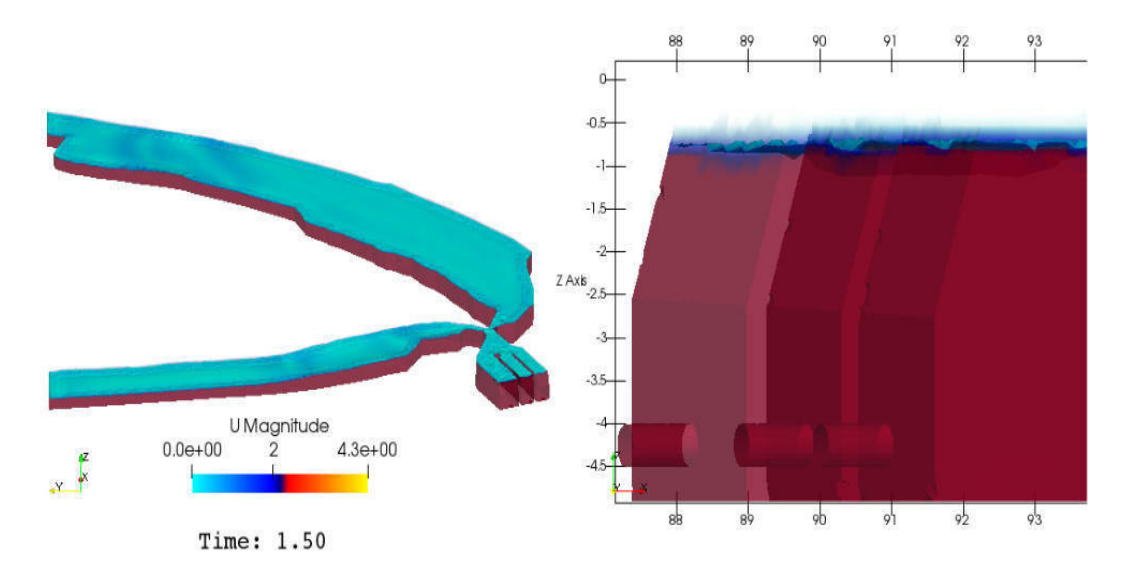

Figura 48: Simulación del tanque de la central Illuchi 1

Al observar la simulación del tanque de la central Illcuhi 1, en varios instantes de tiempo se puede identificar varios fenómenos, los cuales se describen a continuación:

- Como se observa en la Figura 49, el nivel de agua siempre esta por encima de un ´ metro
- En la unión de los canales se produce una alta turbulencia la cual puede ser mejor visualizada en la Figura 49. b.
- El agua se distribuye de manera desigual en las tuberías de salida, lo cual es más visible en la 49. c.
- El tanque empieza a alcanzar su maxima capacidad de llenado, indicando una ´ distribución de agua a la salida equitativa y en la parte superior partes de color rojo empiezan a tornarse azules (Ver Figura 49. d).

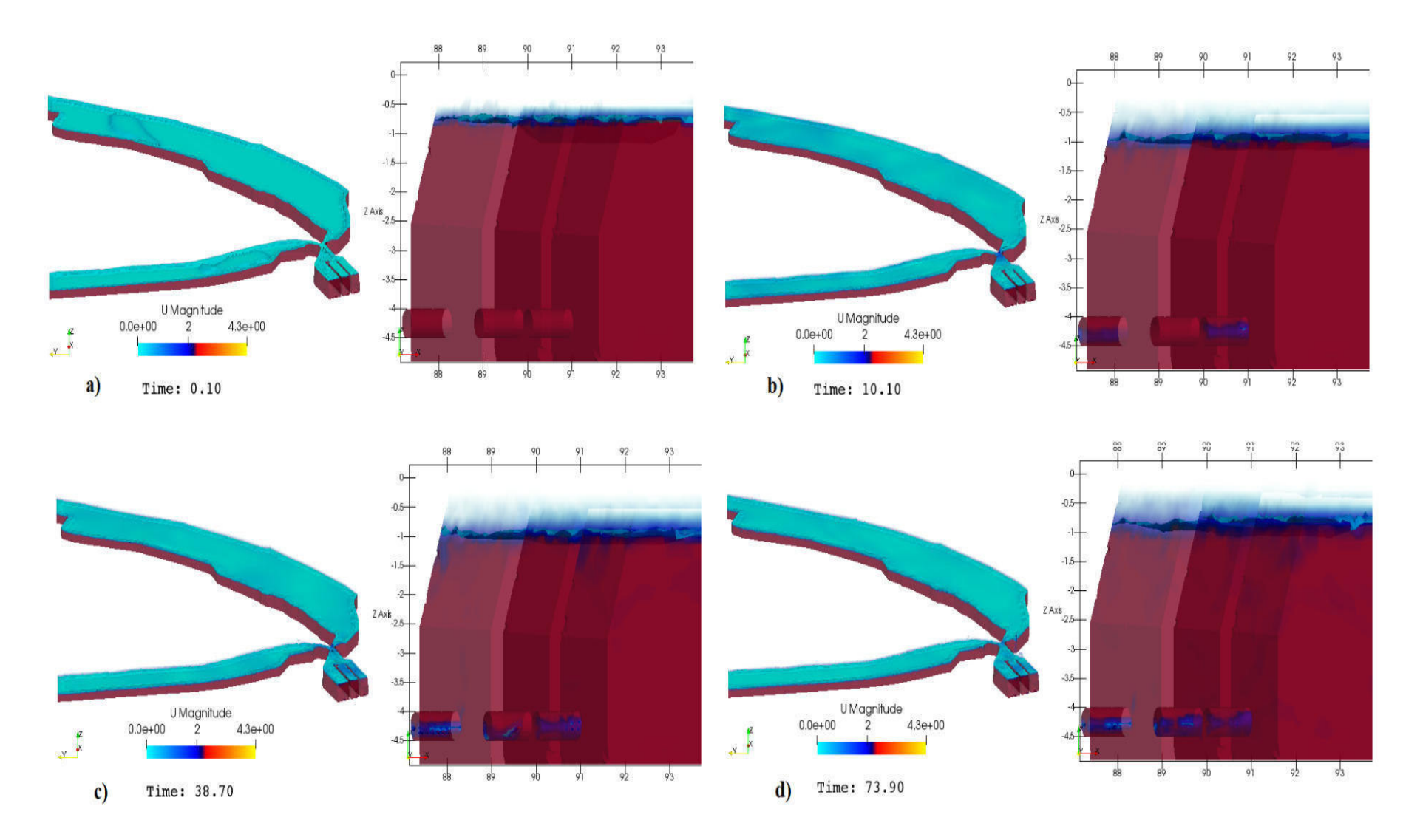

Figura 49: Visualización del flujo de la simulación en varios instantes de tiempo del tanque de la central Illuchi 1

En la Figura 50, se muestra el desarrollo del flujo en el tanque de la central Illuchi 1, se puede observar que existe una mayor velocidad en donde se contrae la geometría del tanque como es a la entrada del flujo de los canales A y B a este o a sus salidas, se puede ver que en estas se forman remolinos debido a esta contracción de los diámetros aumentando la presión en estas paredes.

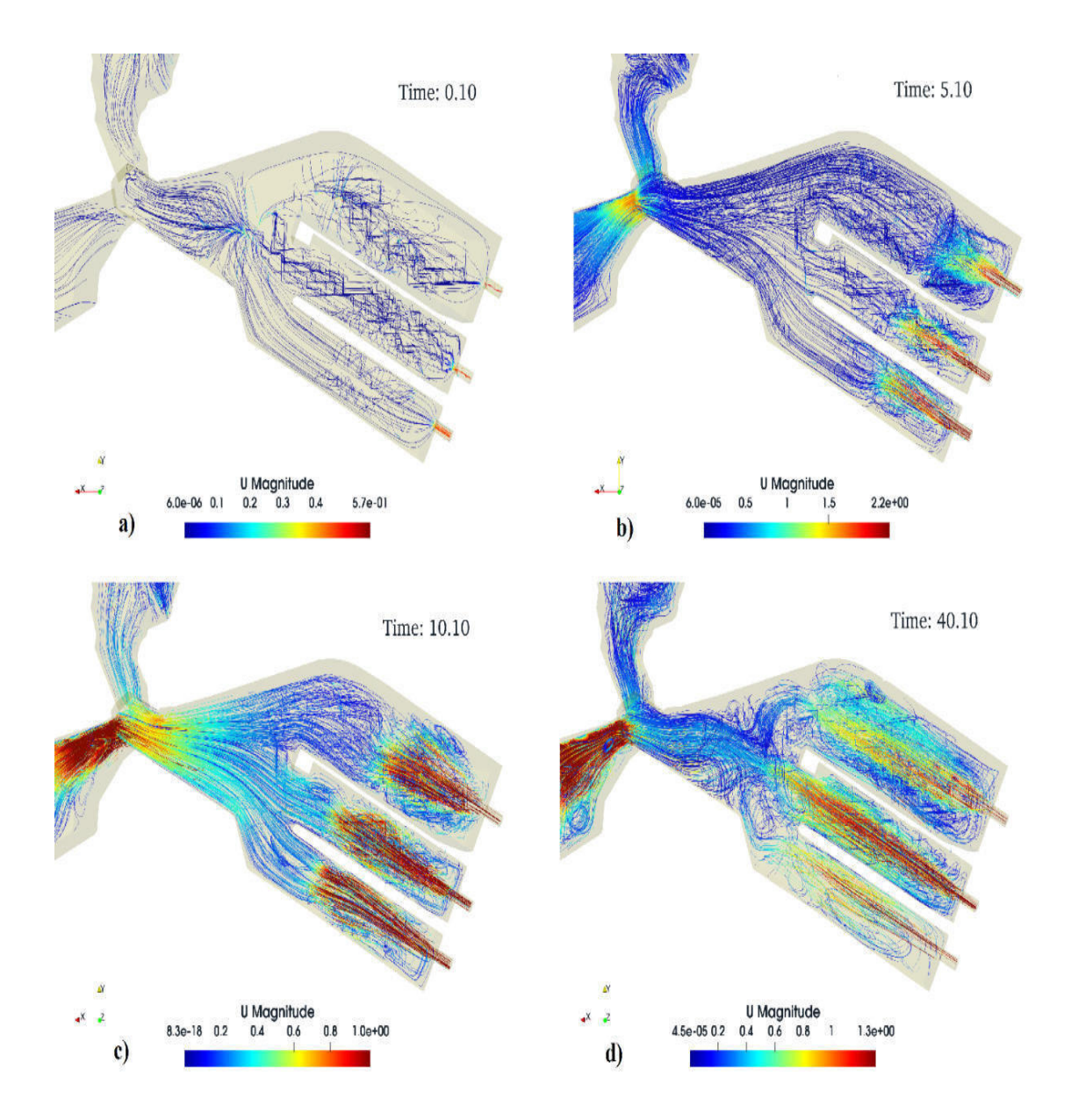

Figura 50: Desarrollo de las líneas de flujo del tanque de la central Illuchi 1

En la Figura 51 se puede visualizar el desarrollo de las líneas de flujo al largo de los canales A - B y del tanque de la central Illuchi 1, identificándose los comportamientos del fluido.

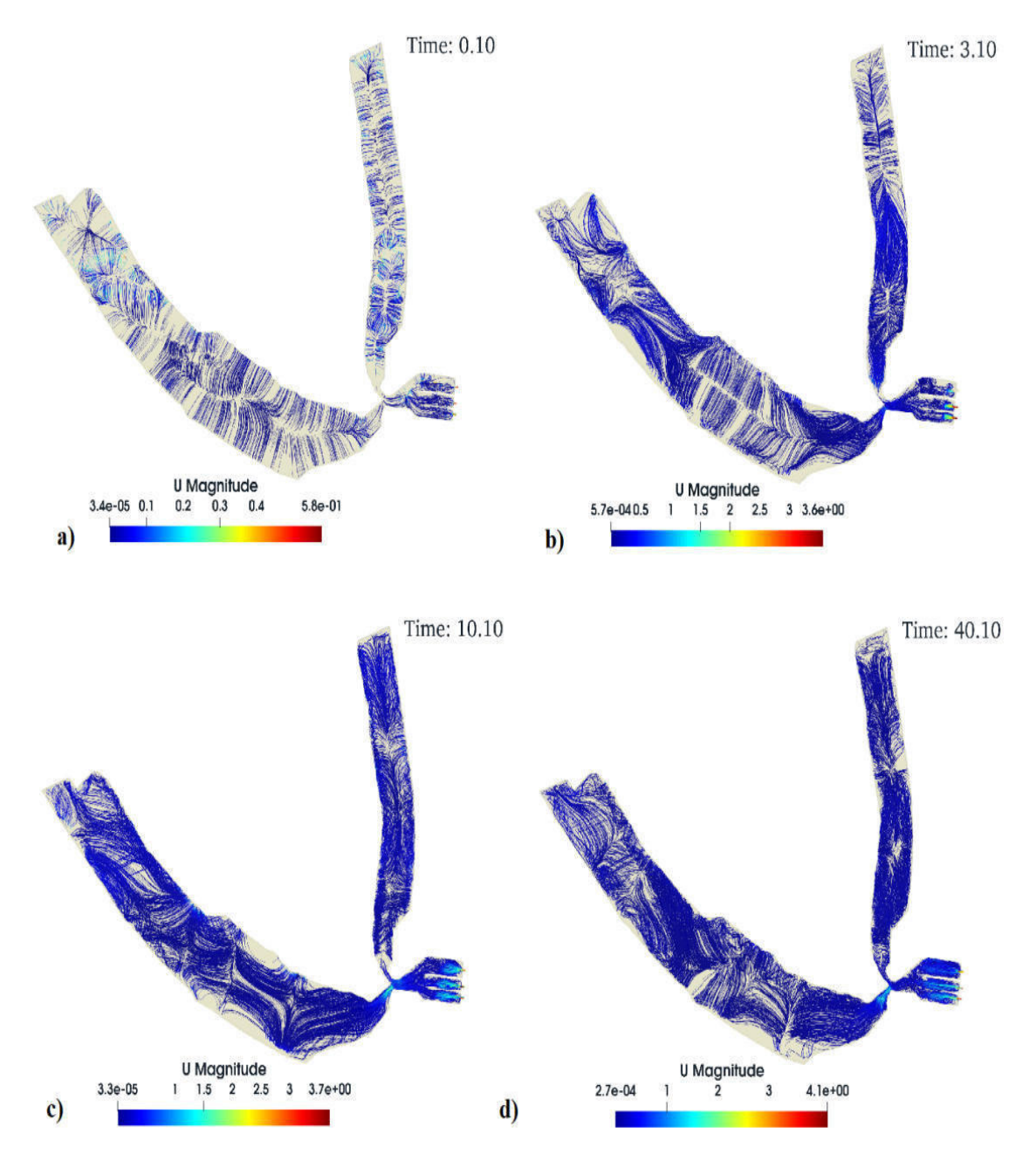

Figura 51: Comportamiento de la líneas de flujo en los canales A - B y tanque de la central Illuchi 1

La Figura 52, muestra la presión en diferentes instantes a la que está sometido el tanque de la central Illuchi 1 por el fluido, se muestra cómo cambia en todo el dominio de este, hay que tener en cuenta que la presión tiene relación con el comportamiento turbulento del fluido, con esto se puede identificar que las zonas críticas son los estrechamientos de la geometría y las salidas, también se puede observar como a medida que se llena va aumentando la presión en todo el tanque.

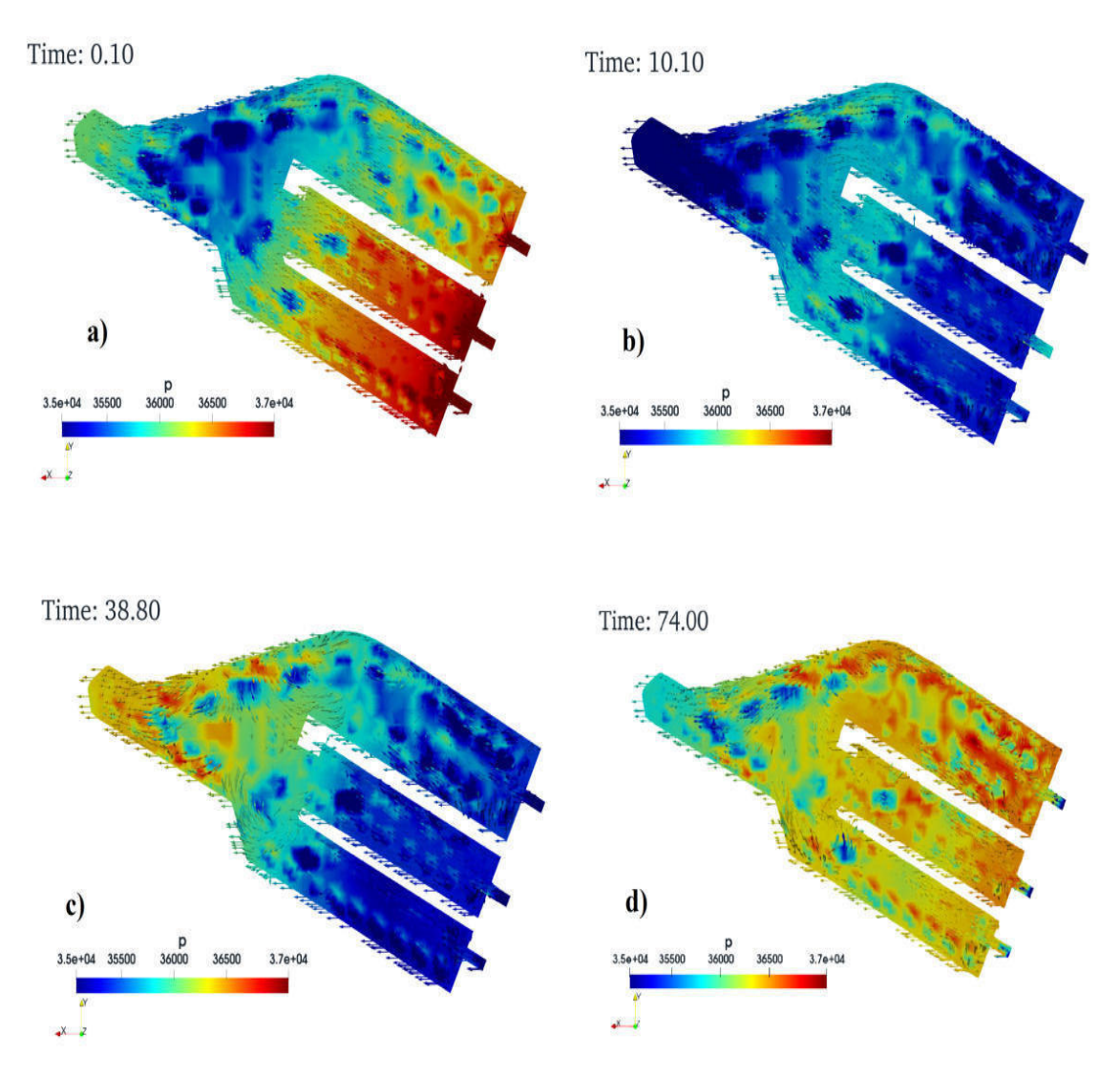

Figura 52: Comportamiento de la presión en el tanque de la central Illuchi 1

## 4.3.2 Visualizacion del flujo del tanque de la central Illuchi 2 ´

En la Figura 53 se muestra, que la entrada del fluido parece constante al tanque 2, el agua se distribuye representando adecuadamente el fenómeno de la turbulencia que es alta, debido a la cantidad de energía que ingresa.

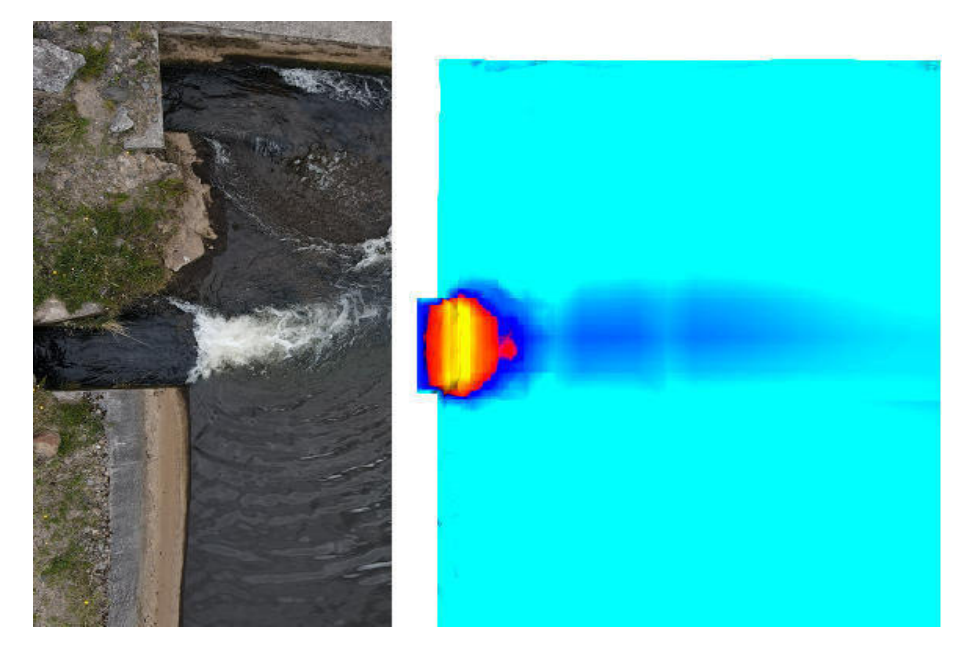

Figura 53: Visualización del comportamiento del flujo a la entrada del tanque de la central Illuchi 2

En la Figura 54, se muestra la zona azul de aire que esta alrededor de un metro que es lo mínimo de altura que puede estar vacío el tanque para que este pueda abastecer de agua para la generación de la central Illuchi 2, mostrando una simulación aceptable.

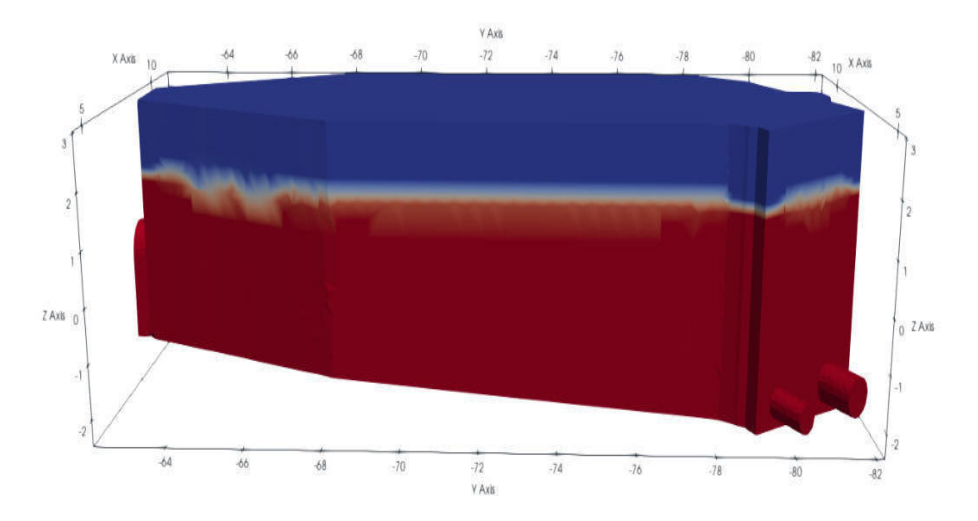

Figura 54: Altura de fluido del tanque de la central Illuchi 2

La Figura 55, muestra el comportamiento del fluido dentro del tanque de la central Illuchi 2, se muestra que la velocidad a la entrada del tanque es constante con un valor de 1.3 m/s, se identifica que esta es el punto con mayor turbulencia y posterior al ingreso del fluido se distribuye la estela de agua bajando su velocidad por el área del que tiene que recorrer hasta la salida.

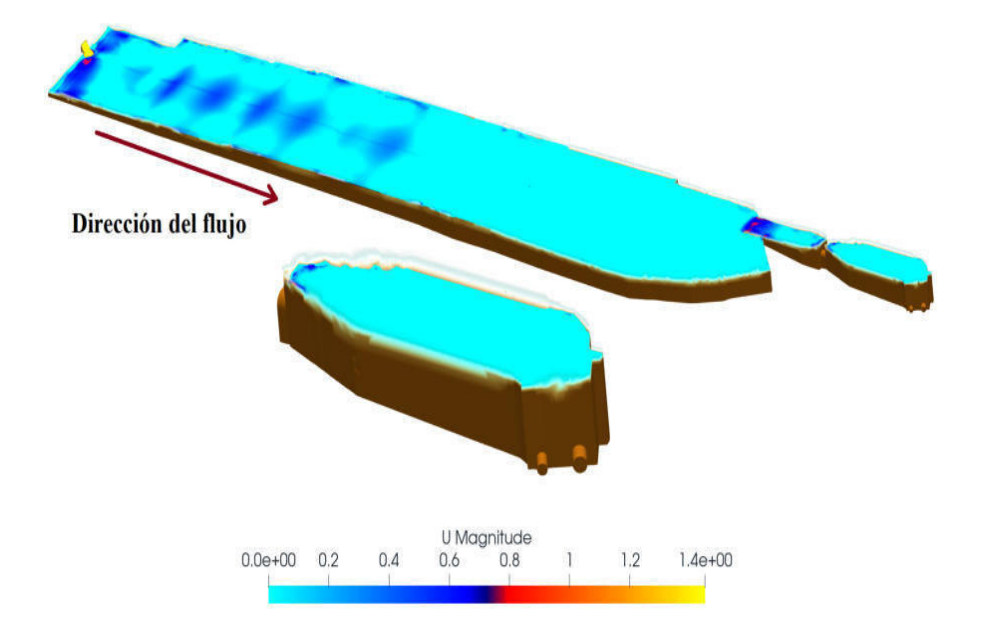

Figura 55: Simulación del tanque de la central Illuchi 2

Al observar la simulación del tanque de la central Illcuhi 2, en varios instantes de tiempo se puede identificar varios fenómenos, los cuales se describen a continuación:

- La Figura 56, muestra el desarrollo del fluido dentro del tanque de la central Illuchi 2.
- El agua se distribuye de manera desigual en las tuberías de salida, lo cual es más visible en la 56. b, lo cual se debe a la diferencia de diametros que existe entre ´ estas.
- En la union del tanque se produce una alta turbulencia la cual puede ser ´ visualizada en la Figura 56. c.
- El tanque empieza a alcanzar su maxima capacidad de llenado, indicando una ´ distribución de agua a la salida equitativa y en la parte superior partes de color celeste empiezan a tornarse azules (Ver Figura 56. d).

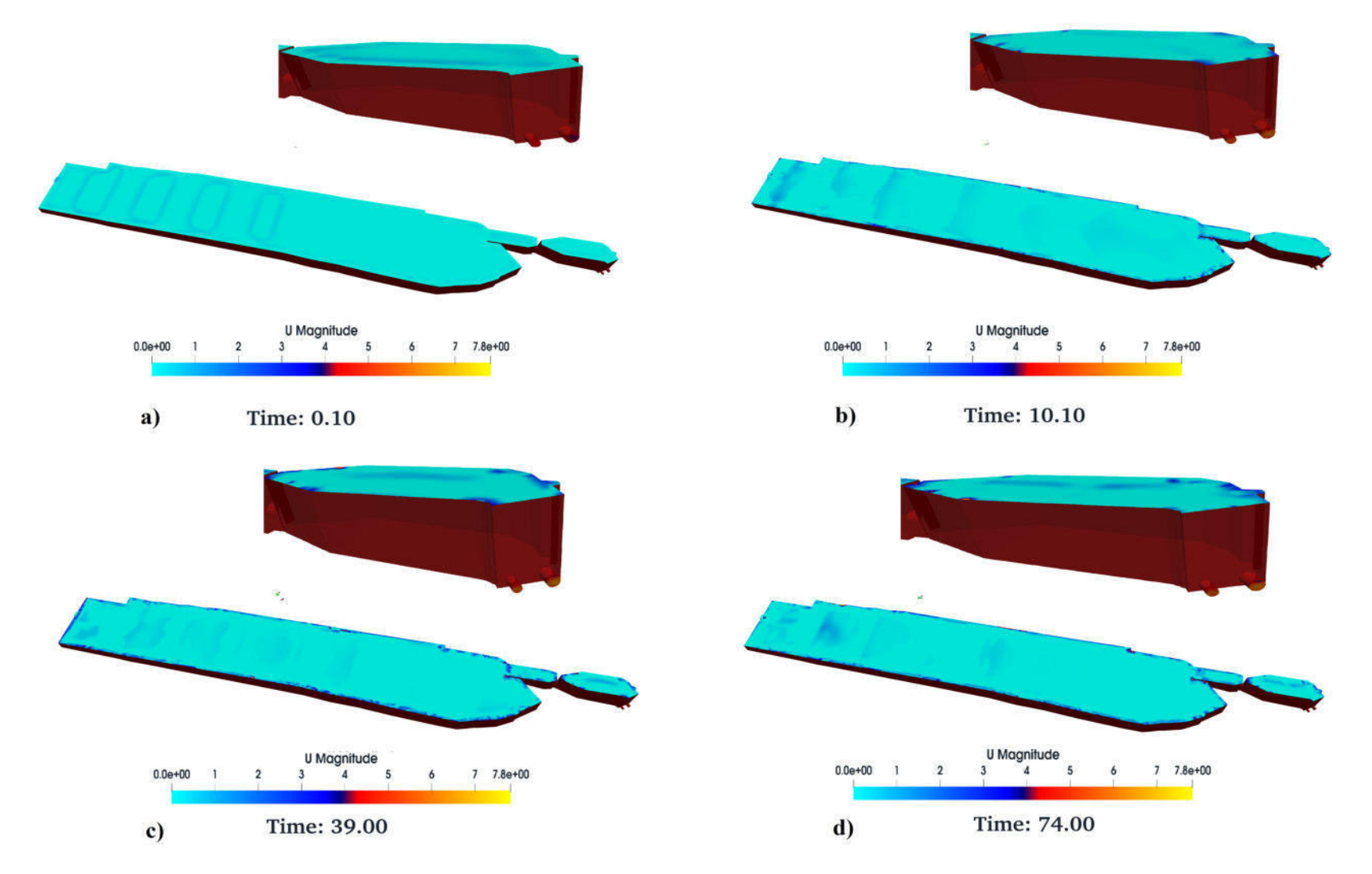

Figura 56: Visualización del flujo de la simulación en varios instantes de tiempo del tanque de la central Illuchi 2

En la Figura 57, se muestra el desarrollo del flujo a la salida del tanque de la central Illuchi 2, se puede observar que existe una mayor velocidad en donde se contrae la geometría del tanque como es en el canal que se estrecha y en la tuberías, se puede ver que en estas se forman remolinos debido a esta contracción de los diámetros aumentando la presión en estas paredes.

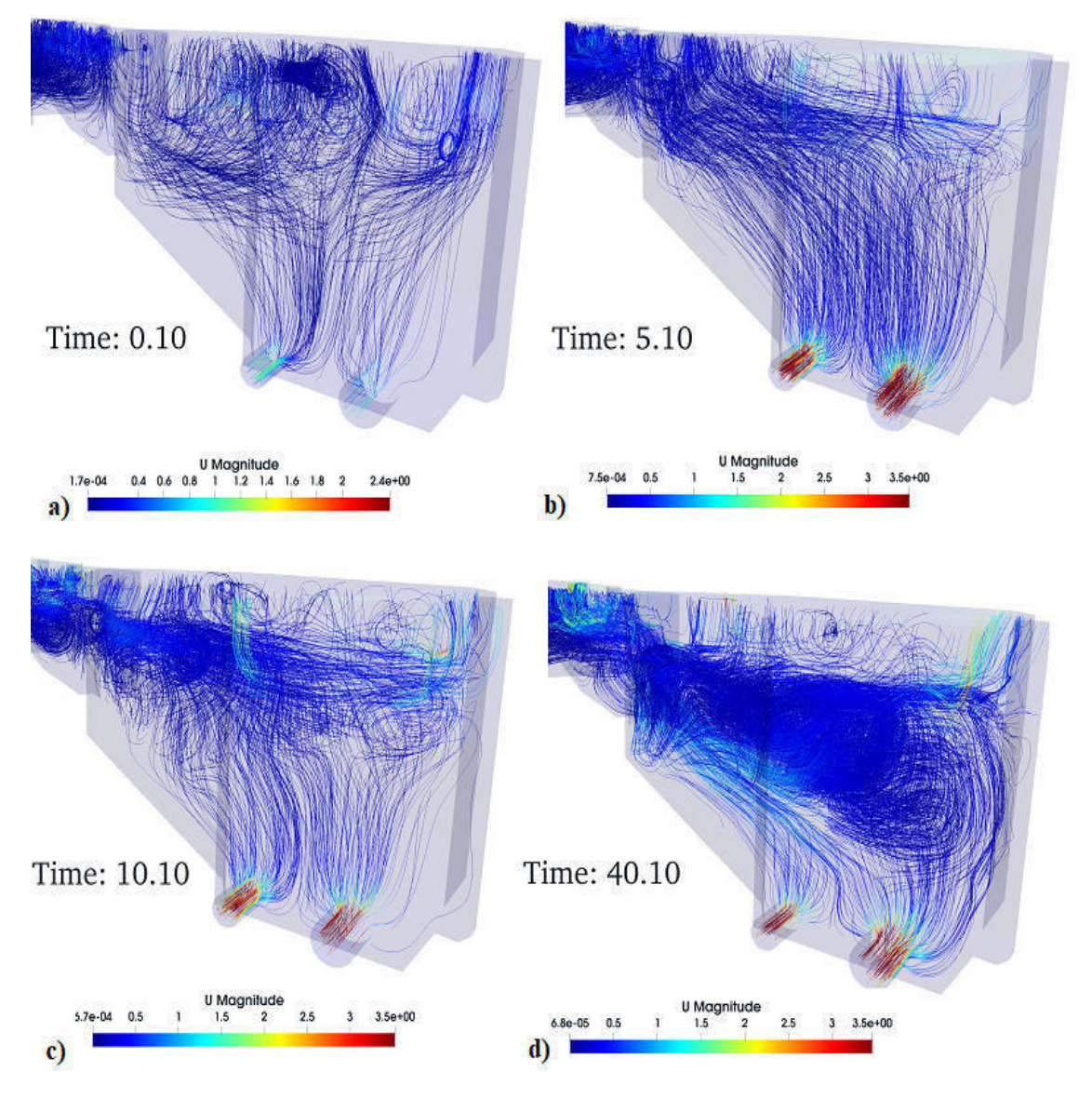

Figura 57: Comportamiento de las líneas de flujo a la salida del tanque de la central Illuchi 2

En la Figura 58, se puede visualizar el desarrollo de las líneas de flujo al largo del tanque de la central Illuchi 2, identificándose los comportamientos del fluido y las zonas donde se forman remolinos.

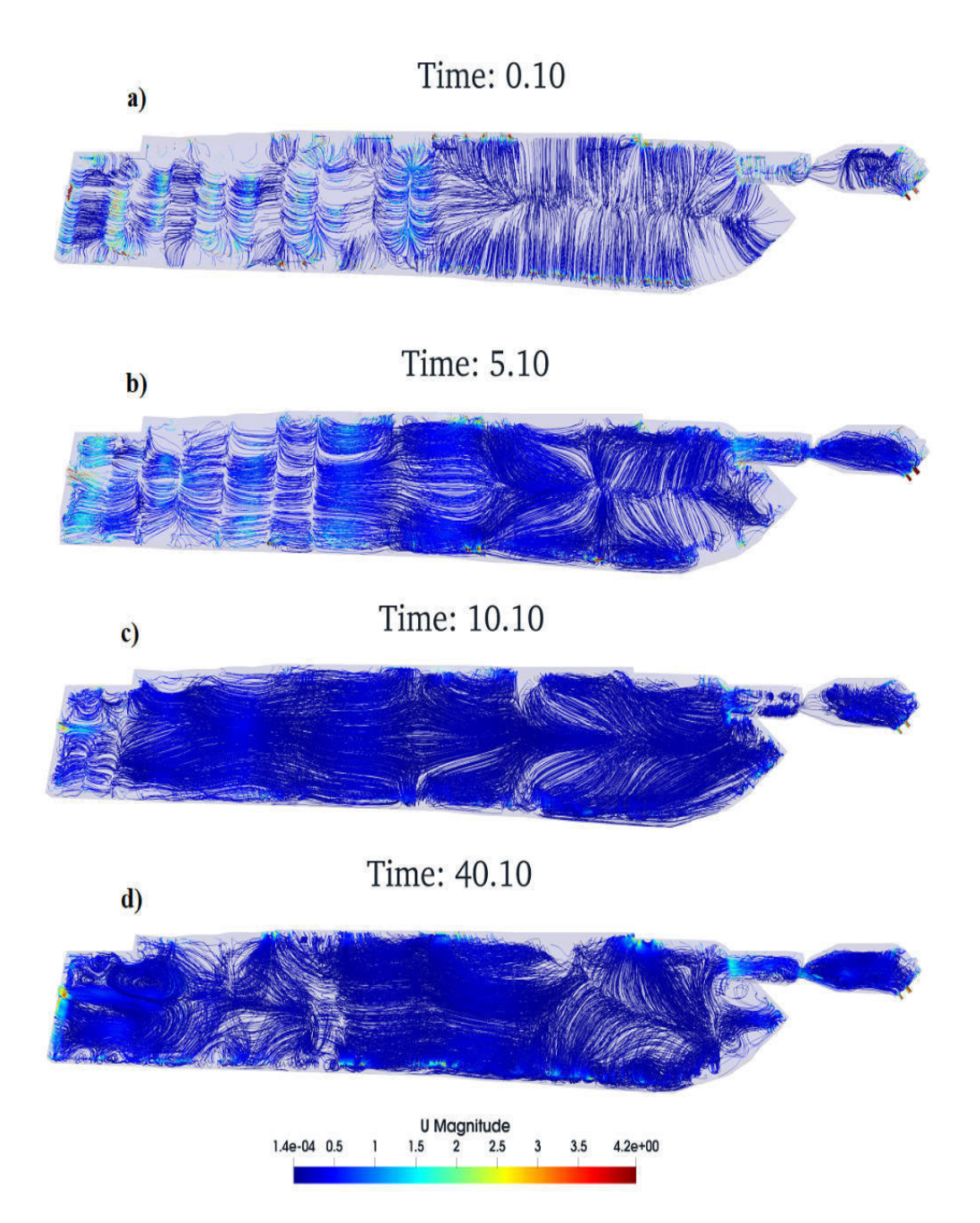

Figura 58: Comportamiento de las líneas de flujo en el tanque de la central Illuchi 2

En la Figura 59, se muestra la presión en diferentes instantes a la que está sometido el tanque de la central Illuchi 2 por el fluido, se muestra como varia en el dominio de este, hay que tener presente que la presión tiene relación con el comportamiento turbulento del fluido, con esto se identifica las zonas críticas que son los estrechamientos como en el canal y en las salidas, se puede observar que a medida que se llena aumenta la presión en todo el tanque y se vuelve uniforme.

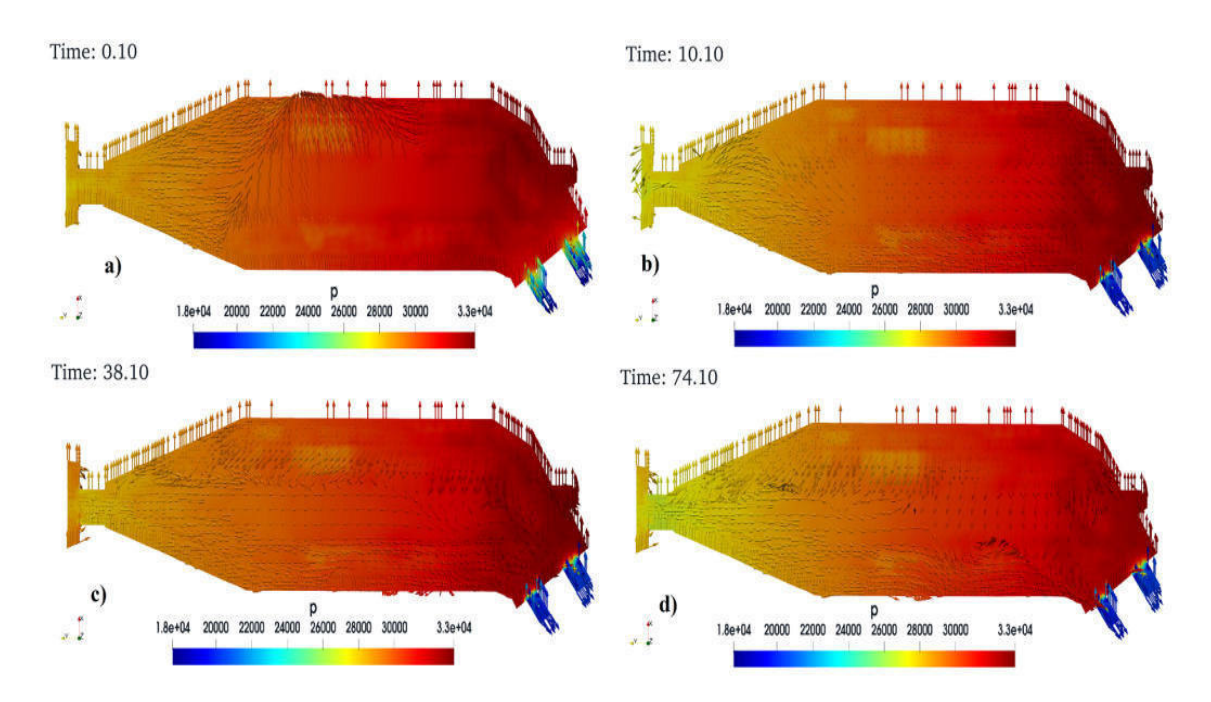

Figura 59: Comportamiento de la presión en el tanque de la central Illuchi 2

## 4.4 Análisis de la simulación del tanque de la central Illuchi 1

En la simulacion en estado transitorio del fluido dentro del tanque de la central Illuchi ´ 1, con los caudales como se muestra en la Tabla 20, presentan una variacion aceptable ´ del caudal simulado con un error máximo de 4.2  $%$  con respecto al de los valores experimentales (Ver Tabla 6), se puede observar que la generación del comportamiento del fluido en la simulación con el modelo  $K - \epsilon$  RNG, utilizado es adecuado este presenta un fuerte esquema matemático de segundo orden para poder obtener la simulación pero el costo computacional es alto, la Figura 49 d), muestra una adecuada forma de salida del agua por las tuberías, mientras que la Figura 52 muestra la variación de presión mientras se llena el tanque es mayor cuando se estrecha la geometría, finalmente la Figura 47 muestra una comparación de la simulación con una fotografía real del tanque.

| Caudal<br>real $\text{[m}^3\text{]}$ | Caudal<br>simulado $[m^3]$ | <b>Error</b><br>caudal $(\% )$ |
|--------------------------------------|----------------------------|--------------------------------|
| 862.453                              | 898.68                     | 4.200                          |
| 766.640                              | 748.666                    | 2.345                          |
| 820.312                              | 796.297                    | 2.928                          |

Tabla 20: Comparación de valores de caudal y velocidades real vs simulado del tanque de la central Illuchi 1

Se debe considerar también la distribución del comportamiento del fluido del tanque de la central Illuchi 1 (Ver Figura 51), muestra el desarrollo que tiene por el dominio de los canales A-B y del tanque es un flujo aceptable, pero puede mejorarse con el refinamiento de la malla que debe comprobarse en trabajos futuros.

## 4.5 Análisis de la simulación del tanque de la central Illuchi 2

En la simulacion en estado transitorio del fluido dentro del tanque de la central Illuchi ´ 2, con los caudales como se muestra en la Tabla 21, presentan una variación aceptable del caudal simulado con un error máximo de  $3.444\%$  con respecto al de los valores experimentales (Ver Tabla 7), se puede observar que la generación del comportamiento del fluido en la simulación con el modelo  $K - \epsilon$  RNG, utilizado es adecuado este presenta un fuerte esquema matemático de segundo orden para poder obtener la simulación pero el costo computacional es alto, la Figura 42, muestra una convergencia en el cual los valores tienden a bajar de 10<sup>−</sup>4, no existe cambios bruscos entre las iteraciones de los time step, por otro lado la Figura 57, muestra un adecuado desarrollo a la salida del fluido se observa los remolinos que se generan en las reducciones de la geometría.

Tabla 21: Comparación de valores de caudal y velocidades real vs simulado del tanque de la central Illuchi 2

| Caudal<br>real $(m)$ | Caudal<br>simulado (m) caudal $(\% )$ | <b>Error</b> |
|----------------------|---------------------------------------|--------------|
| 877.680              | 906.95                                | 3.335        |
| 1072.808             | 1109.76                               | 3.444        |

Se debe considerar la distribución del comportamiento del fluido dentro del tanque de la central Illuchi 2 (Ver Figura 58), muestra el desarrollo en el dominio se observa la alta turbulencia a la entrada del fluido en el estrechamiento y a las salidas, la malla utilizada es aceptable pero se puede mejorar con el refinamiento que debe comprobarse en trabajos futuros.

Se debe tomar en cuenta que para las simulaciones de cada tanque de la central Illuchi 1 y 2 se discretizo una malla con elementos gruesos debido a la limitante computacional, sin embargo pese a que esta calidad de malla se encuentra encima de las recomendaciones mínimas que aseguran el proceso de cálculo y la estabilidad permitiendo confiar en los resultados obtenidos se sugiere utilizar unas celdas más finas apoyado en programas dedicados al procesamiento de estas, lo cual incrementa la calidad ortogonal que ayuda a una mejor resolución y disminuye tiempos para lograr la convergencia, sin embargo, es importante destacar que estos programas requieren de tal nivel de conocimientos y experiencia en su uso, que se requiere realizar cursos de formacion para no incurrir en errores que se puedan propagar a los resultados de las ´ simulaciones [74].

# 4.6 Análisis de la configuración geométrica de los tanques de la central Illuchi 1 y 2

Al inspeccionar los resultados en Paraview de la configuración geométrica del tanque de la central Illuchi 1 muestra que en las salida del fluido su funcionalidad es adecuada para las salidas 1 y 3 mientras que la 2 tiene un retrazo esto se debe a las bifuracciones que tiene en este ramal lo que se puede observar eb la Figura 49 b), también se puede ver en la Figura 49c) que al ingreso del canal A es estrecho por lo cual se sugiere aumentar las dimensiones geometrica como la del canal B para evitar los remolinos a ´ la entrada del tanque por este ingreso de fluido.

Se puede visualizar en la Figura 52 d), que la presión que ejerce el fluido a la geometría de las salidas del tanque es alta lo que genera una alta turbulencia que se puede ratificar con la Figura 52 que muestra el comportamiento de las líneas de flujo en este.

Mientras que los resultados en Paraview de la configuración geométrica del tanque de la central Illuchi 2 muestra que a las salidas del fluido existe diferencia esto se debe a la desigualdad de los diámetros además de la disposición en la que está construido (Ver Figura 54).

En la Figura 53 muestra el ingreso geometrico del fluido al tanque de esta central ´ es turbulento por lo que se sugiere ampliar las dimensiones para evitar este fenómeno, además que este tiene una disposición en su geometría que ayuda a que el fluido recorra con facilidad del ingreso a su salida como se muestra en la Figura 55.

La Figura 59, muestra que la presión del flujo que ejerce a la geometría del tanque esta a su salida donde forman los remolinos lo cual se verifica con lo mostrado en la ´ Figura 57 del comportamiento de las líneas del fluido.

### 4.7 Analisis del tiempo computacional y uso de recursos ´

El tiempo de cómputo ha sido un tema fundamental en la presente investigación, se utilizó una workstation Intel(R) Xeon(R) Silver 4116 CPU @ 2.10GHz, con 24 CPU, 12 cores.

En la Tabla 22, se muestra el tiempo estimado que tardo cada simulación para el tanque de la central Illuchi 1, se realizaron tres simulaciones en cada una se pudo determinar las correcciones que se debía realizar antes de obtener una simulación adecuada del fenómeno con un total de 360 horas que equivalen a 15 días de horas uso de los 24 núcleos Intel del computador, esto se debe a los esquemas numéricos de segundo orden que se utilizaron y que permitieron obtener 240 segundos simulados apropiadamente del fenómeno transitorio en la zona de dominio del tanque.

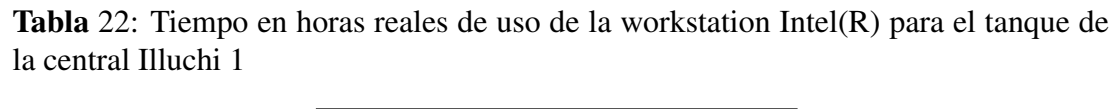

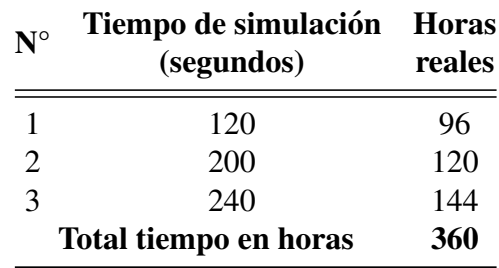

Mientras que para el tanque de la central Illuchi 2 se realizó 3 simulaciones con un estimado de 234 horas que equivalen aproximadamente a 10 días de uso de los 24 núcleos Intel del computador (Ver Tabla 23), para representar 240 segundos del fluido dentro de la zona de dominio del tanque, en cada una se pudo determinar las correcciones que se debía realizar antes de obtener una simulación adecuada del fenómeno.

| $N^{\circ}$           | Tiempo de simulación Horas<br>(segundos) | reales |
|-----------------------|------------------------------------------|--------|
|                       | 80                                       | 72     |
| 2                     | 140                                      | 108    |
| $\mathbf 3$           | 240                                      | 144    |
| Total tiempo en horas |                                          | 234    |

Tabla 23: Tiempo en horas reales de uso de la workstation Intel(R) para el tanque de la central Illuchi 2

El valor del tiempo de 360 horas (Ver Tabla 22) del tanque de la central Illuchi 1 es mayor que el de la central Illuchi 2 que es 234 horas (Ver Tabla 23), debido a la geometr´ıa que es compleja con dos canales que alimenta al tanque de la central 1 con respecto al de la central 2 por eso se obtuvo mejores resultados de simulación en esta.

En los tanques de la central Illuchi 1 y 2, se han realizado varios cambios para reducir el tiempo de simulación, principalmente ajustando el esquema numérico y la configuración del solucionador con el acoplamiento de presión-velocidad. Sin embargo, el principal parámetro que limita la velocidad de la simulación es el número de Courant el cual no debe ser mayor a uno. Debido a las variables elegidas para un momento y operación en particular, las simulaciones en el tanque muestran que el tanque tiende a llenarse.

# **CAPÍTULO V**

## CONCLUSIONES Y RECOMENDACIONES

#### 5.1 Conclusiones

Del trabajo de investigación realizado de la simulación de los tanques de almacenamiento de la central Illuchi 1 y 2 mediante dinamica de fluidos computacional, se presenta las ´ siguientes conclusiones.

- En virtud de lo investigado y expuesto en el estado del arte, es posible caracterizar el comportamiento de los tanques en base a su geometría además del caudal que es el que mas infiere en el estudio parametrico de estos, por lo ´ tanto, se ha tomado como escenario de la investigación el caudal máximo de operacion para la central Illuchi 1 y 2. ´
- Es posible obtener un dominio geométrico adecuado con todas las características necesarias para el software OpenFOAM, mediante el empleo de la fotogrametría.
- La malla de los tanques escogidas de la central Illuchi 1 y 2, tiene un Ω de 2.50 y 2.39 respectivamente, lo que indica que la calidad se encuentra sobre las condiciones mínimas de tolerancia que son aceptables para la simulación permitiendo confiar en los resultados obtenidos.
- La discretización de la malla para la optimización geométrica del tanque es bajo un escenario fijo, por lo que se vuelve complejo representar la realidad en todo momento, por lo cual se depende de los parámetros que se conozcan para representar el fenómeno.
- Se obtuvieron residuales de los campos de velocidad, presion, turbulencia y ´ continuidad que están bajo  $10^{-3}$ , lo cual indica convergencia y una buena estabilidad en los resultados finales.
- Las simulaciones numéricas finales para los tanques 1 y 2 obtuvieron un error respecto al valor de momento máximo real de funcionamiento de la central Illuchi de 4.2  $\%$  y 3.3  $\%$  respectivamente, siendo un valor aceptable en términos de validación de resultados, además es importante mencionar que se presentan características muy similares al comportamiento idóneo de la turbulencia en los tanques.
- En síntesis, en la presente investigación se cumplió con el objetivo de la simulación de los tanques mediante dinámica de fluidos computacional en el software libre y de código abierto OpenFOAM, mostrando sus ventajas como el uso de esquemas numéricos de segundo orden, también de la paralelización para el desarrollo del cálculo por lo tanto se evidenció las grandes ventajas para estudiar casos de estructuras hidráulicas.

## 5.2 Recomendaciones

- Para estudios futuros se recomienda utilizar una malla fina para discretizar el dominio de los tanques lo cual permitirá conocer los efectos de presión en la pared de los tanques. sugiere cambiar el modelo de turbulencia de un k-∈ RNG a un k- $\Omega$  SST, para realizar estudios de sedimentación y de rugosidad en las paredes de los tanques de la central Illuchi 1 y 2.
- En base al costo computacional que ha sido la mayor limitacion de esta ´ investigación se recomienda buscar alternativas para mejorar el tiempo de simulación, mejorando la calidad de malla, probar otros esquemas de discretizacion y solucionadores lineales para mejorar la velocidad sin ´ comprometer la precisión.

## **BIBLIOGRAFÍA**

- [1] Secrtetaria Nacional de Planificación Ecuador, "Plan de creacion de Oportunidades," 2021 - 2025. [Online]. Avail- ´ able: https://www.planificacion.gob.ec/plan-de-creacion-de-oportunidades-2021-2025/
- [2] J. I. López-Moreno and J. M. García-Ruiz, "Influencia de los embalses sobre el régimen fluvial en los pirineos centrales," 2003. [Online]. Available: http://doi: 10.18172/cig.1055
- [3] ELEPCO, "Plan general de negocios, expansión e inversión, Empresa Eléctrica Provincial Cotopaxi ELEPCO S.A, Latacunga," 2019. [Online]. Available: https://elepcosa.com.ec/wp-content/uploads/2019/01/Informe-Plande-Negocios-ELEPCOSA-2019.pdf
- [4] C. J. Sánchez-Rubio, "Los desafíos del agua: La producción eléctrica como factor de desequilibrio económico regional," in *Paisaje, cultura territorial y vivencia de la geograf´ıa: Libro homenaje al profesor Alfredo Morales Gil*. Instituto Interuniversitario de Geografía, 2016, pp. 1121–1152.
- [5] J. A. Lindao Lopez, J. D. Poveda Castro, C. A. Triviño Espinoza, and J. Saavedra, "Modelo estocastico para la operación de embalses," B.S. thesis, 2006.
- [6] S. Laín, C. H. Cruz, Y. Valencia, P. Torres, and C. Montoya, "Determinación del tiempo de mezcla en un tanque de almacenamiento para agua potable mediante dinámica de fluidos computacional-cfd," Revista Ingenierías Universidad de *Medell´ın*, vol. 10, no. 19, pp. 55–65, 2011.
- [7] C. A. Aulestia Alarcón, "Modelación numérica en tres dimensiones de flujo en las compuertas de la captación del proyecto toachi-pilatón aplicando dinámica de fluidos computacional (cfd)," Master's thesis, Quito, 2017., 2017.
- [8] E. Cando, X. Luo, V. Hidalgo, L. Zhu, and A. Aguinaga, "Experimental study of liquid-solid two phase flow over a step using piv," in *IOP Conference Series:*

*Materials Science and Engineering*, vol. 129, no. 1. IOP Publishing, 2016, p. 012054.

- [9] S. Lainé, L. Phan, P. Pellarin, and P. Robert, "Operating diagnostics on a flocculator-settling tank using fluent cfd software," *Water science and technology*, vol. 39, no. 4, pp. 155–162, 1999.
- [10] Ministerio de Energía y Recursos Naturales No Renovables, "Plan maestro de Electricidad," 2017 - 2021. [Online]. Available: https://www.recursosyenergia.gob.ec/plan-maestro-de-electricidad/
- [11] J. P. Toro Rubio, "El dimensionamiento geométrico y su incidencia en la eficiencia energetica de la turbina pelton de las unidades tres y cuatro, en la central de ´ generación hidroeléctrica illuchi 1, de la empresa elepco sa elaboración de una base informática de respaldo de ingeniería cad–cam." Master's thesis, Ecuador: Latacunga: Universidad Técnica de Cotopaxi (UTC), 2017.
- [12] C. E. Aguilar-Rodriguez, C. Ramirez-Ruiz, and E. D. M. Villarroel, "Uso de cfd como herramienta para la modelación y predicción numérica de los fluidos: Aplicaciones en estructuras hidráulicas y agricultura," 2021. [Online]. Available: https://www.riego.mx/congresos/comeii2021/files/ponencias/extenso/COMEII-21048.pdf
- [13] G. Zeballos, Á. Soruco, D. Cusicanqui, R. Joffré, and A. Rabatel, "Uso de imágenes satelitales, modelos digitales de elevación y sistemas de información geográfica para caracterizar la dinámica espacial de glaciares y humedales de alta montaña en bolivia," *Ecología en Bolivia*, vol. 49, no. 3, pp. 14–26, 2014.
- [14] J. M. Fernández Oro, "Técnicas numéricas en ingeniería de fluidos: Introducción a la dinámica de fluidos computacional (cfd) por el método de volúmenes finitos," 2012.
- [15] H. Victor, X. Luo, E. Xavier *et al.*, "Implicit large eddy simulation of unsteady cloud cavitation around a planeconvex hydrofoil [j]," *Journal of Hydrodynamics*, vol. 27, no. 6, pp. 815–823, 2015.
- [16] M. Fontelos, "Formacion de singularidades y problemas de frontera libre en ´ mecánica de fluidos," *Boletín SEMA*, no. 30, 2009.
- [17] J. Davidson and R. Costello, "Efficient nonlinear hydrodynamic models for wave energy converter design—a scoping study," *Journal of Marine Science and Engineering*, vol. 8, no. 1, p. 35, 2020.
- [18] J. Capote, D. Alvear, O. V. Abreu Menéndez, M. Lázaro, and P. Espina, "Influencia del modelo de turbulencia y del refinamiento de la discretizacion espacial en ´ la exactitud de las simulaciones computacionales de incendios," *Revista internacional de metodos num ´ ericos para c ´ alculo y dise ´ no en ingenier ˜ ´ıa*, vol. 24, no. 3, pp. 227–245, 2008.
- [19] M. Barrantes Murillo, A. Martínez Arana, and M. A. Rodríguez Solano, "Diseño parametrizado de un separador modular de agua-hidrocarburos para centrales de generación eléctrica," 2017.
- [20] P. Grivalszki, G. Fleit, S. Baranya, and J. Józsa, "Assessment of cfd model performance for flows around a hydraulic structure of complex geometry," *Periodica Polytechnica Civil Engineering*, vol. 65, no. 1, pp. 109–119, 2021. [Online]. Available: https://pp.bme.hu/ci/article/view/16709
- [21] A. Hatamkhani, M. Shourian, and A. Moridi, "Optimal design and operation of a hydropower reservoir plant using a weap-based simulation–optimization approach," *Water Resources Management*, vol. 35, no. 5, pp. 1637–1652, 2021. [Online]. Available: https://link.springer.com/content/pdf/10.1007/s11269-021- 02821-7.pdf
- [22] V. Hidalgo, C. Díaz, J. Erazo, S. Simbaña, D. Márquez, D. Puga, R. Velasco, C. Mafla, G. Barragán, C. Parra, E. Valencia, and X. Luo, "Simplified simulation of a small pelton turbine using OpenFOAM," *IOP Conference Series: Earth and Environmental Science*, vol. 774, no. 1, p. 012075, jun 2021. [Online]. Available: https://doi.org/10.1088/1755-1315/774/1/012075
- [23] E. O. L. Moreno, G. R. S. Granados, and C. A. García-Ubaque, "Simulación numérica cfd de la estructura de control y del sistema de compuertas radialesrepresa el quimbo," *Tecnura*, vol. 22, no. 58, pp. 65–78, 2018.
- [24] P. Nag, *Power plant engineering*, 3rd ed. Tata McGraw-Hill Education, 2008.
- [25] C. A. Macias Rodas et al., "Modelado y simulación de un sistema hidráulico para la generación de energía eléctrica mediante turbinas hidráulicas," Master's thesis, Universidad de Ciencias y Artes de Chiapas, 2019.
- [26] H. Esteban Mendoza, "Diseño de la bocatoma, tuberia forzada, y casa de máquinas para central hidroeléctrica en el rio yarumayo, provincia y región huánuco," 2021.
- [27] R. Salcedo, A. Bayón, P. Chueca et al., "Introduciendo la dinámica de fluidos computacional en el analisis de flujos en medio poroso," ´ *Modelling in Science Education and Learning*, vol. 10, no. 1, pp. 261–276, 2017.
- [28] A. S. Woodget, R. Austrums, I. P. Maddock, and E. Habit, "Drones and digital photogrammetry: from classifications to continuums for monitoring river habitat and hydromorphology," *Wiley Interdisciplinary Reviews: Water*, vol. 4, no. 4, p. e1222, 2017.
- [29] S. A. GÁLVEZ DÍAZ, "Determinación de correlaciones para el número de nusselt y la caída de presión en un canal con geometría basada en el fractal de hilbert," 2021.
- [30] M. D. Graham and D. Floryan, "Exact coherent states and the nonlinear dynamics of wall-bounded turbulent flows," *Annual Review of Fluid Mechanics*, vol. 53, pp. 227–253, 2021.
- [31] S. Paudel and N. Saenger, "Grid refinement study for three dimensional cfd model involving incompressible free surface flow and rotating object," *Computers Fluids*, vol. 143, pp. 134–140, 2017. [Online]. Available: https://www.sciencedirect.com/science/article/pii/S0045793016303279
- [32] R. McConkey, E. Yee, and F.-S. Lien, "A curated dataset for data-driven turbulence modelling," *arXiv preprint arXiv:2103.11515*, 2021.
- [33] P. Gascó Casado, "Large eddy simulation en perfiles alares," Ph.D. dissertation, 2019.
- [34] T. Pérez and J. L. Nava, "Simulations of a single-phase flow in a compound parabolic concentrator reactor," *International Journal of Photoenergy*, vol. 2018, 2018.
- [35] A. M. Lande, "Complex mesh generation with openfoam," Master's thesis, University of South-Eastern Norway, 2021.
- [36] "Comparacion de rendimiento de cuatro modelos de turbulencia para el modelado ´ de celdas de flujo secundarias en canales trapezoidales simples," *ISH Journal of Hydraulic Engineering*.
- [37] N. F. Jamaludin, F. M. Yusop, and N. Saji, "Study usage of computational fluid dynamics (cfd) for indoor simulation," *Progress in Engineering Application and Technology*, vol. 2, no. 1, pp. 453–463, 2021.
- [38] X. F. Montalvan Portero, "Modelación numérica del flujo y comportamiento del sifón piura utilizando ansys," 2021.
- [39] M.-G. Alcázar-Vargas, "Generación de malla computacional para la simulación multi-fásica 3d del flujo río guadalquivir en un valle confinado," 2018.
- [40] H. J. Fogg, L. Sun, J. E. Makem, C. G. Armstrong, and T. T. Robinson, "Singularities in structured meshes and cross-fields," *Computer-Aided Design*, vol. 105, pp. 11–25, 2018.
- [41] A. Katz and V. Sankaran, "Mesh quality effects on the accuracy of cfd solutions on unstructured meshes," *Journal of Computational Physics*, vol. 230, no. 20, pp. 7670–7686, 2011.
- [42] Y. Kallinderis and H. Ahn, "Incompressible navier-stokes method with general hybrid meshes," *Journal of Computational Physics*, vol. 210, no. 1, pp. 75–108, 2005. [Online]. Available: https://www.sciencedirect.com/science/article/pii/S0021999105001993
- [43] N. R. Secco, G. K. Kenway, P. He, C. Mader, and J. R. Martins, "Efficient mesh generation and deformation for aerodynamic shape optimization," *AIAA Journal*, vol. 59, no. 4, pp. 1151–1168, 2021.
- [44] T. J. Baker, "Mesh generation: Art or science?" *Progress in Aerospace Sciences*, vol. 41, no. 1, pp. 29–63, 2005.
- [45] M. García Andrés, "Influencia de las condiciones de contorno para diferentes geometrías de eyector integrados en ciclos de refrigeración," 2021.
- [46] A. Syrakos, S. Varchanis, Y. Dimakopoulos, A. Goulas, and J. Tsamopoulos, "A critical analysis of some popular methods for the discretisation of the gradient operator in finite volume methods," *Physics of Fluids*, vol. 29, no. 12, p. 127103, 2017.
- [47] E. F. Barrera, F. A. Aguirre, S. Vargas, and E. D. Martínez, "Influencia del y plus en el valor del esfuerzo cortante de pared a través simulaciones empleando dinámica computacional de fluidos," *Información tecnológica*, vol. 29, no. 4, pp. 291–302, 2018.
- [48] A. Villamizar Hernández, "Aplicación de un modelo turbulento bidimensional para la simulación de flujo a superficie libre en un canal horizontal," *Departamento de Ingeniería Civil y Agrícola, 2017.*
- [49] A. E. Bondarev and A. E. Kuvshinnikov, "Analysis of the accuracy of openfoam solvers for the problem of supersonic flow around a cone," in *Computational Science – ICCS 2018*, Y. Shi, H. Fu, Y. Tian, V. V. Krzhizhanovskaya, M. H. Lees, J. Dongarra, and P. M. A. Sloot, Eds. Cham: Springer International Publishing, 2018, pp. 221–230.
- [50] L. y. M. R. P. y. T. W. y. L. o. v. F. Rauter, Matthias y Ho ss e, "Simulación numérica de la generación de ondas de impulso por deslizamientos de tierra idealizados con openfoam," *Coastal Engineering*.
- [51] J. R. Rygg, "Cfd analysis of a pelton turbine in openfoam," Master's thesis, Institutt for energi-og prosessteknikk, 2013.
- [52] M. E. Hoem and R. Kristoffersen, "Wind turbine simulations with openfoam," in *iTi Conference on Turbulence*. Springer, 2018, pp. 305–310.
- [53] J. Soriano Lluch, "Diseño y optimización de algoritmo para la generación de mapas de cascadas de compresor axial mediante cfd," Ph.D. dissertation, 2019.
- [54] M. J. González Fuertes, "Desarrollo de una metodología de caracterización de válvulas de aire en admisión mediante técnicas computacionales," 2018.
- [55] J. M. F. Oro, *Tecnicas num ´ ericas en ingenier ´ ´ıa de fluidos: introduccion a la ´ dinamica de fluidos computacional (CFD) por el m ´ etodo de vol ´ umenes finitos ´* . Reverté, 2012.
- [56] C. I. Cevallos Párraga and M. C. Obando Galarraga, "Modelación numérica con openfoam de la optimizacion del bifurcador de caudales aguas arriba de la ´ rápida escalonada "el batán", y comparación numérica–experimental," B.S. thesis, Quito: UCE, 2018.
- [57] A. Bondarev, Alexander y Kuvshinnikov, "Estudio paramétrico de la precisión de los solucionadores openfoam para el problema de ondas de choque oblicuas," in *2019 Ivannikov Ispras Open Conference (ISPRAS)*.
- [58] S. Gómez González, "Mallado y simulación cfd de automóvil," Master's thesis, Universitat Politècnica de Catalunya, 2017.
- [59] G. Chen, Q. Xiong, P. J. Morris, E. G. Paterson, A. Sergeev, and Y. Wang, "Openfoam for computational fluid dynamics," *Not. AMS*, vol. 61, no. 4, pp. 354–363, 2014.
- [60] T. Mitterlehner, E. Kobler, and G. Steinbichler, "Handbuch," 2019.
- [61] H. Xiao, J. Wang, Z. Liu, and W. Liu, "A consistent simple algorithm with extra explicit prediction â€" simplepc," *International Journal of Heat and Mass Transfer*, vol. 120, pp. 1255–1265, 2018. [Online]. Available: https://www.sciencedirect.com/science/article/pii/S0017931017342059
- [62] E. Komen, J. Hopman, E. Frederix, F. Trias, and R. Verstappen, "A symmetry-preserving second-order time-accurate piso-based method," *Computers Fluids*, vol. 225, p. 104979, 2021. [Online]. Available: https://www.sciencedirect.com/science/article/pii/S0045793021001468
- [63] J. Guerrero and M. Bargiacchi, "Introductory openfoam course," *Universita degli ` Studi di Genova*, 2014.
- [64] S. Ghorui, "Cfd study of ventilation in a room main tained under negativepressure to prevent airborne contami nation," 2020.
- [65] M. Wang, Y. Tang, X. Guo, and X. Ren, "Performance analysis of the graphpartitioning algorithms used in openfoam," in *2012 IEEE Fifth International Conference on Advanced Computational Intelligence (ICACI)*, 2012, pp. 99–104.
- [66] S. G. Martín and V. Lafuente, "Referencias bibliográficas: indicadores para su evaluación en trabajos científicos," *Investigación bibliotecológica*, vol. 31, no. 71, pp. 151–180, 2017.
- [67] F. DE and M. C. OCAMPO, "Métodos y técnicas de investigación académica."
- [68] F. G. Arias, *El proyecto de investigacion. Introducci ´ on a la metodolog ´ ´ıa cient´ıfica. 6ta*. Fidias G. Arias Odon, 2012. ´
- [69] F. M. Calero Freire, "Estudio técnico-económico de la implementación del centro de control de las centrales hidroeléctricas illuchi 1 e illuchi 2 de elepco sa," B.S. thesis, QUITO/EPN/2007, 2007.
- [70] E. N. León Reinoso and P. S. Mena Abril, "Análisis paramétrico para la evaluación de operación de las unidades de generación de la central hidroeléctrica illuchi nº 2"," Master's thesis, Ecuador: Latacunga: Universidad Técnica de Cotopaxi: UTC., 2021.
- [71] J. A. González Soto, "Optimización geométrica de una tobera ubicada en un túnel como sistema de aporte de energía mediante" ansys fluent adjoint solver"," 2017.
- [72] Greenshields C., "Openfoam v7 user guide," 2016 2022. [Online]. Available: https://cfd.direct/openfoam/user-guide/v7-snappyHexMesh/x27-2050005.4.8
- [73] V. Hidalgo, X. Luo, A. Yu, and R. Soto, "Cavitating flow simulation with mesh development using salome open source software," in *Proceedings of the 11 th International Conference on Hydrodynamics (ICHD 2014)(TS Keat, W. Xikun, GW Min, and J. CHUA, m eds.)*, 2014, pp. 400–405.
- [74] A. González and J. Hinojosa, "Study of the influence of protuberances in the trailing edge of airfoils and determination of their aerodynamic efficiency through cfd

using ansys fluent," *Revista Internacional De Metodos Num ´ ericos Para C ´ alculo ´ y Diseño En Ingeniería*, vol. 35, no. 3, 2019.

- [75] El vuelodel drone. (2021) https://elvuelodeldrone.com/dronesprofesionales/drones-dji/mavic-air-2/.
- [76] Á. R. Gómez Ortega, "Algoritmo para la generación de ortomosaicos a partir de imágenes aéreas tomadas por drones en la agricultura," 2018.

#### ANEXO I

# **FOTOGRAMETRÍA**

En este anexo se muestra el uso de la fotogrametría que consiste básicamente en la captura de fotografías aéreas o terrestres con características que permitan su aprovechamiento métrico, también la posición, la forma y el tamaño de los objetos en una escena se pueden representar de manera efectiva cuando se toma una imagen.

Para la presente investigación se utilizo el dron mavic air 2 que tiene las siguientes caracteristicas:

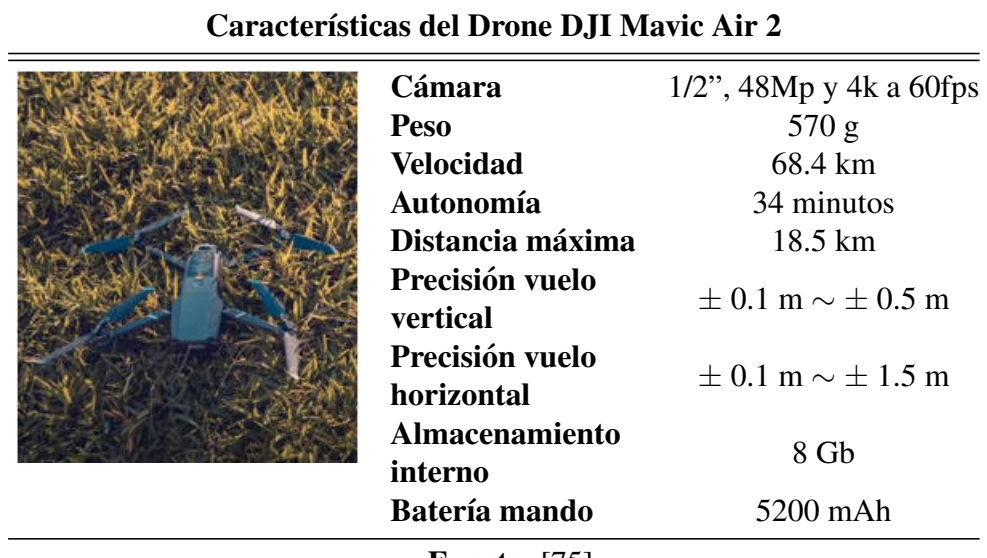

Fuente: [75]

Según [76], el dron debe volar a baja altitud por su limitada vista, para cubrir un área razonablemente grande, la cámara debe tomar cientos de fotografías, motivo por el que para proveer una vista unificada de estas fotografías deben ser alineadas y combinadas en una sola. Este proceso de combinar las imagenes es llamado ´ mosaicking, y la imagen resultante es llamada mosaico. Lo que se espera de uno es que esté geométricamente corregido para que pueda ser alineado con un sistema de coordenadas geoespacial. Este flujo de correccion es llamado ortomosaico. ´

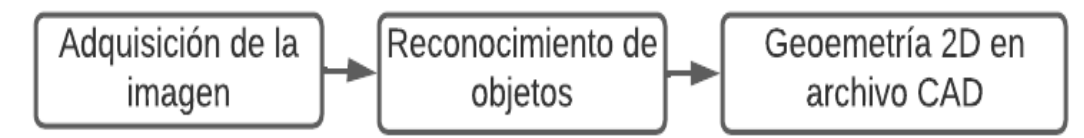

Proceso para de obtención de la fotogametría en 2D

Se realizó la adquisción a una altura de 30 m, para lo cual se dividio las zonas de interés, a continuación se muestra algunos de los elementos de los tanques, los archivos adicionales para ambos tanques se entregan junto con esta tesis de investigación.

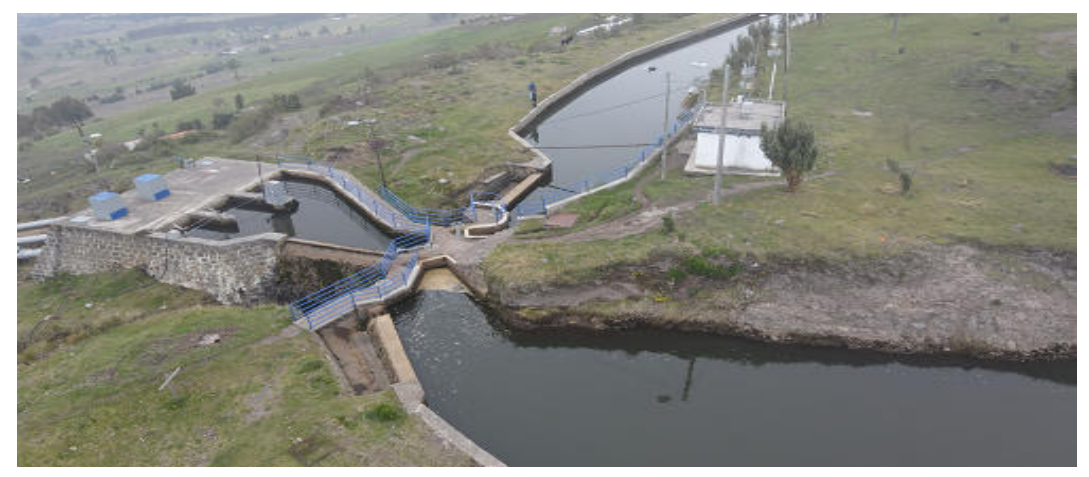

Adquisición de imagenes

A continuación se muestra el número de imagenes adquiridas por el dron por cada área de interés:

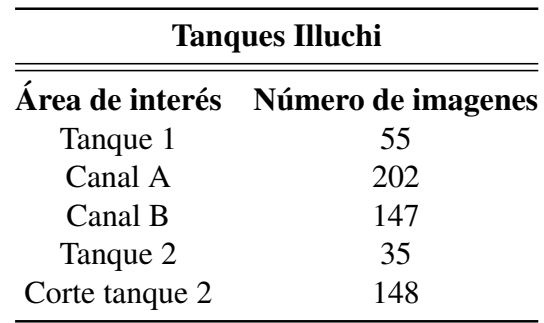

Para el reconocimiento de los objetos muestra el software a continuación la vista del mapa, en este paso se puede verificar las coordenadas geograficas para constractar ´ con las obtenidas en google earth del sitio de estudio, se puede obtener el ortomosaico del área de interés en formato JPG, georreferenciados:

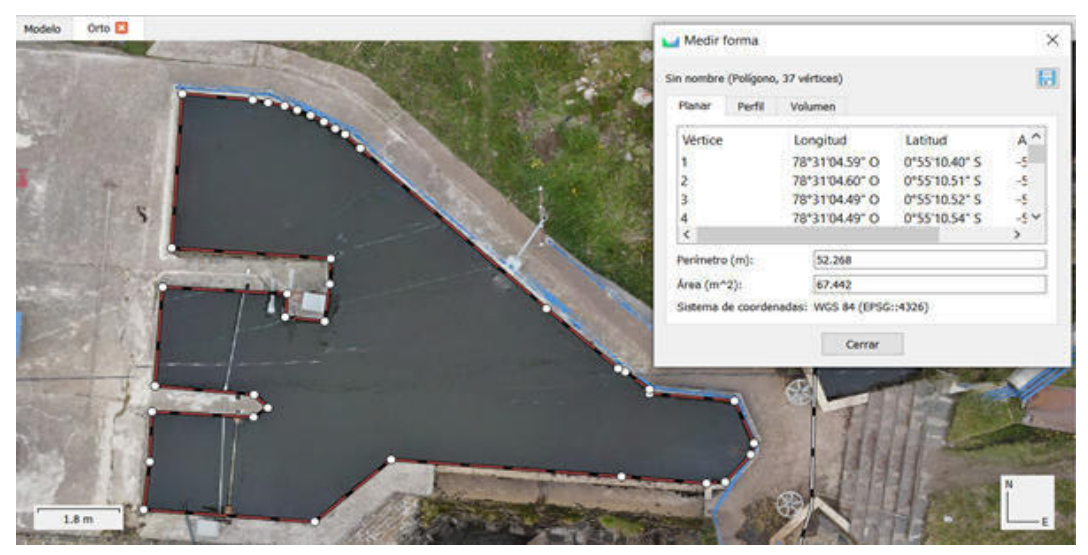

Reconocimiento de objetos

Finalamente se obtiene el ortomosaico del área de inetéres, en formato DXF, para uso en software CAD, cada archivo de forma 2D contiene un cuadrado de 1 metro x 1 metro en caso de escalamiento y para su uso referencial.

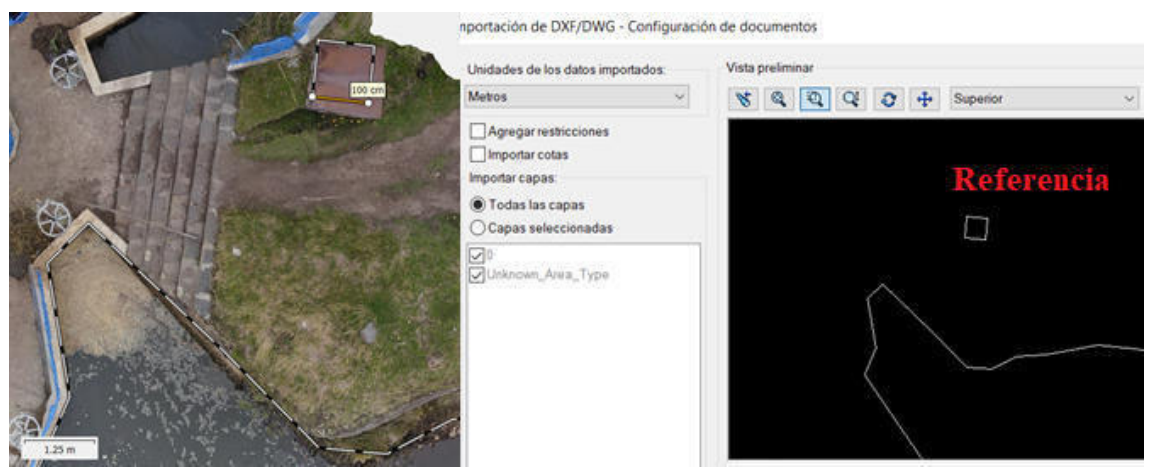

Geometría 2D archivos CAD

El ortomosaico del tanque 1 comprende un área de 16.466 m<sup>2</sup>, obtenido del procesamiento de 55 imagenes, a continuación se muestra el ortomosaico 2D que compara la imagen JPG con el formato DFX 2D:

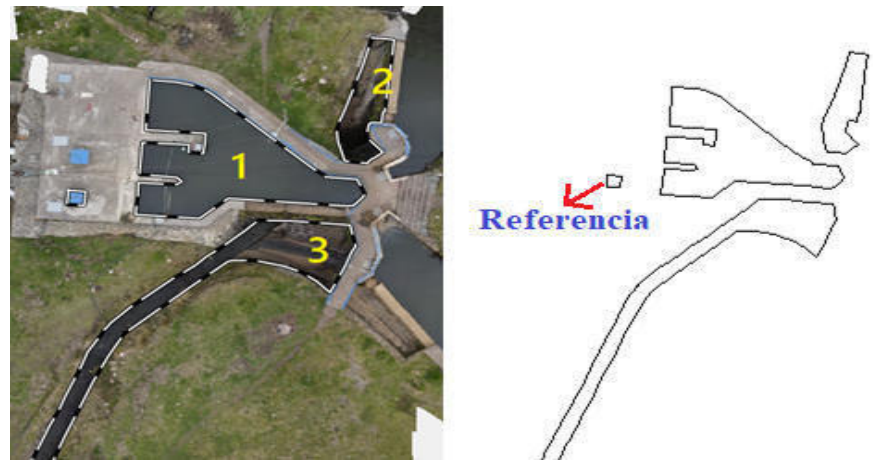

Geometría 2D tanque de presión Illuchi 1

El ortomosaico de los canales A y B que comprenden un área de 2889.4 m<sup>2</sup> y 3458.9 m<sup>2</sup>, obtenido del procesamiento de 202 imagenes para el canal A y 147 para el B, a continuación se muestra el ortomosaico 2D que compara la imagen JPG con el formato DFX 2D:

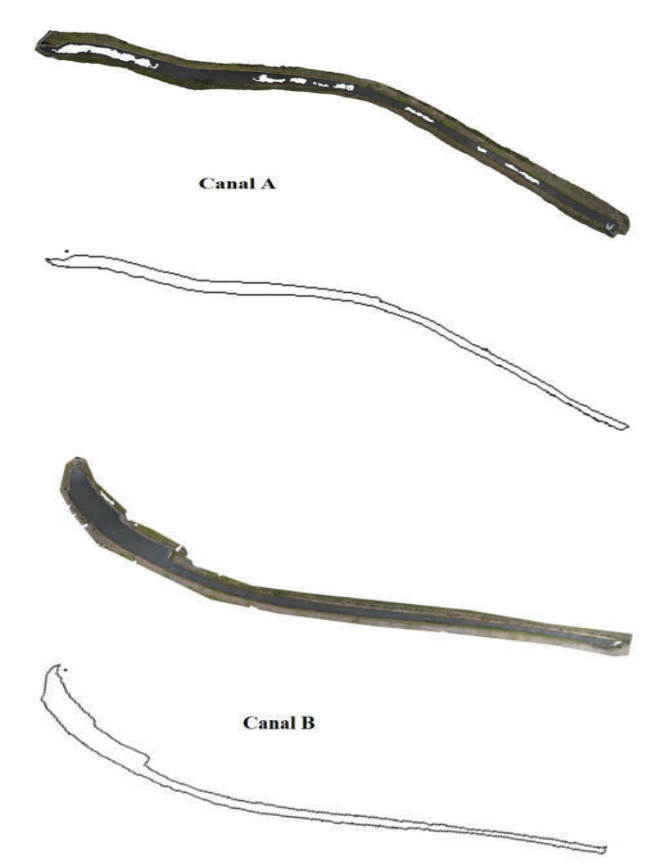

Geometría 2D canal A y B de almacenamiento de Illuchi 1

El ortomosaico del tanque 2 comprende un área de 19.875 m<sup>2</sup>, obtenido del procesamiento de 35 imagenes, a continuacion se muestra el ortomosaico 2D que ´ compara la imagen JPG con el formato DFX 2D:

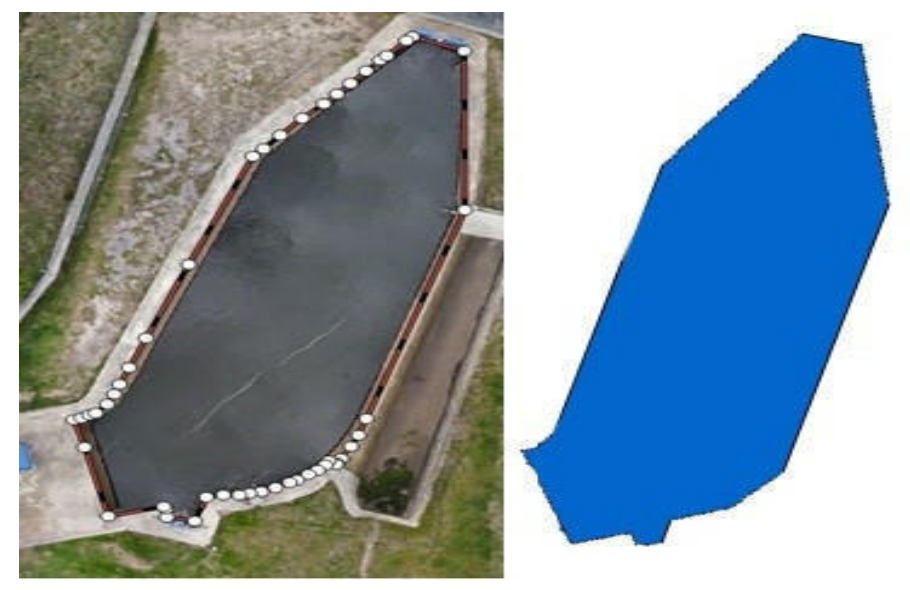

Geometría 2D tanque centtral Illuchi 2

Finalmente el ortomosaico del corte tanque de almacenamiento 2 comprende un área de 2741.5 m<sup>2</sup>, obtenido del procesamiento de 148 imagenes, a continuación se muestra el ortomosaico 2D que compara la imagen JPG con el formato DFX 2D:

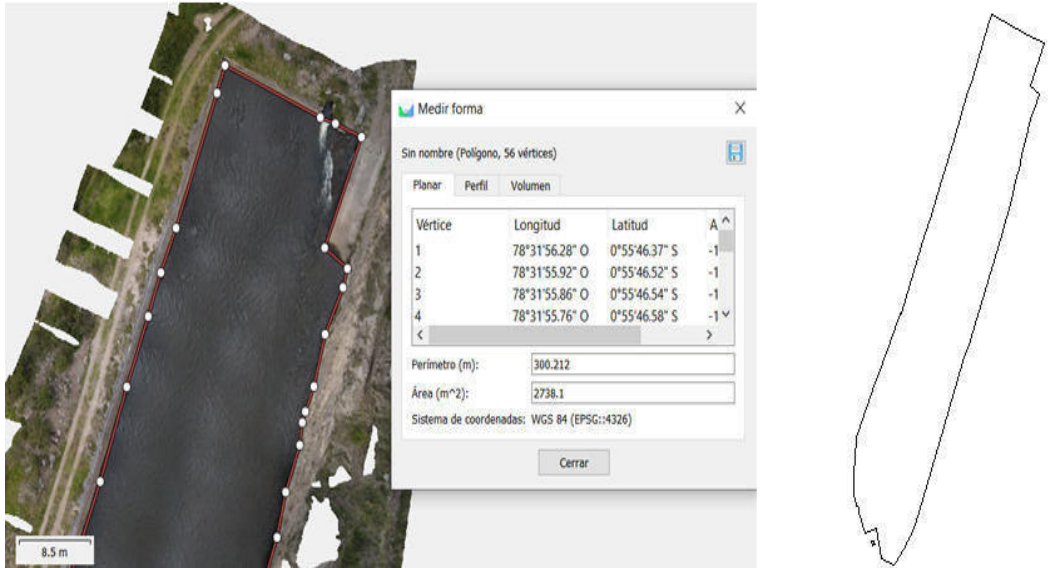

Geometría 2D tanque de almacenamiento central Illuchi 2

## ANEXO II

## OBTENCIÓN DE LA GEOMETRÍA Y MALLADO DEL DOMINIO

Se procede a modelar en 3D, con la geoemtría en dos dimensiones obtenida a través de la fotogrametría (Ver Anexo I) y las mediciones de campo de la profundida del tanque, para obtener el volumen interno del solido que representa el dominio que recorre el flujo, este diseño se realiza mediante programa CAD.

# Sólido del tanque vista CAD

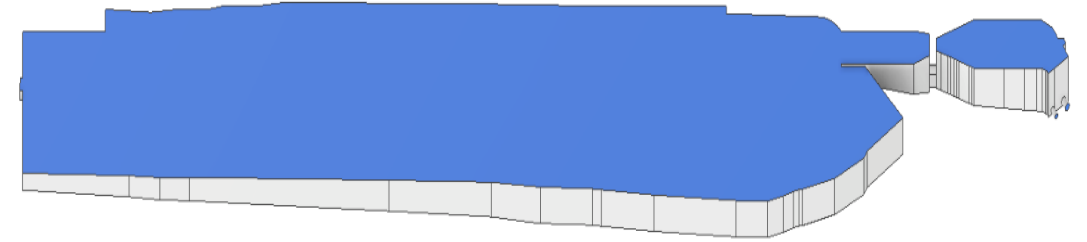

### Superficies de contorno del dominio

Se define en el sólido las superficies límite cerrada (Patch), de las entradas, salidas y las atmósferas del tanque, las cuales se nombran de acuerdo a sus características y función que posteriormente se exportarán en formato STL.

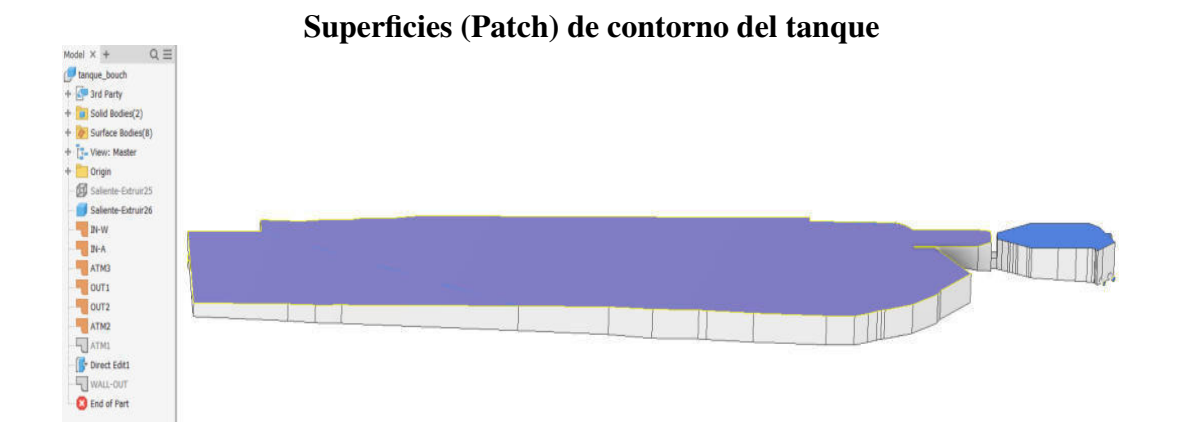

En la exportacion de los STL de las diferentes superficies es fundamental verificar ´ el acople de las superficies, para evitar errores en la simulación, también se debe considerar que la malla final es tan suavizada como la generada del archivo .stl, se debe usar el formato ASCII de ser posible para guardar, estos pasos son fundamentales para disminuir el costo computacional a la hora de aplicar el SnappyHexMesh de OpenFOAM y finalmente colocar estos archivos en \constant\triSurface.

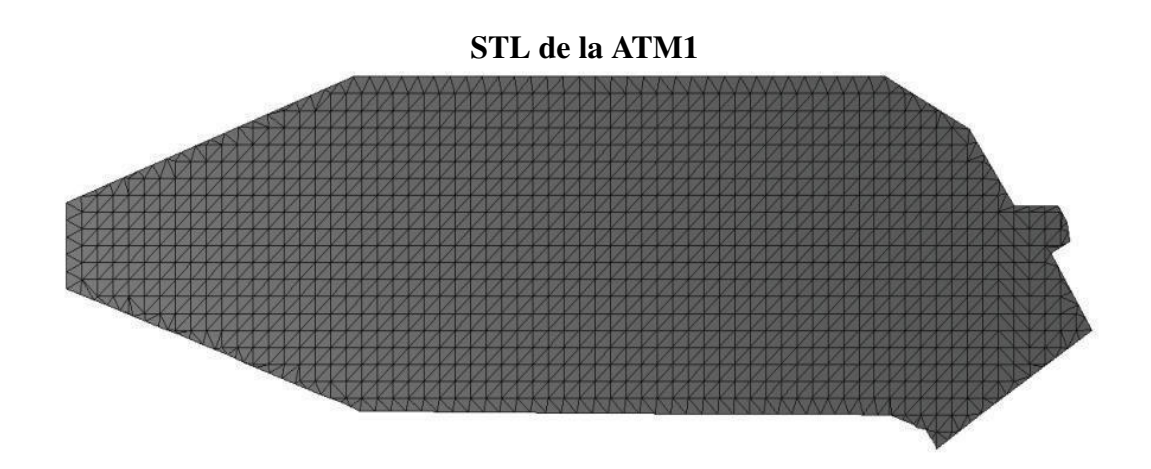

## Mallado

Para el proceso de la generación de la malla general del dominio se utiliza el software HELYX-OS, se exporta el STL del tanque para definir el contorno del malla que debe ser mas grande que el contorno del tanque y finalmente esta se guarda en \constant\polyMesh\blockMeshDict, hay que tomar en cuenta que los refinamientos se realizarán en relación a esta.

# Malla base generada por HELYX-OS

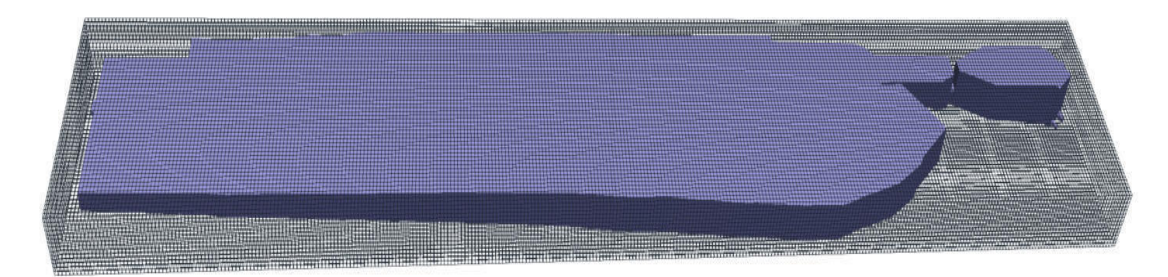

Definida la malla base en la ubicación \system\snappyHexMeshDict se aplica el comando snappyHexMesh (-overwrite) y se escribe el número de procesadores para paralelizar y disminuir el tiempo de procesamiento.
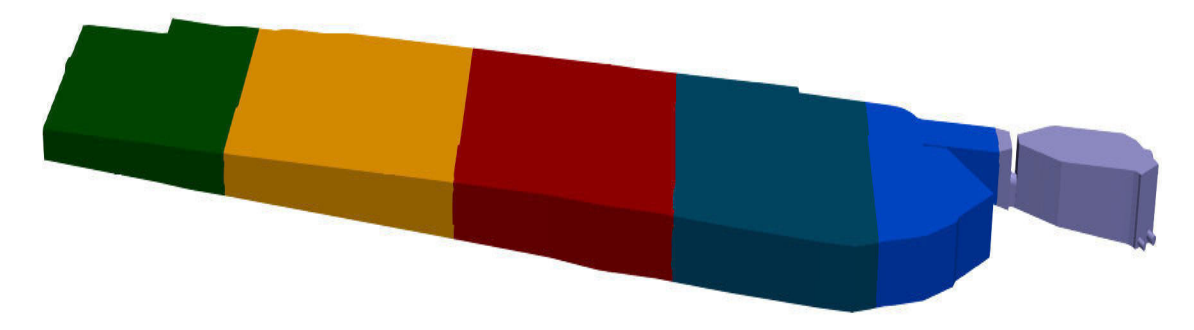

Descomposicion del tanque para su procesamiento en snappyHexMeshDict ´

Para el procedimiento se debe tomar en cuenta:

- Paso 0: Se extrae las caracteristicas (bordes) de los archivos .stl para el refinamiento con el comando surfaceFeatureExtract / surfaceFeatures
- Paso 1: Se crea el castellatedMesh para el refinamiento local de los bloques de blockMesh en cuadriculas de menor tamaño basado en caracteristicas, superfies
- Paso 2: Se debe ajustar las superficies \borde
- Paso 3: Se añade las capas adLayers

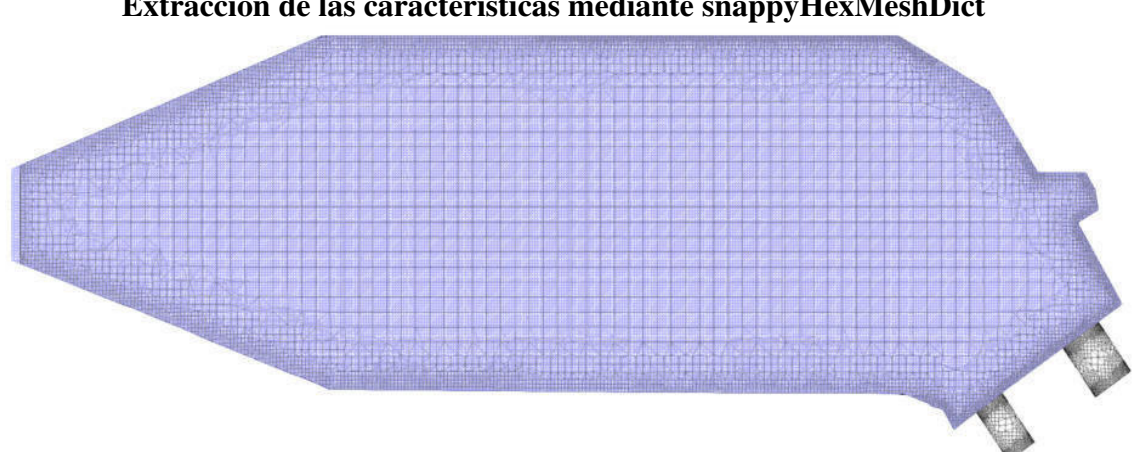

Extracción de las características mediante snappyHexMeshDict

Se muestra a continuación el archivo de blockMeshDict generado en HELYX-OS que es de dominio geométrico superior al tanque, se debe definir los vértices, aristas las caras de los parches en orden.

```
Archivo blockMeshDict
```

```
\ddot{\circ}Ĭ.
                     | HELYX-OS
     \Omega\circ\circVersion: v2.4.0
    \Omega\overline{a}Web:http://www.engys.com
     \circ\circ\circ1
\sqrt{t}FoamFile
\mathbf{f}version 2.0;
    format ascii;
    class dictionary;
    location system;
    object blockMeshDict;
\mathbf{I}convertToMeters 1:
    vertices
    \mathfrak{c}(-11.088800430297852 - 84.12680053710938 - 2.9666800498962402)(14.411199569702148 - 84.12680053710938 - 2.9666800498962402)(14.411199569702148 75.87319946289062 -2.9666800498962402)
      (-11.08880043029785275.87319946289062 -2.9666800498962402)(-11.088800430297852 - 84.12680053710938 4.03331995010376)(14.411199569702148 -84.12680053710938 4.03331995010376)
      (14.411199569702148 75.87319946289062 4.03331995010376)
      (-11.088800430297852 75.87319946289062 4.03331995010376)
    );
    blocks
    ( hex
      (01234567)(51 320 14) simpleGrading
      (111));
    edges
    \epsilon\mathbf{v}patches
    ( wall ffminx
      \epsilon0 4 7 3)) wall ffmaxx
        1265) wall ffminy
        0 1 5 4)) wall ffmaxy
        3 7 6 2)) wall ffminz
      \epsilon(0.3.2.1) wall ffmaxz
        456711\overline{\mathbf{C}}\mathbf{v}:
    mergePatchPairs
    \epsilon\overline{\phantom{a}}spacing 0.5;
```
A continuacion se muestra los archivos necesarios para el refinamiento de la ´ malla el archivo snappyHexMeshDict permite reducir el tamaño de celda de área en las superficies de mayor interés, es recomendable implementar el tratamiento en las superficies donde se desarrolla la capa límite de flujo a fin de representar correctamente el fenómeno físico, es útil usar surfaceFeatureExtractDict para corregir la curvatura que puede generar los bordes, estos dos archivos deben estar en la carpeta system.

#### Archivo snappyHexMeshDict

```
F ield
                               OpenFOAM: The Open Source CFD Toolbox
             O peration
                               Version: 9
             A nd
                               Web:
                                          www.OpenFOAM.org
                              T
             M anipulation
                              ï
FoamFile
\overline{1}version
                2.0;ascii;
    format
                dictionary;
    class
    object
                snappyHexMeshDict;
\mathbf{H}// Paso para ejecutar el refinamiento
castellatedMesh true;
snap
                true;
addLayers
                false;
// Superficies en formato STL con las características
geometry
\mathbf{f}tanque.stl
    \mathbf{f}type triSurfaceMesh;
        name tanque;
    \overline{\mathbf{1}}\mathbf{H}// Corrección de los bordes
castellatedMeshControls
\overline{1}maxLocalCells 100000;
    maxGlobalCells 2000000;
    minRefinementCells 10;
    maxLoadUnbalance 0.10;
    nCellsBetweenLevels 3; /* revisar este parametro, nivel de discretizacion
valor normal 3*/features
    \overline{\mathbf{c}}\overline{\mathbf{f}}file "rfll.obj";
                                  level 4; 1/4\mathcal{E}// Surface based refinement
    refinementSurfaces
    \mathbf{f}tanque
         {level (1 1); patchInfo { type wall; } }
    }
    // Resolve sharp angles
    resolveFeatureAngle 5;
    // Region-wise refinement
    refinementRegions
    \overline{1}ı
    // Mesh selection
     // Punto fr localización dentro del solido para el mallado
    locationInMesh (8.59 -4.266 0.284922);
    allowFreeStandingZoneFaces true;
\mathbf{I}
```
En el archivo surfaceFeatureExtractDict, se activa cada superficie que se requiera corrección en los bordes, aquí se debe tomar en cuenta las superficies que contienen dominio.

```
Archivo surfaceFeatureExtractDict
                                                                                  * - C++ -\mathbf{I}--------
           --
               F ield
                                 | OpenFOAM: The Open Source CFD Toolbox
  \overline{U}O peration
                                Website: https://openfoam.org
                                 | Version: 9
               A nd
     \LambdaM anipulation |
      \mathcal{N}\lambda*-
                                                                               -------------*/
FoamFile
\overline{\mathfrak{f}}version 2.0;ascii;<br>dictionary;
    format
    class
    object
                 snappyHexMeshDict;
\left\{ \right.tanque
\mathbf{f}surfaces
    \sqrt{2}"tanque.stl"
    \mathcal{E}150;includedAngle
    geometricTestOnly
                                 yes;
    writeObj
                                 yes;
    verboseObj
                                 yes;
\overline{\mathbf{I}}IN-W\overline{1}surfaces
      \left("IN-W.stl"
      \sumincludedAngle
                              150;qeometricTestOnly
                              yes;
      writeObj
                              yes;verboseObj
                              yes;
  \overline{ }ATM1
  \overline{\mathbf{f}}surfaces
      \sqrt{2}"ATM1.stl"
      \mathbf{r}150;
      includedAngle
      qeometricTestOnly
                              yes;
      writeObj
                              yes;
      verboseObj
                              yes;
  \overline{\mathbf{1}}ATM2
  \overline{1}surfaces
      \sqrt{2}"ATM2.stl"
      \mathbf{y}includedAngle
                              150;geometricTestOnly
                              yes;
      writeObj
                              yes;
      verboseObi
                              yes;
  \overline{\mathbf{r}}
```

```
ATM3
\overline{1}surfaces
     \overline{C}"ATM3.stl"
     \sum150;
     includedAngle
     geometricTestOnly
                                    yes;
     writeObj
                                    yes;
                                    yes;
     verboseObj
\mathbf{I}IN-A\overline{1}surfaces\epsilon"IN-A.stl"\mathbf{1};
                                    150;
     includedAngle
     geometricTestOnly
                                    yes;
     writeObj
                                    yes:verboseObj
                                    yes;
\overline{1}OUT1
\left| \cdot \right|surfaces
     \sqrt{2}"OUT1.stl"
     ) ;
     includedAngle
                                    150;geometricTestOnly
                                    yes;
     writeObj
                                    yes;verboseObj
                                    yes;
\mathbf{I}OUT<sub>2</sub>
\mathfrak{t}surfaces
     \frac{1}{\sqrt{1-\frac{1}{2}}}\mathcal{V}includedAngle
                                    150;
    geometricTestOnly
                                    ves:writeObj
                                    yes;yes:verboseObj
\mathbf{1}WALL-OUT
\left\{ \right.surfaces
    \overline{C} "WALL-OUT.stl"
    \sumincludedAngle
                                    150;
                                    yes;
    geometricTestOnly
    writeObj
                                    yes;
    verboseObj
                                    yes;
\begin{array}{c} \hline \end{array}
```
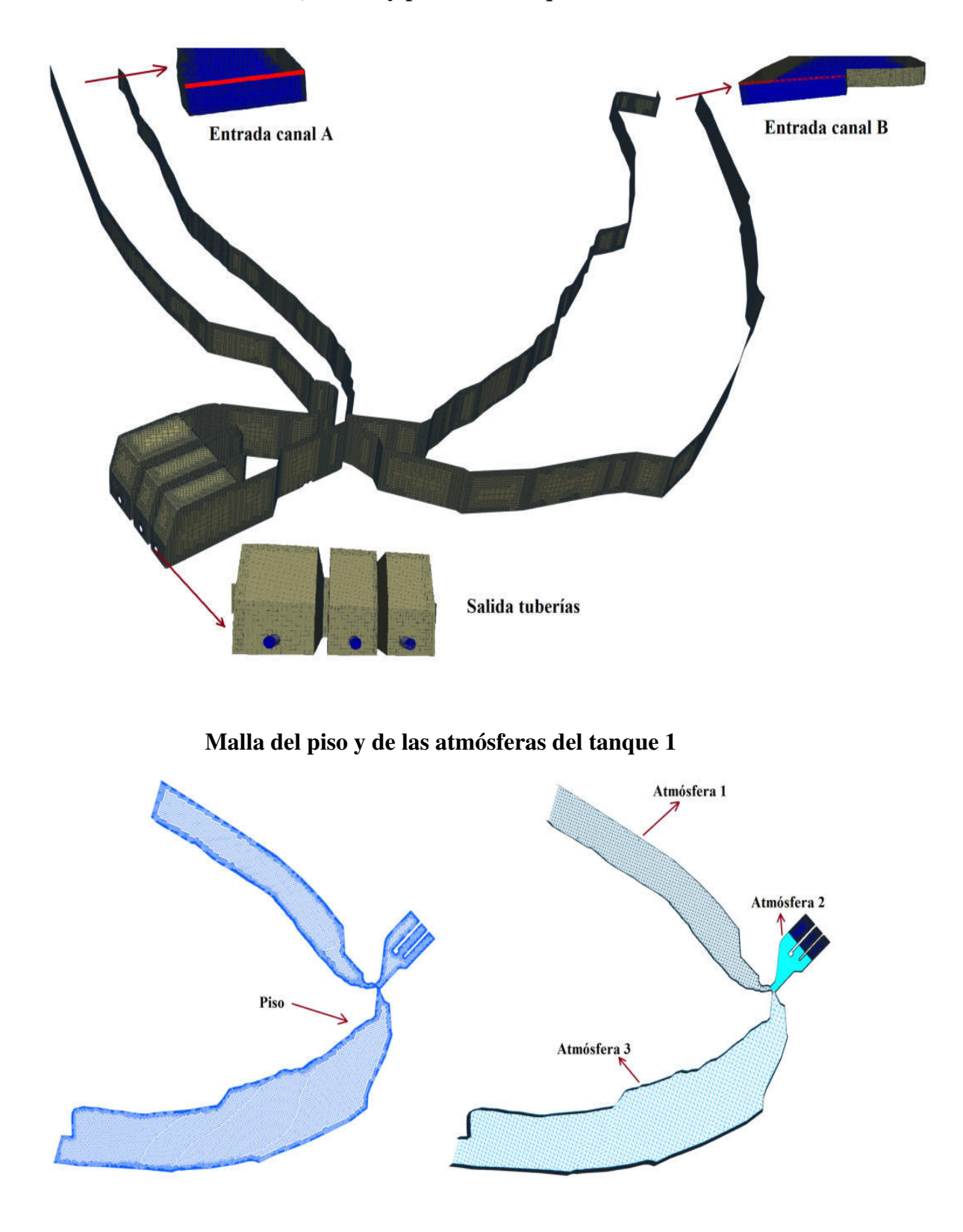

Malla de las entradas, salidas y pared del tanque de la central Illuchi 1

## ANEXO III

# CONFIGURACIÓN DE CARPETA 0

En este anexo se muestra algunos de los archivos de la carpeta 0 de los casos de estudio para las simulaciones en OpenFOAM. Los archivos de casos adicionales para ambos tanques se entregan junto con esta tesis de investigación y deben usarse como referencia adicional.

Archivo alpha.water

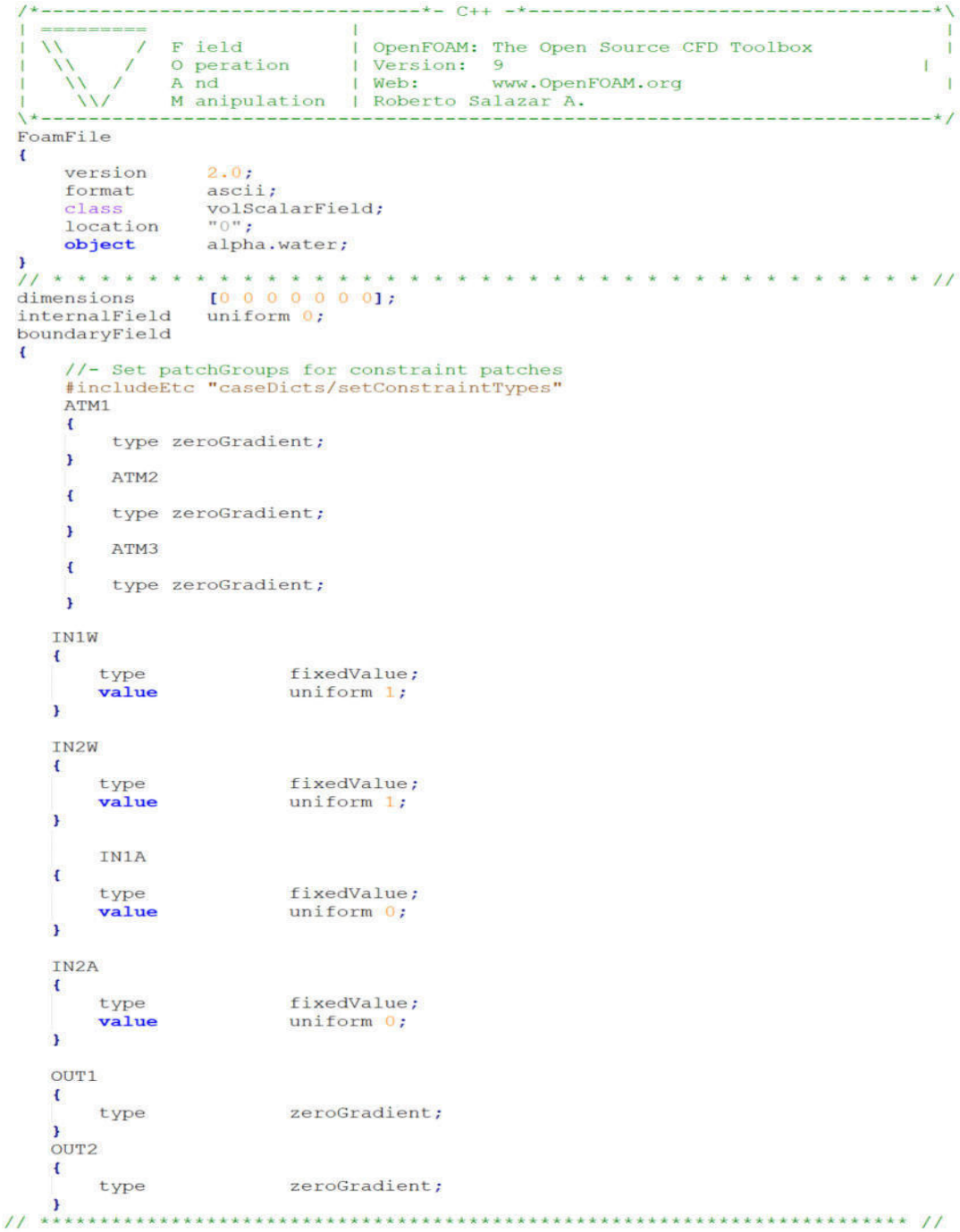

```
Archivo epsilon
```

```
-* - C++
                                    | OpenFOAM: The Open Source CFD Toolbox
                F ield
                                   | Version: 9<br>| Web: www.OpenFOAM.org
                O peration
                                                                                                T
                A nd
                M anipulation | Roberto Salazar A.
\lambda*-
                ...............
                                      ----------------
                                                                           --------------------+/
FoamFile
\mathbf{f}2.0;version
                 ...<br>ascii;<br>volScalarField;
    format
     class
    object epsilon;
\mathbf{I}* * * * * * * * * * * * * * * * * //
11 + 11 + 11* * * * * * * * * *
                                                 \rightarrow[0 2 - 3 0 0 0 0 1;dimensions
internalField uniform 0.001;
boundaryField
\left\{ \right.//- Set patchGroups for constraint patches
     #includeEtc "caseDicts/setConstraintTypes"
     IN1W
     \mathfrak{t}fixedValue;
          type
                              uniform $Espel;
          value
     \mathbf{I}IN2W
     \left\{ \right.fixedValue;
          type
          value
                              uniform $Espe2;
     \mathbf{1}WALLS
         \overline{1}type epsilonWallFunction;
              value uniform 1e-7;
         \mathbf{I}PISO
         \overline{\mathcal{L}}type epsilonWallFunction;
              value uniform le-7;
         \mathbf{I}TUBE
         \overline{\mathbf{f}}type epsilonWallFunction;
              value uniform 1e-7;
         \overline{1}\mathbf{u} \cdot \mathbf{v}n
         ł
              type zeroGradient;
         ١
    \mathbf{I}
```
### Archivo de Velocidad U

```
F ield
                                    OpenFOAM: The Open Source CFD Toolbox
                                  т
                                                                                               п
                                 Version: 9
               O peration
                                                                                        \mathbf{I}Web:
                                                www.OpenFOAM.org
               A nd
                                                                                              T
               M anipulation | Roberto Salazar A.
                                                                                             -*/
FoamFile
\mathbf{I}2.0;<br>ascii;
     version
    format
    classvolVectorField;
    object
                   U:\left\vert \right., , , , , , , , , , , , , , , , , , ,
                                          dimensions [0 \t1 \t-1 \t0 \t0 \t0 \t0];<br>internalField uniform (0 \t0 \t0);
boundaryField
\mathbf{f}//- Set patchGroups for constraint patches
     #includeEtc "caseDicts/setConstraintTypes"
    IN1W
     \mathbf{f}type
                  flowRateInletVelocity;
    volumetricFlowRate constant $Qc1; //[m3/s]
     \mathbf{1}TN<sub>2</sub>W
     \mathbf{f}type
                   flowRateInletVelocity;
    volumetricFlowRate constant $Qc2; //[m3/s]
    \mathbf{I}IN1A
     \mathbf{f}pressureInletOutletVelocity;
         type
    ATM1
    \mathbf{f}pressureInletOutletVelocity;
         type
         value
                             uniform (0 0 0);
    x
    ATM<sub>2</sub>
    \mathbf{f}type
                             pressureInletOutletVelocity;
         value
                             uniform (0\ 0\ 0);
    \overline{1}ATM3
    \overline{1}type
                            pressureInletOutletVelocity;
         value
                             uniform (0 0 0);
    \mathbf{I}OUT1
    \overline{t}type pressureInletOutletVelocity;
         value uniform (0 0 0);
    \overline{1}OUT<sub>2</sub>
    \mathbf{f}type pressureInletOutletVelocity;
         value uniform ( 0 0 0);
    \mathbf{r}OUT3
    \overline{t}type pressureInletOutletVelocity;
         value uniform (0 0 0);
    \overline{ }
```

```
Archivo p_rgh
```

```
\mathbf{r}F ield
                          | OpenFOAM: The Open Source CFD Toolbox
                         | Version: 9<br>| Web: www.OpenFOAM.org
            O peration
                                                                        T
            A nd
            M anipulation | Roberto Salazar A.
                                                          -----------------*/
\lambda*-
               -----------------
FoamFile
\mathbf{f}2.0;version
              ascii;
   format
             volScalarField;
   class
             p_rgh;
   object
\mathbf{I}[1 -1 -2 0 0 0 0];
dimensions
internalField
              uniform 0;
boundaryField
\mathbf{f}ATM1
   \mathbf{f}totalPressure;
       type
       p<sub>0</sub>uniform 0;
       \overline{U}U;
       phi
                      phi;
       rho
                      rho;
       psi
                      none;
       gamma
                      1;uniform 0;
       value
    \mathbf{1}IN1A
     \mathbf{f}type totalPressure;
         p0 uniform 0;
         U Uvalue uniform 0;
         phi phi;
         rho rho;
         psi none;
         qamma 1.0;
     Y
     IN<sub>2</sub>A
     \overline{f}type totalPressure;
         p0 uniform 0;
         \overline{U} \overline{U};
         value uniform 0;
         phi phi;
         rho rho;
         psi none;
         gamma 1.0;
     \mathbf{1}\mathbf{u}_{\perp} \pm \mathbf{u}\overline{\mathbf{f}}fixedFluxPressure;
         type
         value
                       uniform 0;
     ¥
```

```
Archivo nut
                                  OpenFOAM: The Open Source CFD Toolbox
               F ield
                                 Version: 9
               O peration
                                               www.OpenFOAM.org
                                 | Web:
               A nd
                                                                                               ۹
               M anipulation | Roberto Salazar A.
                                                                                             -*/FoamFile
\mathbf{f}version
                  2.0;format
                  ascii;
    class
                   volScalarField;
    location
                   "0"object
                  nut;
.<br>// * * * * * *
                                                                            * * * * * * * //
dimensions
                  [0 2 -1 0 0 0 0];
internalField
                  uniform $Vturl;
boundaryField
\mathbf{f}//- Set patchGroups for constraint patches<br>#includeEtc "caseDicts/setConstraintTypes"
    PISO
    \mathbf{f}type nutUSpaldingWallFunction;
         value uniform 0.001;
    \overline{\mathbf{B}}WALLS
    \left\{ \right.type nutUSpaldingWallFunction;
         value uniform 0.001;
    \mathbf{I}TUBE
    \mathbf{f}type nutUSpaldingWallFunction;
         value uniform 0.001;
    Ï
    ^nIN*^n\overline{\mathbf{f}}type zeroGradient;
    \mathbf{1}^{\prime\prime}OUT * ^{\prime\prime}\overline{1}type zeroGradient;
    Ï
         "ATM*"\overline{\mathbf{f}}type zeroGradient;
    1
       \star n
     Ĥ
    \overline{\mathbf{f}}type
                             calculated;
         value
                             uniform 0;
    1
                      ***********
```
Ñ

 $\mathbf{1}$ 

```
Archivo k
                            | OpenFOAM: The Open Source CFD Toolbox
  W
             F ield
             O peration
                            | Version: 9
             A nd
                            | Web:
                                        www.OpenFOAM.org
                                                                               Ï
             M anipulation | Roberto Salazar A.
                                                                            --*FoamFile
\mathbf{f}version
               2.0;format
                ascii;
   class
                volScalarField;
   object
                k;\bf{1}11 + 11 + 11* * * * * * * *
              [0 2 -2 0 0 0 0];<br>uniform $KEnergy1; //VALOR DE K CALCULADO
dimensions
internalField
boundaryField
\mathbf{f}//- Set patchGroups for constraint patches
   IN1W
    \mathbf{f}fixedValue;
        type
        intensity
                        0.05;uniform $KEnergy1;
        value
    <sup>1</sup>
    IN2W
    \mathbf{f}fixedValue;
        type
        intensity
                       0.05;value
                       uniform $KEnergy2;
    \bf{1}IN2W
    \mathbf{f}fixedValue;
        type
        intensity
                         0.05:value
                         uniform $KEnergy2;
    ¥
    WALLS
    \overline{f}kqRWallFunction;
        type
        value
                          uniform 10e-20;
    Ï
        PISO
    ŧ
        type
                        kgRWallFunction;
        value
                         uniform 10e-20;
    x
    TUBE
     \mathbf{f}kqRWallFunction;
        type
        value
                          uniform 10e-20;
    ï
    \overline{\mathbf{u}}_{\alpha} \star \mathbf{u}€
        type zeroGradient;
    ¥
```
#### ANEXO IV

## CONFIGURACIÓN DE CARPETA CONSTANT

En este anexo se muestra algunos de los archivos de la carpeta constant de los casos de estudio para las simulaciones en OpenFOAM. Los archivos de casos adicionales para ambos tanques se entregan junto con esta tesis de investigación y deben usarse como referencia adicional.

Archivo turbulenceProperties

```
Field | OpenFOAM: The Open Source CFD Toolbox<br>0 peration | Version: 9<br>A nd | Web: www.OpenFOAM.org
   \overline{1}\overline{I}\mathbf{u}\mathbf IM anipulation | Roberto Salazar A.
      \mathcal{W}------------------------
 FoamFile
 \left\{ \right.2.0;<br>ascii;
     version
     format
               dictionary;
     class
     location "constant";
                turbulenceProperties;
    object
 \mathbf{I}simulationType RAS;
RAS
\overline{1}RASModel RNGkEpsilon;
       turbulence on;
       printCoeffs on:
       RNGkEpsilonCoeffs
        \left\{ \right.label "RNG k-\u03B5";
            fieldMaps
            \overline{t}k k;
               epsilon epsilon;
               nut nut;
            \mathbf{r}Cmu 0.0845;
           C1 1.42;
           C2 1.68;
           alphak 1.39;
           alphaEps 1.39;
           eta0 4.38;
           beta 0.012;
        F
\mathbf{I}\frac{1}{2}
```
#### Archivo gravedad

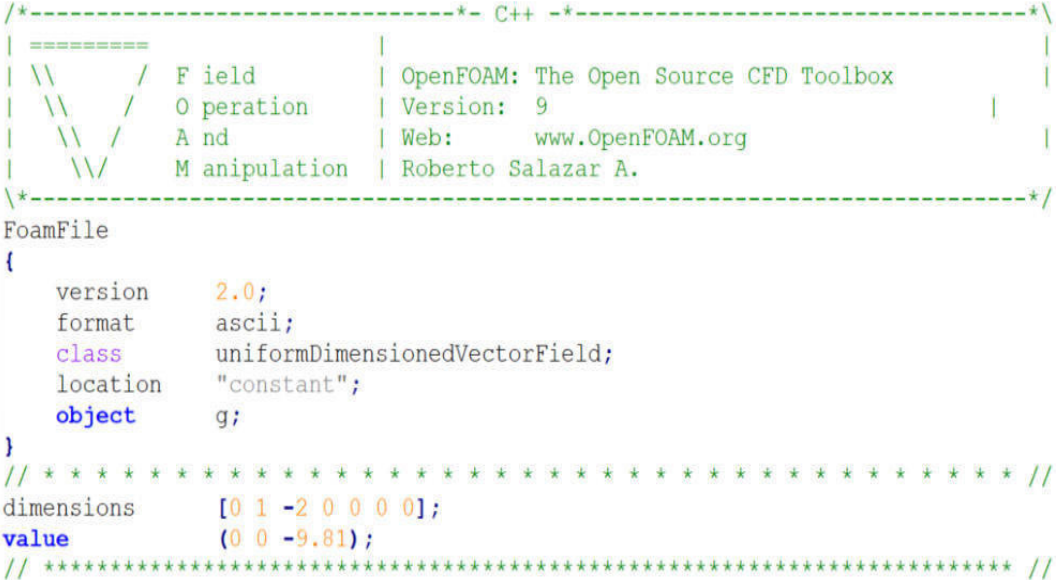

#### Archivo transportProperties

----<br>
/ Field | OpenFOAM: The Open Source CFD Toolbox<br>
/ Operation | Version: 9<br>
/ And | Web: www.OpenFOAM.org ------ $\mathbf{I}$  $\lambda$ T  $\mathcal{N}$ n \\/ M anipulation | Roberto Salazar A. FoamFile  $\overline{A}$ version 2.0;<br>
format ascii;<br>
class dictionary;<br>
location "constant";<br>
object transportProperties;  $\overline{ }$ phases (water air); water  $\mathbf{f}$ transportModel Newtonian; nu  $[0 2 -1 0 0 0 0]$  1e-06;<br>
rho  $[1 -3 0 0 0 0 0]$  998.2;  $\bar{\mathbf{I}}$ air  $\overline{t}$ transportModel Newtonian; nu  $[0 2 -1 0 0 0 0] 1.45e-05;$ <br>rho  $[1 -3 0 0 0 0 0] 1.205;$  $\begin{array}{lll} \text{1} & 0 & -2 & 0 & 0 & 0 & 0 & 0 & 1 & 1.0 \\ \text{sigma} & & & & & & 1 & 0 & -2 & 0 & 0 & 0 & 0 & 0.07 \\ \text{gamma} & & & & & & & & & & \\ \end{array}$ 

#### ANEXO V

# CONFIGURACIÓN DE CARPETA SYSTEM

En este anexo se muestra algunos de los archivos de la carpeta system de los casos de estudio para las simulaciones en OpenFOAM. Los archivos de casos adicionales para ambos tanques se entregan junto con esta tesis de investigación y deben usarse como referencia adicional.

Archivo controlDict $\frac{1}{2} \frac{1}{2} \frac{$  $\mathbb{R}^n$ \\ / Field | OpenFOAM: The Open Source CFD Toolbox<br>\\ / 0 peration | Website: www.OpenFOAM.org<br>\\ / A nd | Version: 9 NV M anipulation | Roberto Salazar A. FoamFile  $\left\{ \right.$ version 2.0;<br>format ascii;<br>class dictionary;<br>location "system"; object controlDict;  $\mathbf{H}$ application interFoam; startFrom startTime;<br>startTime 0;<br>stopAt endTime;<br>endTime 240;<br>deltaT 0.001; writeControl adjustableRunTime; writeInterval 0.1; purqeWrite 0; writeFormat ascii; writePrecision 10: writeCompression off; timeFormat general; timePrecision 10; runTimeModifiable yes; adjustTimeStep yes;  $0.9;$ maxCo maxAlphaCo<br>maxDeltaT  $0.25;$  $1:$ 

#### Archivo decomposeParDict

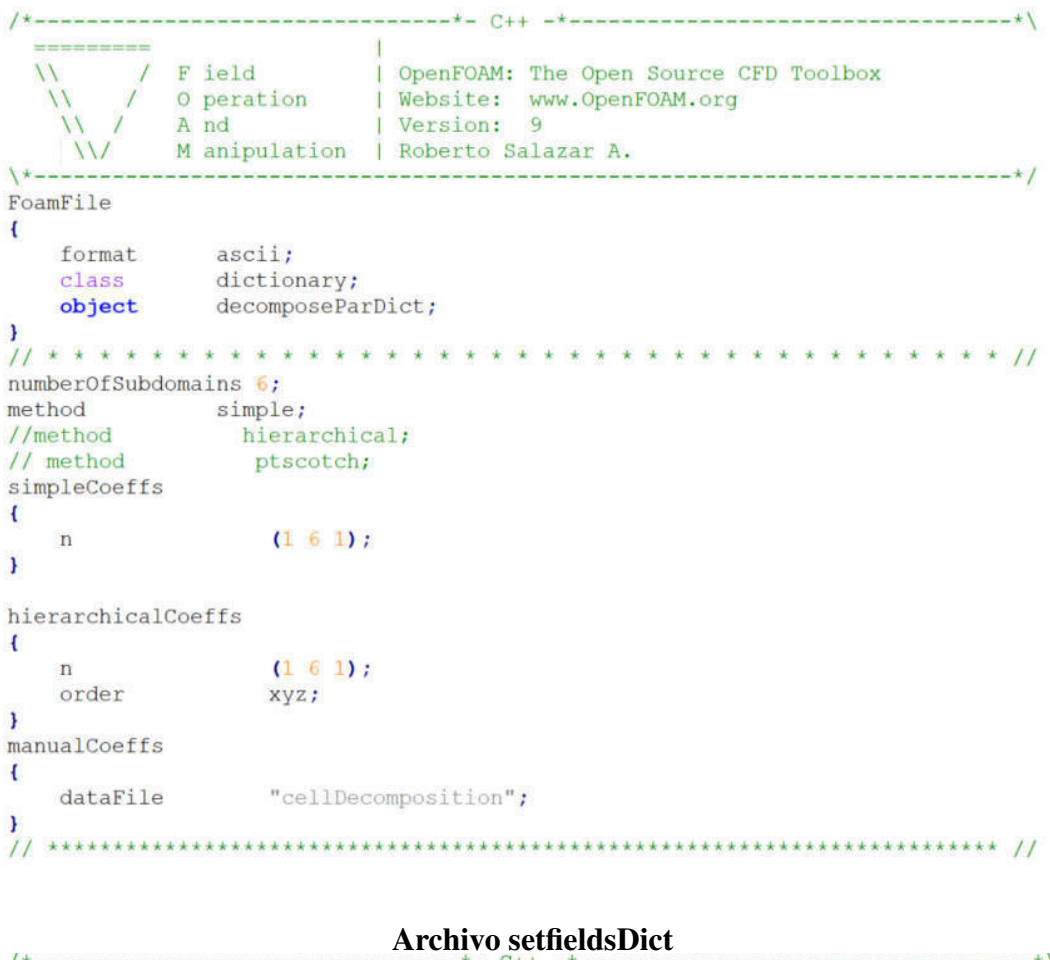

```
Archivo setfieldsDict---------<br>--------<br>---------<br>|<br>| OpenFOAM: The Open Source CFD Toolbox<br>| Operation | Website: www.OpenFOAM.org<br>| \| / And | Version: 9<br>| \| / Manipulation | Roberto Salazar A.
FoamFile
\left\{ \right.version 2.0;<br>
format ascii;<br>
class dictionary;<br>
location "system";<br>
object setFieldsDict;
\overline{1}defaultFieldValues
\overline{\mathbf{C}}volScalarFieldValue alpha.water 0
\mathcal{E}regions
\overline{C}// PRIMERA REGION -INLET
  boxToCell
   \left\{ \right.box (80.0 -405.0 -7) (188.0 -310.0 -0.7);
       fieldValues ( volScalarFieldValue alpha.water 1.0 );
   \mathbf{1}
```

```
Archivo surfaceFeaturesDict
FoamFile
\mathbf{f}version 2.0;<br>
format ascii;<br>
class dictionary;<br>
object surfaceFeaturesDict;
\mathbf{I}surfaces ("WALL.stl" "TUBE.stl" );
includedAngle 150;
subsetFeatures
 nonManifoldEdges no;
 openEdges yes;
```
#### Archivo surfaceFeaturesDict

------------------------

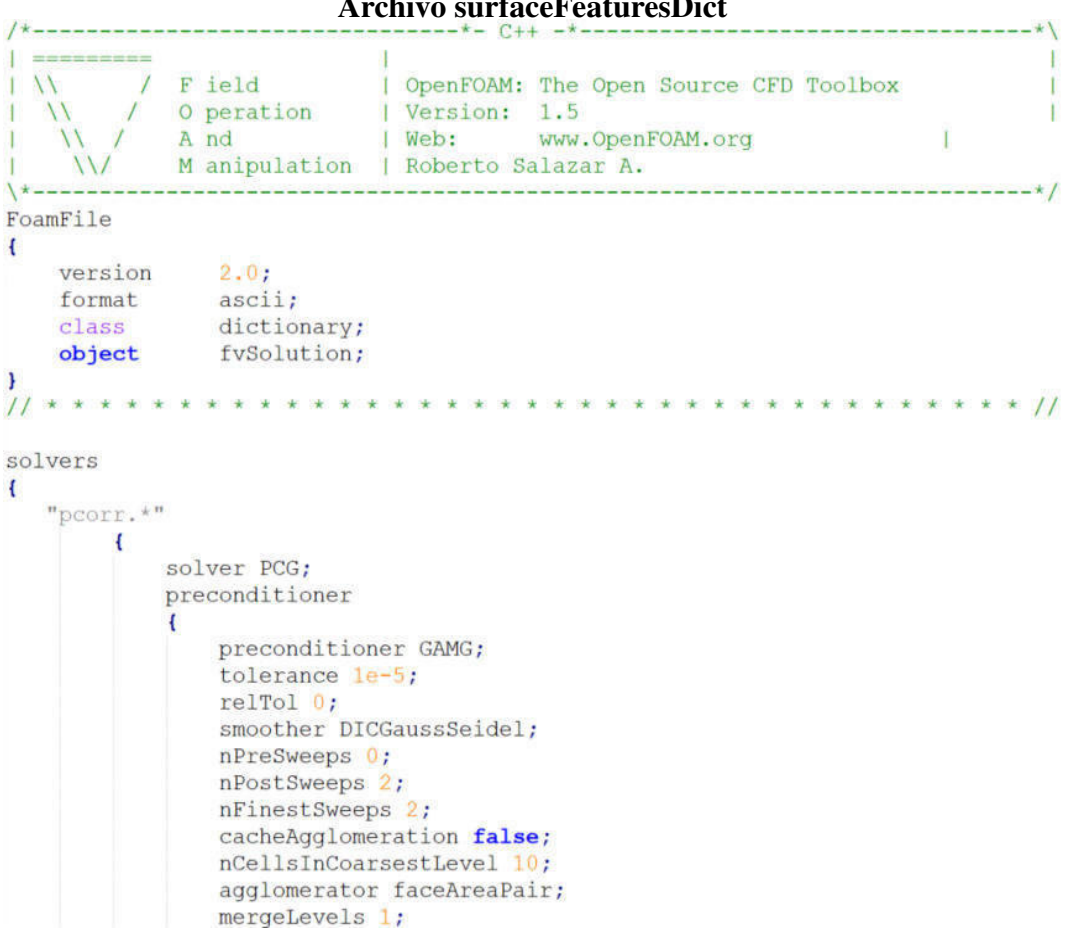

```
nuTilda 1e-5;
                 T 1e-5;<br>p_rgh 1e-5;<br>p_1.0E-5;<br>"alpha.*" 1.0E-5;
            \mathbf{F}\mathbf{F}relaxationFactors
\overline{E}fields
  \left\{ \right.\, {\bf p}\begin{array}{c} \text{p} \\ \text{p\_rgh} \\ \text{rho} \end{array} }
                               0.3;\frac{1}{1}equations
  \overline{1}\begin{smallmatrix} 0.7 \\ 0.7 \\ 0.7 \end{smallmatrix}\mathbf U\mathbf komega
  \, }
\mathbf{r}potentialFlow
\left\{ \right.nNonOrthogonalCorrectors 10;
F
```
#### ANEXO VI

# SCRIPTS PARA BORRAR, GENERAR, MANIPULAR LAS MALLAS Y LA **SIMULACIÓN**

Todas las funciones descritas en el Anexo I, pueden ser agrupadas en archivos ejecutables, se adjunta en este anexo los scripts utilizados para borrar, generar y manipular mallas, además de la simulación.

El primer script (CLEAN), se usa para borrar las mallas cuando todos los parámetros y geometrías están generados.

# Archivo CLEAN

```
#!/bin/bash
# - -cd $08/*} | | exit 1
clear
# -#foamCleanTutorials
rm -rf 0 log* constant/extend* constant/triS*/*.eMesh
rm-f log. \star > /dev/null 2>61
rm -rf processor*> /dev/null 2>61
rm -rf constant/polyMesh> /dev/null 2>&1
+ - - - - - -
```
El segundo script (RUNM), se usa para generar y agrupar mallas con su refinamiento en snappyHexMesh, cuando todos los parámetros y geometrías están preparados.

#### Archivo RUNM

```
#!/bin/sh
cd $0 %/*} | | exit 1 | # Run from this directory
# Source tutorial run functions
. $WM PROJECT DIR/bin/tools/RunFunctions
# PRIMER PASO
#runApplication surfaceFeatureExtract
runApplication blockMesh
runApplication decomposePar
runParallel snappyHexMesh -overwrite
runApplication reconstructParMesh -constant
+ -
```
El tercer script (BCC), se usa para crear las superficies al aplicar surfaceFeatureExtractDict y extraer las zonas de celdas entradas, salidas, paredes, atmosferas del tanque. ´

#### Archivo BCC

```
#!/bin/sh
cd \S(0\frac{1}{2}) || exit 1 || # Run from this directory
# Source tutorial run functions
. $WM PROJECT DIR/bin/tools/RunFunctions
# SURFACE TO PATH
for i in IN-A ATM1 ATM2 ATM3 IN-W OUT1 OUT2
#for i in ATM1 IN-W
dorunApplication surfaceToPatch constant/triSurface/$i.stl -tol 1e-6
    mv log.surfaceToPatch log.surfaceToPatch.$i
    rm -r constant/polyMesh/*
   cp -r 0.01/polyMesh/* constant/polyMesh/
   rm -r 0.01/done
# -
```
El cuarto script (SHOW), inicia la simulación con el número de nucleos utilizados para la paralelización en OpenFOAM.

## Archivo SHOW

#!/bin/sh . \$WM PROJECT DIR/bin/tools/RunFunctions watch -n 1 tail -n 6 log.simulation-interFoam

#### **ANEXO VII**

# SCRIPT DE GNUPLOT PARA GENERACIÓN DE GRÁFICAS

Los códigos Gnuplot para los residuales se muestran a continuación:

#### **Archivo RESIDUALES**

cd  $$10\frac{1}{4}$  || exit 1 # Run from this directory #foamLog log.simulation-interFoam >/dev/null qnuplot -persist > /dev/null  $2 > 1$  << EOF set output 'ResidualInicial.svq' set size 1.1 set xtics font "Arial, 9" set ytics font "Arial, 9" set key font "Arial, 7" set key top right set border 3 set logscale v set xtics 20 set mxtics 2 set ytics 0.1 set mytics 5 set format y "10e{%L}" set title "RESIDUAL INICIAL" set ylabel "Residuales" set xlabel "Tiempo (s)" set grid plot "logs/k 0" title 'Res. Inicial K' w lp dt 1 lw 0.7 lt 1 pi 6000 pt 2 ps 0.6 lc 1,\ "logs/epsilon 0" title 'Res. Inicial epsilon' w lp dt 1 lw 0.7 lt 1 pi 6000 pt 2 ps 0.6 lc 3,\ "logs/p rgh 3" title 'Res. Incial p rgh3' w lp dt 1 lw 0.1 lt 1 pi 6000 pt 2 ps 1 lc 5,\ "logs/Ux\_0" title 'Res. Incial Ux' w lp dt 1 lw 0.7 lt 1 pi 6000 pt 2 ps 0.6 lc 10,\ "logs/Uy\_0" title 'Res. Incial Uy' w lp dt 1 lw 0.7 lt 1 pi 6000 pt 2 ps 0.6 lc 11,\ "logs/Uz 0" title 'Res. Incial Uz' w lp dt 1 lw 0.7 lt 1 pi 6000 pt 2 ps 0.6 lc 12,\

#### **Archivo CONTINUIDAD**

```
cd $08/*} | | exit 1
                              # Run from this directory
qnuplot -persist > /dev/null 2>61 << EOF
          set size 1,1
          set xtics font "Arial. 9"
          set ytics font "Arial, 9"
         set key font "Arial.10"
          set key top right
         #set border 3
        # set logscale y
     ¥
         set xtics 0.0025
         set mxtics 2
     ¥
         set ytics 0.1
     ¥
         set mytics 1
     4
          set logscale y
          set format y "10e{%L}"
          set title "CONTINUIDAD"
          set ylabel "CONTINUIDAD"
          set xlabel "Tiempo (s)"
          set grid
          plot "logs/contCumulative 0" title 'Cont cumulative 0' with lines, \
                 "logs/contCumulative 1" title 'Con cumulative 1' with lines,\
                "logs/contGlobal 0" title 'Cont GLobal 0' with lines,\"<br>"logs/contGlobal 1" title 'Cont GLobal 1' with lines,\"<br>"logs/contLocal 0" title 'Cont Local 0' with lines,\"<br>"logs/contLocal 1" title 'Cont Local 1' with lines,\"
```

```
\alpha ${0$/*} || exit 1 \# Run from this directory
```
gnuplot -persist > /dev/null 2>&1 << EOF

```
set size 1,1
set xtics font "Arial, 9"
set ytics font "Arial, 9"
set key font "Arial, 10"
set key bottom right
set logscale y
set xtics 20
set mxtics 2
set title "NÚMERO DE COURANT"
set ylabel "nCourant Co"
set xlabel "Tiempo (s)"
set grid
plot "logs/CourantMax 0" title 'MaxnCourant0 ' w lp dt 1 lw 0.7 lt 1 pi 6000 pt 2 ps 0.6 lc 1,\
   "logs/CourantMax 1" title 'MaxnCourant1 ' w lp dt 1 lw 0.7 lt 1 pi 6000 pt 2 ps 0.6 lc 2,\
```